## **GARMIN.**

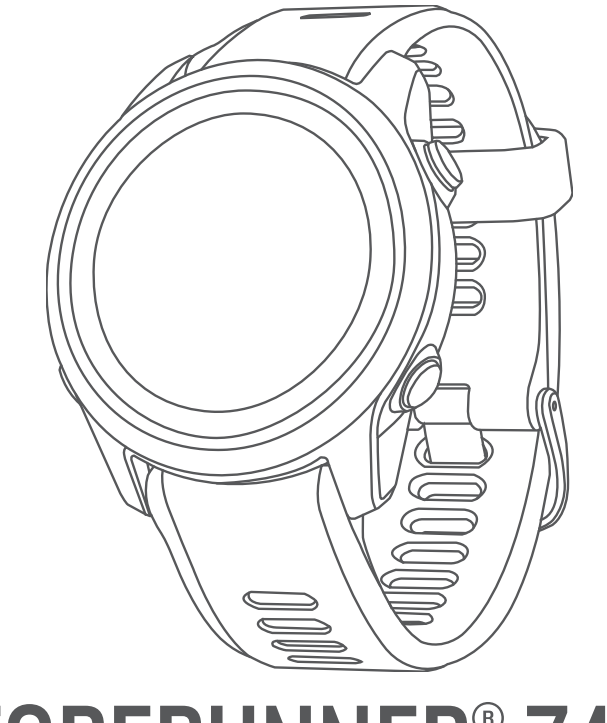

# FORERUNNER® 745

## Användarhandbok

#### © 2022 Garmin Ltd. eller dess dotterbolag

Med ensamrätt. I enlighet med upphovsrättslagarna får den här handboken inte kopieras, helt eller delvis, utan ett skriftligt godkännande från Garmin. Garmin förbehåller sig rätten att ändra eller förbättra sina produkter och att förändra innehållet i den här handboken utan skyldighet att meddela någon person eller organisation om sådana ändringar eller förbättringar. Gå till [www.garmin.com](http://www.garmin.com) om du vill ha aktuella uppdateringar och tilläggsinformation gällande användningen av den här produkten.

Garmin®, Garmin logotypen, ANT+®, Auto Lap®, Auto Pause®, Edge®, Forerunner®, inReach®, QuickFit®, Rally™, TracBack®, Vector™, VIRB® och Virtual Partner® är varumärken som tillhör Garmin Ltd. eller dess dotterbolag och är registrerade i USA och andra länder. Body Battery™, Connect IQ™, Firstbeat Analytics™, Garmin Connect™, Garmin Express™, Garmin Index™, Garmin Move IQ™, Garmin Pay™, HRM-Pro™, HRM-Swim™, HRM-Tri™, tempe™, TrueUp™ och Varia™ är varumärken som tillhör Garmin Ltd. eller dess dotterbolag. De här varumärkena får inte användas utan skriftligt tillstånd från Garmin.

Android™ är ett varumärke som tillhör Google Inc. Apple®, iPhone®, iTunes® och Mac®är varumärken som tillhör Apple Inc. och är registrerade i USA och andra länder. Märket BLUETOOTH® och logotyperna ägs av Bluetooth SIG, Inc., och all användning av sådana märken från Garmin är licensierad. The Cooper Institute® och eventuella relaterade varumärken tillhör The Cooper Institute. Avancerad hjärtslagsanalys från Firstbeat. iOS® är ett registrerat varumärke som tillhör Cisco Systems, Inc. och som används på licens av Apple Inc. Shimano® är ett registrerat varumärke som tillhör Shimano, Inc. Spotify® programvaran omfattas av tredjepartslicenser som finns här: https://developer.spotify.com/lega [/third-party-licenses.](https://developer.spotify.com/legal/third-party-licenses) Strava™ är ett varumärke som tillhör Strava, Inc. Training Stress Score™, Intensity Factor™ och Normalized Power™ är varumärken som tillhör Peaksware, LLC. Wi-Fi® är ett registrerat märke som tillhör Wi-Fi Alliance Corporation. Windows ®ch Windows NT® är registrerade varumärken som tillhör Microsoft Corporation i USA och andra länder. Zwift™ är ett varumärke som tillhör Zwift Inc. Övriga varumärken och varunamn tillhör sina respektive ägare.

Denna produkt är certifierad av ANT+®. Besök [www.thisisant.com/directory](http://www.thisisant.com/directory) för att se en lista över kompatibla produkter och appar.

M/N: A03989

## Innehållsförteckning

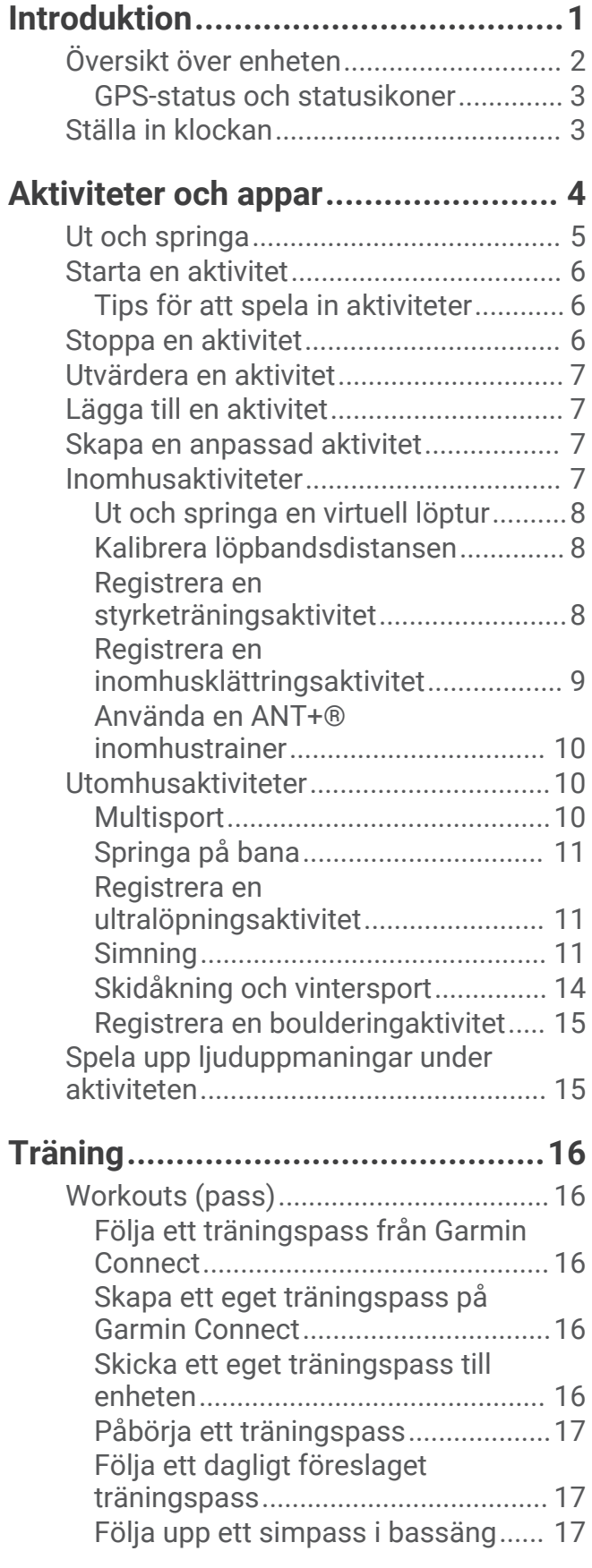

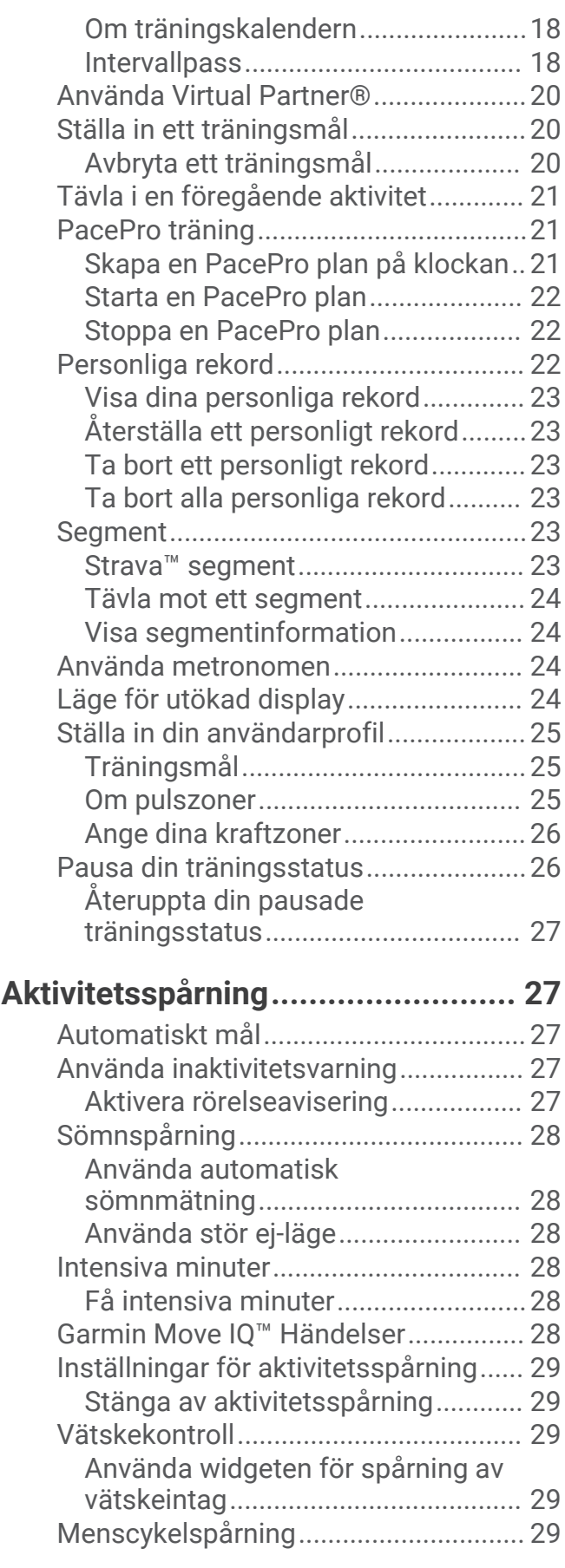

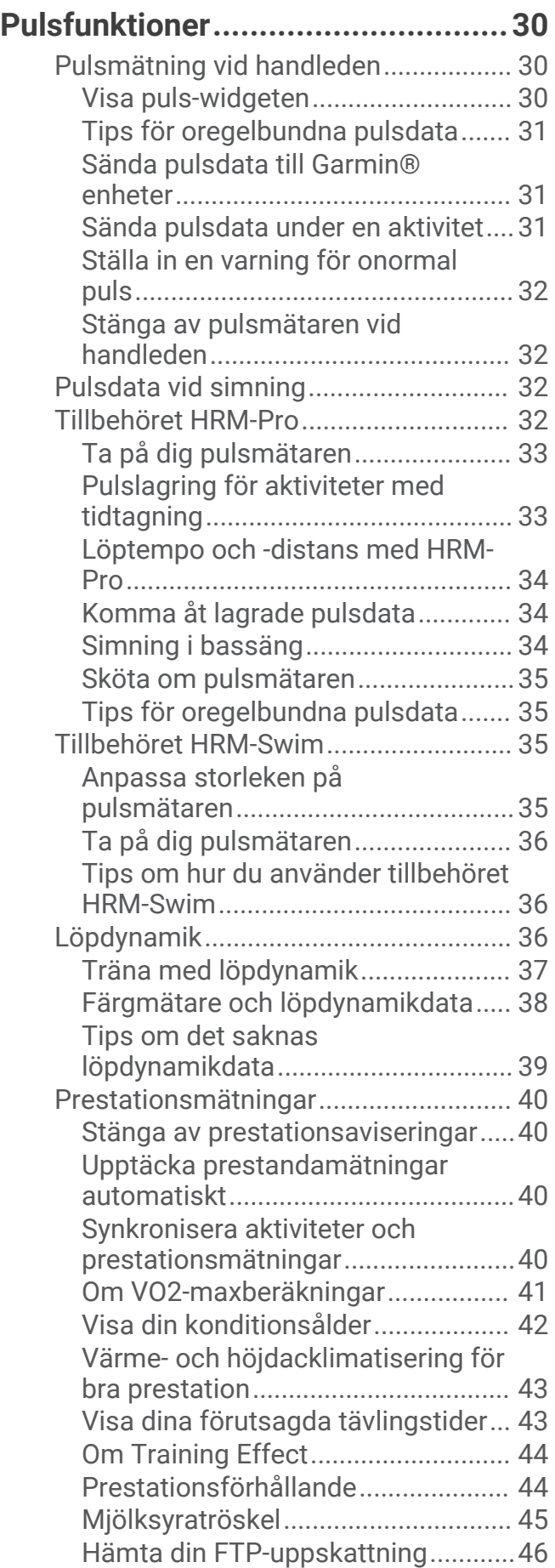

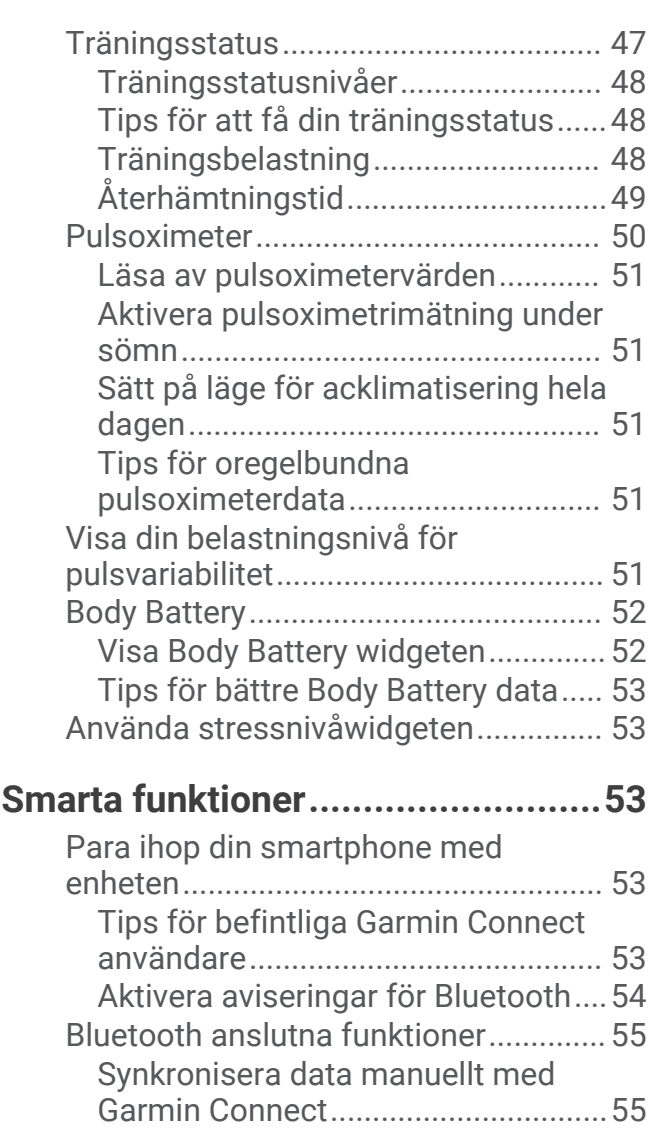

[Uppdatera programvaran med appen](#page-61-0) [Garmin Connect.................................56](#page-61-0) [Hitta en borttappad mobil enhet......](#page-61-0) 56 [Widgets..................................................](#page-61-0) 56 [Visa widgets......................................](#page-62-0) 57 [Anpassa widgeten Min dag..............](#page-62-0) 57 [Visa meny för kontroller.......................](#page-63-0) 58 [Anpassa menyn för kontroller..........](#page-63-0) 58 [Öppna musikkontrollerna.................](#page-63-0) 58 [Connect IQ funktioner...........................](#page-63-0) 58 [Hämta Connect IQ funktioner med](#page-64-0)  [hjälp av datorn...................................](#page-64-0) 59 Wi-Fi anslutna funktioner............................. 59 [Ansluta till ett Wi‑Fi nätverk..............](#page-64-0) 59

**[spårningsfunktioner.......................](#page-64-0) 59**

[Lägga till nödsituationskontakter........](#page-65-0) 60

**[Säkerhets- och](#page-64-0)** 

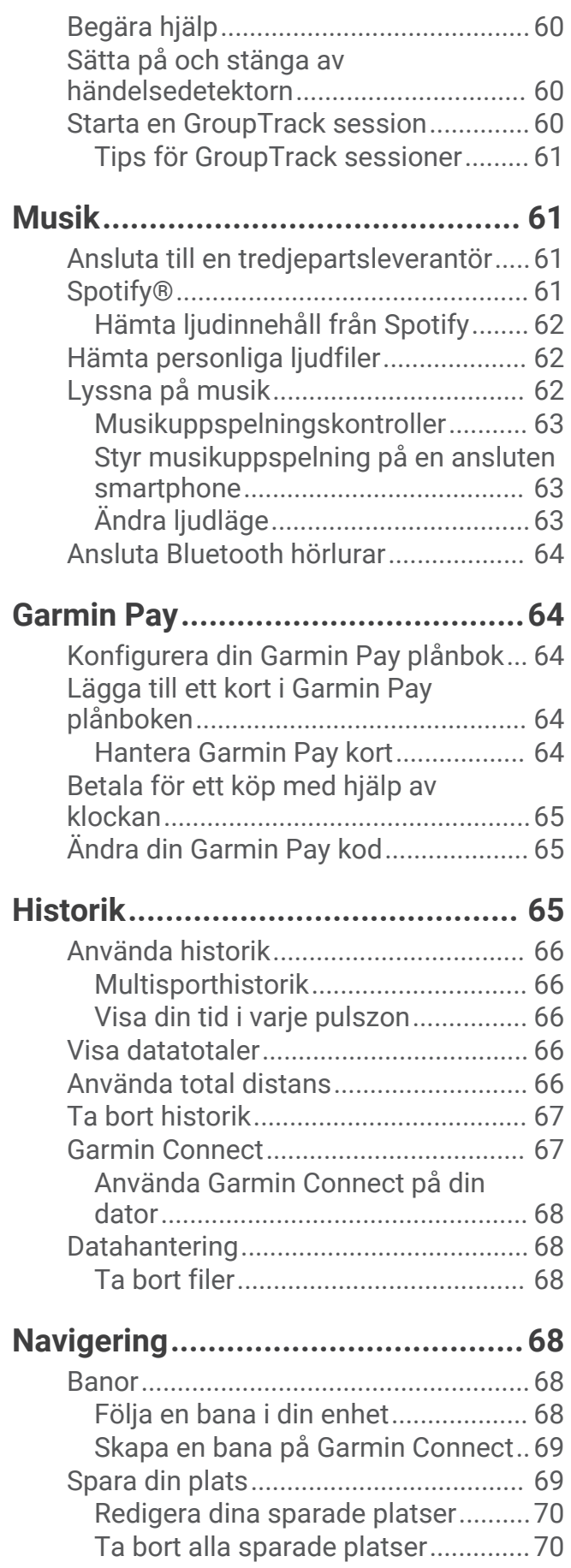

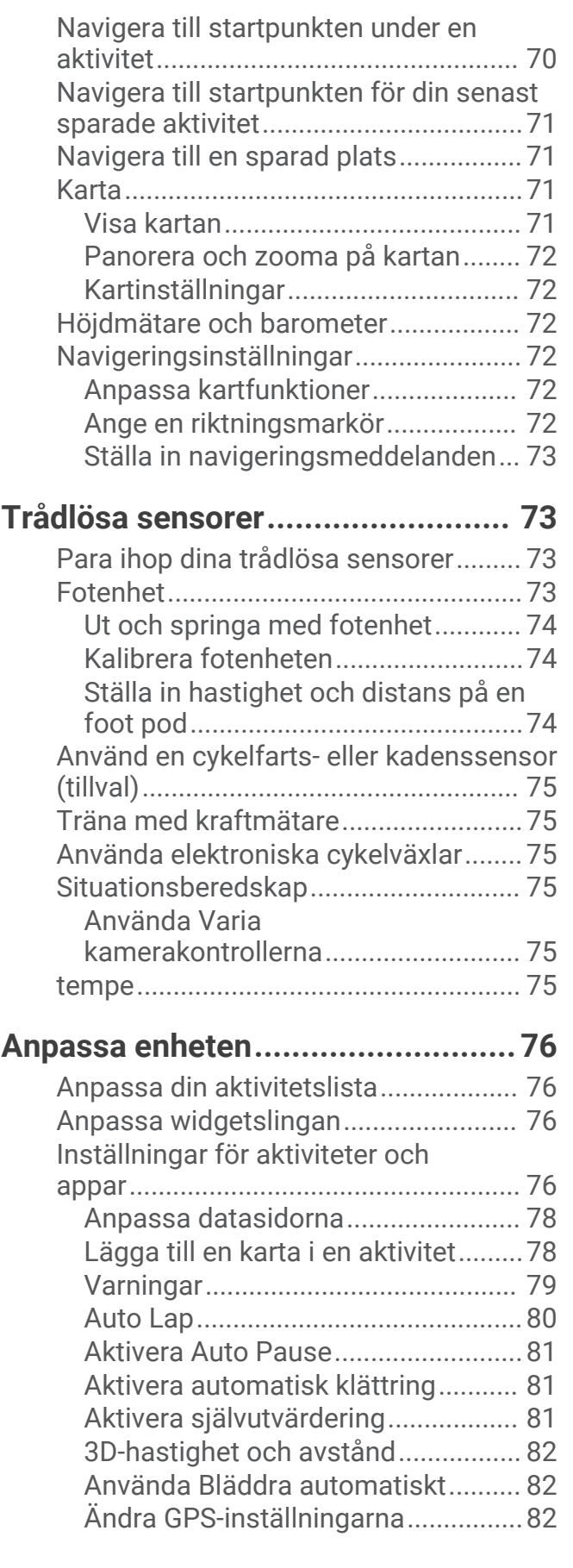

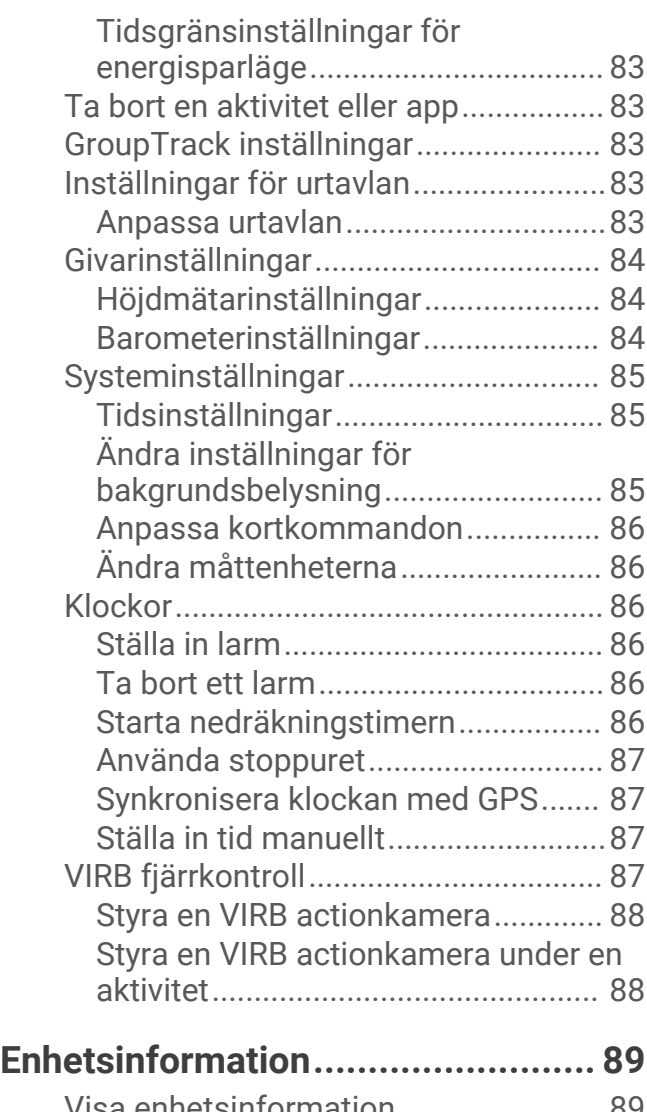

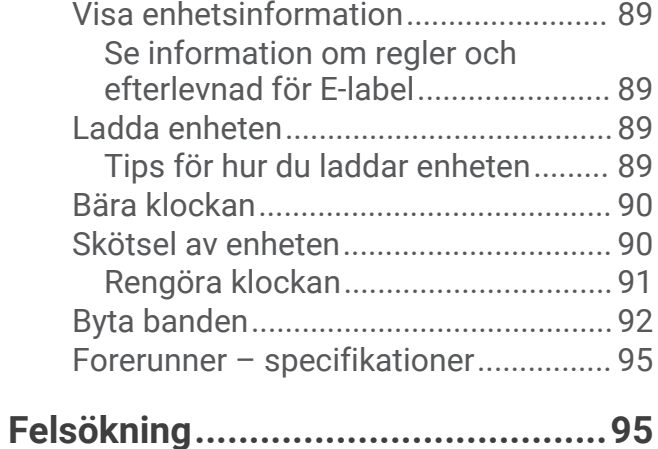

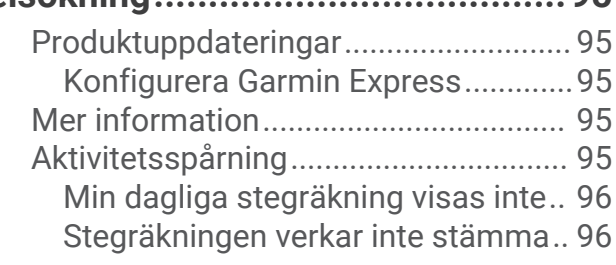

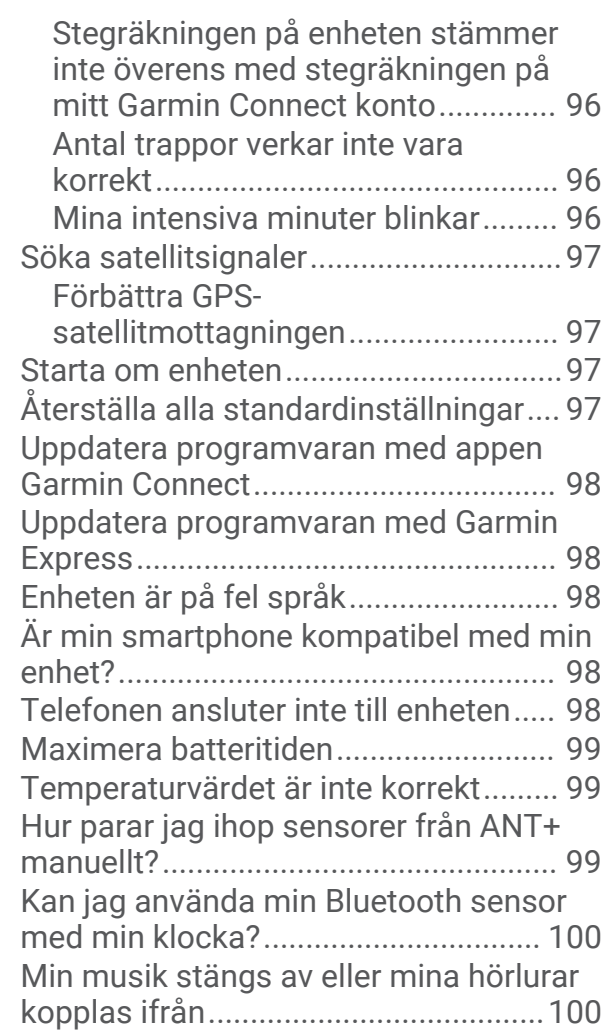

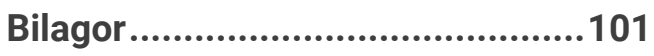

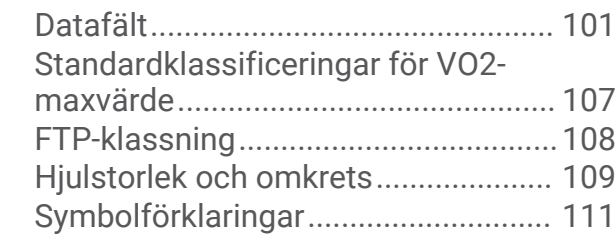

## Introduktion

#### **VARNING**

<span id="page-6-0"></span>Guiden *Viktig säkerhets- och produktinformation*, som medföljer i produktförpackningen, innehåller viktig information och produktvarningar.

Rådgör alltid med en läkare innan du påbörjar eller ändrar ett motionsprogram.

## <span id="page-7-0"></span>Översikt över enheten

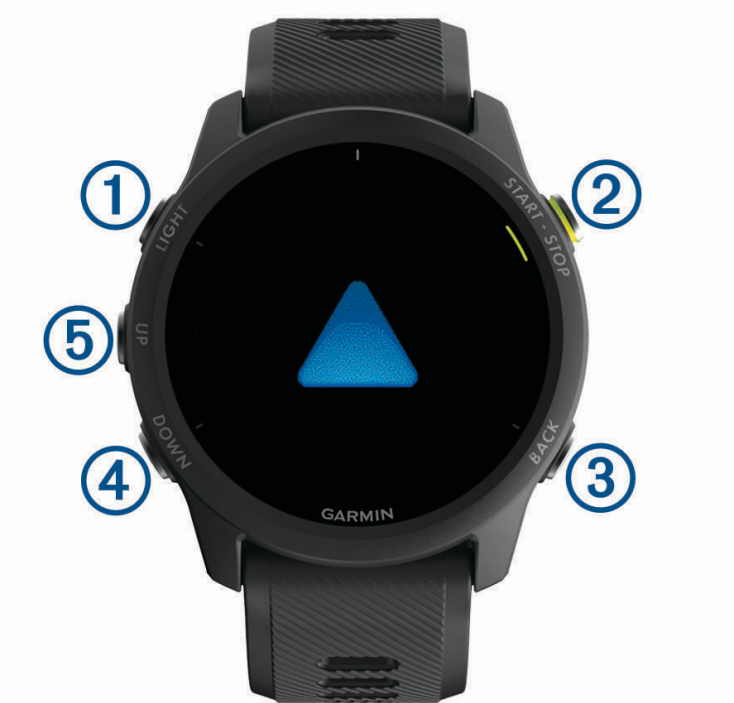

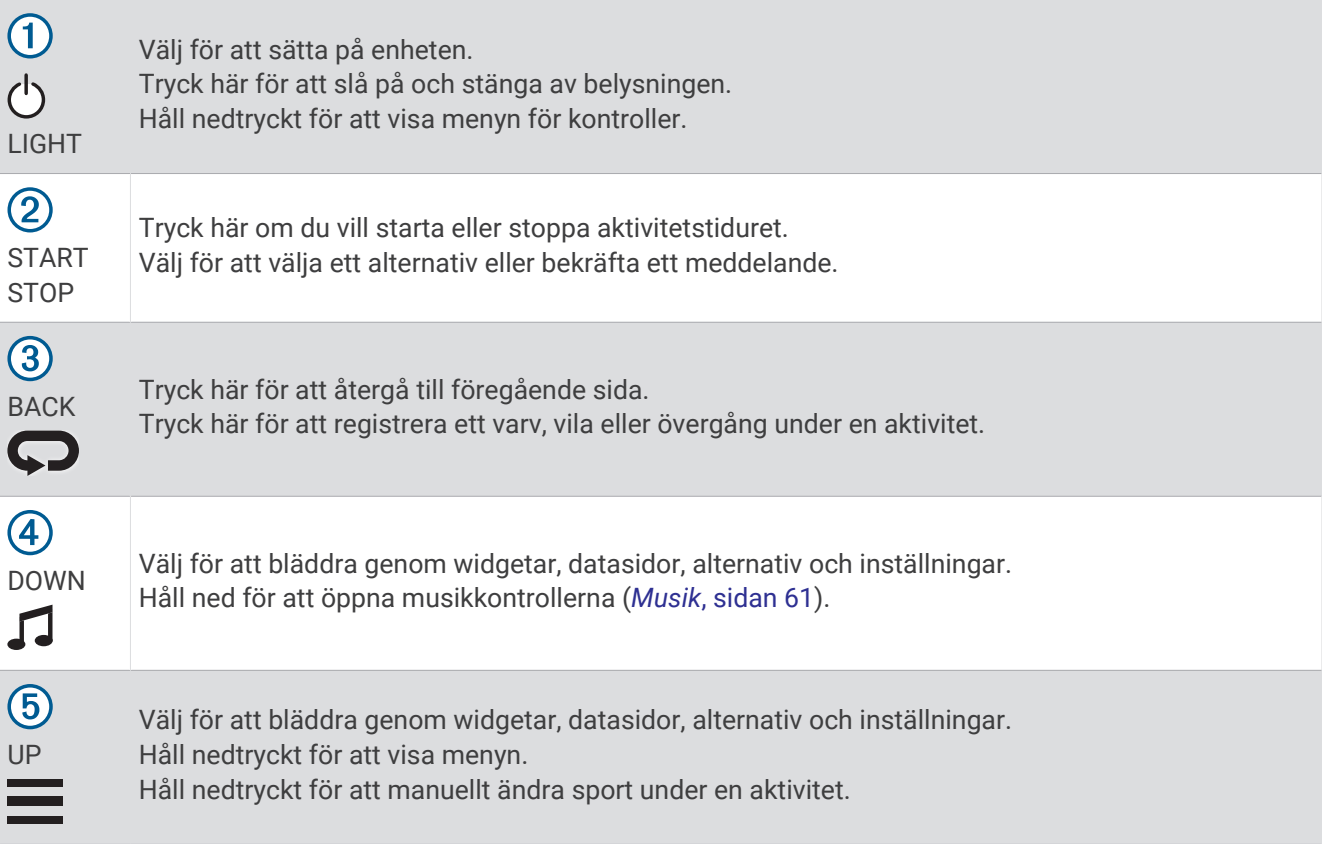

#### <span id="page-8-0"></span>GPS-status och statusikoner

GPS-statusringen och ikoner läggs tillfälligt över varje datasida. För utomhusaktiviteter lyser statusringen grönt när GPS:en är redo. När en ikon blinkar innebär det att enheten söker efter signal. När en ikon lyser innebär det att signalen har hittats eller att sensorn är ansluten.

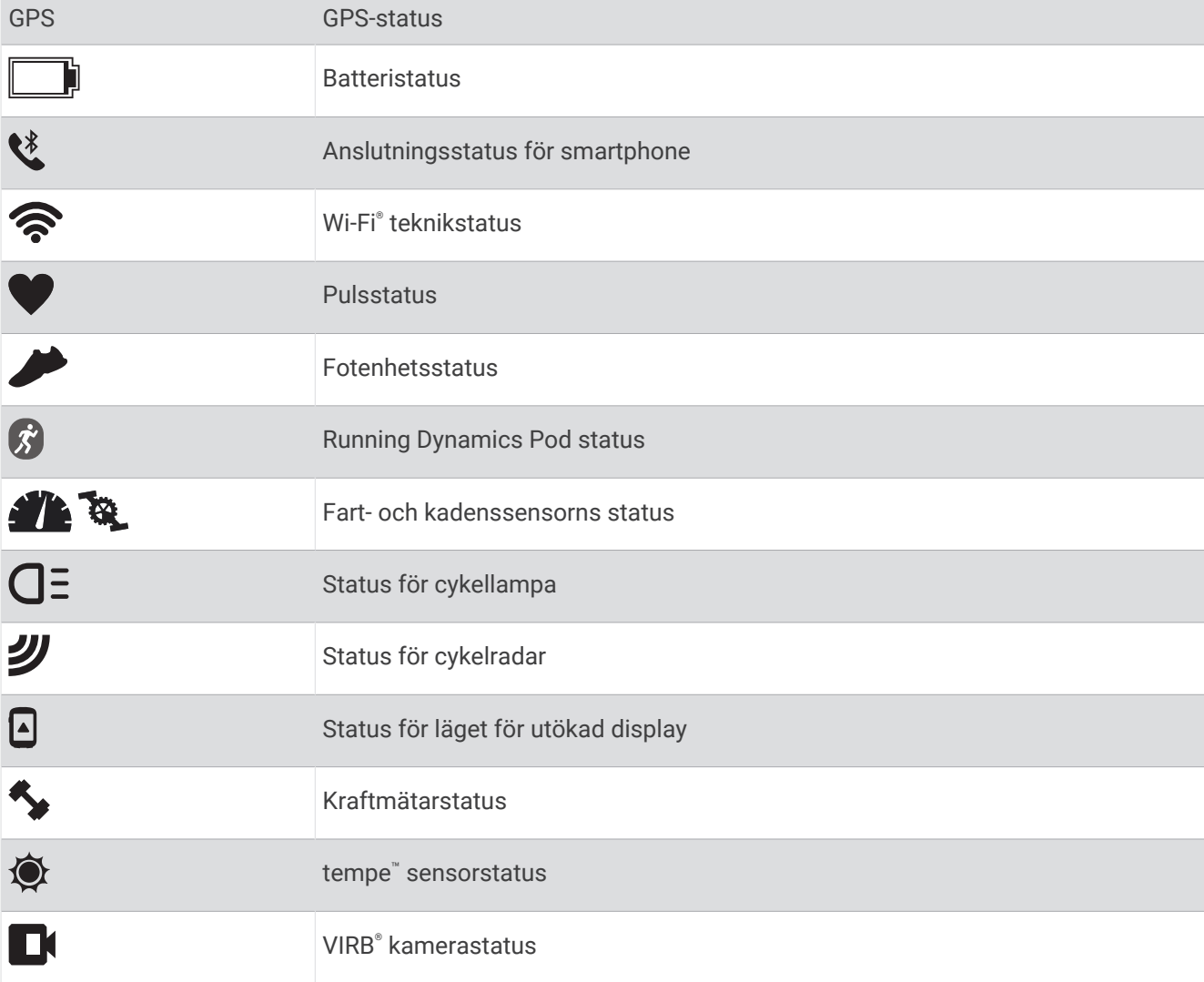

#### Ställa in klockan

Om du vill dra full nytta av Forerunner funktionerna ska du utföra de här åtgärderna.

- Para ihop Forerunner enheten med din smartphone via Garmin Connect™ appen (*[Para ihop din smartphone](#page-58-0) [med enheten](#page-58-0)*, sidan 53).
- Ställa in säkerhetsfunktioner (*[Säkerhets- och spårningsfunktioner](#page-64-0)*, sidan 59).
- Ställa in musik (*Musik*[, sidan 61](#page-66-0)).
- Ställa in Wi‑Fi nätverk (*[Ansluta till ett Wi‑Fi nätverk](#page-64-0)*, sidan 59).
- Ställa in Garmin Pay™plånboken (*[Konfigurera din Garmin Pay plånbok](#page-69-0)*, sidan 64).

## Aktiviteter och appar

<span id="page-9-0"></span>Klockan kan användas för inomhus-, utomhus-, idrotts- och träningsaktiviteter. När du startar en aktivitet visar och registrerar klockan sensordata. Du kan skapa anpassade eller nya aktiviteter baserat på standardaktiviteter (*[Skapa en anpassad aktivitet](#page-12-0)*, sidan 7). När du är klar med dina aktiviteter kan du spara och dela dem med Garmin Connect communityn.

Du kan även lägga till [Connect IQ](#page-63-0)™ aktiviteter och appar på klockan med Connect IQ appen (*Connect IQ [funktioner](#page-63-0)*, sidan 58).

För mer information om noggrannheten hos aktivitetsspårning och konditionsdata, gå till [garmin.com](http://garmin.com/ataccuracy) [/ataccuracy](http://garmin.com/ataccuracy).

## <span id="page-10-0"></span>Ut och springa

Den första träningsaktiviteten som du spelar in på din enhet kan vara en löprunda, cykeltur eller valfri utomhusaktivitet. Du kan behöva ladda enheten innan du startar aktiviteten (*[Ladda enheten](#page-94-0)*, sidan 89).

Enheten spelar in aktivitetsdata bara när aktivitetstimern är igång.

- **1** Välj **START** och sedan en aktivitet.
- **2** Gå ut och vänta medan enheten hämtar satelliter.
- **3** Välj **START**.
- **4** Gå ut och spring.

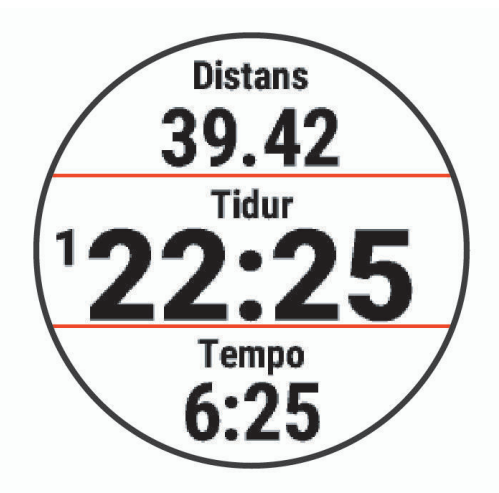

**Obs!** På en Forerunner 745 håller du ned DOWN under en aktivitet för att öppna musikkontrollerna.

- **5** När du är klar med rundan väljer du **STOP**.
- **6** Välj ett alternativ:
	- Välj **Fortsätt** om du vill starta aktivitetstimern igen.
	- Tryck på **Spara** om du vill spara löprundan och återställa aktivitetstimern. Välj löprundan för att visa en sammanfattning.

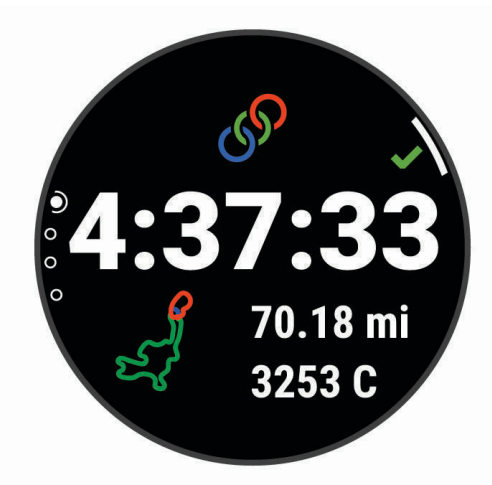

**Obs!** Ytterligare löpningsalternativ finns i *[Stoppa en aktivitet](#page-11-0)*, sidan 6.

## <span id="page-11-0"></span>Starta en aktivitet

När du startar en aktivitet slås GPS på automatiskt (om detta krävs). Om du har en trådlös sensor (tillval) kan du para ihop den med Forerunner enheten (*[Para ihop dina trådlösa sensorer](#page-78-0)*, sidan 73).

- **1** På urtavlan väljer du **START**.
- **2** Välj en aktivitet.

**Obs!** Aktiviteter inställda som favoriter visas först i listan (*[Anpassa din aktivitetslista](#page-81-0)*, sidan 76).

- **3** Välj ett alternativ:
	- Välj en aktivitet från dina favoriter.
	- Välj $\bullet$  och välj en aktivitet från den utökade aktivitetslistan.
- **4** Om aktiviteten kräver GPS-signaler går du till en plats med fri sikt mot himlen.
- **5** Vänta tills **GPS** visas.

Enheten är klar när den har fastställt din puls, hämtat GPS-signaler (vid behov) och anslutits till dina trådlösa sensorer (vid behov).

**6** Tryck på **START** för att starta timern.

Enheten spelar in aktivitetsdata bara när aktivitetstimern är igång.

**Obs!** Du kan hålla ned **DOWN** under en aktivitet för att öppna musikkontrollerna.

#### Tips för att spela in aktiviteter

- Ladda enheten innan du startar en aktivitet (*[Ladda enheten](#page-94-0)*, sidan 89).
- Tryck på  $\bigodot$  för att registrera varv, starta en ny uppsättning eller position eller gå vidare till nästa steg i träningspasset.
- Tryck på **UP** eller **DOWN** för att visa fler datasidor.

### Stoppa en aktivitet

- **1** Tryck på **STOP**.
- **2** Välj ett alternativ:
	- Om du vill återuppta aktiviteten väljer du **Fortsätt**.
	- Om du vill spara aktiviteten och återgå till klockläge väljer du Spara >  $\blacktriangleright$  > Klar. **Obs!** Om självutvärdering är aktiverat kan du ange din upplevda ansträngning för aktiviteten (*[Aktivera](#page-86-0) [självutvärdering](#page-86-0)*, sidan 81).
	- Om du vill avbryta aktiviteten och återuppta den vid ett senare tillfälle väljer du **Återuppta senare**.
	- För att markera ett varv väljer du **Varv**.
	- Om du vill navigera tillbaka till startpunkten för din aktivitet längs den väg du färdats väljer du **Tillbaka till start** > **TracBack**.

**Obs!** Den här funktionen är bara tillgänglig för aktiviteter som använder GPS.

• Om du vill navigera tillbaka till startpunkten för din aktivitet via den mest direkta vägen väljer du **Tillbaka till start** > **Rak linje**.

**Obs!** Den här funktionen är bara tillgänglig för aktiviteter som använder GPS.

- Om du vill mäta skillnaden mellan din puls i slutet av aktiviteten och din puls två minuter senare väljer du **Återhämtn.puls** och väntar medan timern räknar ned.
- Om du vill ta bort aktiviteten och återgå till klockläge väljer du **Ta bort** > **Ja**.

**Obs!** När du har stoppat aktiviteten sparar enheten den automatiskt efter 30 minuter.

## <span id="page-12-0"></span>Utvärdera en aktivitet

Innan du kan utvärdera en aktivitet måste du aktivera självutvärderingsinställningen på Forerunner enheten (*[Aktivera självutvärdering](#page-86-0)*, sidan 81).

Du kan registrera hur du kände dig under en löpnings-, cykel- eller simaktivitet.

- **1** När du har slutfört en aktivitet väljer du **Spara** (*[Stoppa en aktivitet](#page-11-0)*, sidan 6).
- **2** Välj en siffra som motsvarar din upplevda ansträngning.
	- **Obs!** Du kan välja  $\blacktriangleright$  för att hoppa över självutvärderingen.
- **3** Välj hur du kände dig under aktiviteten.

Du kan se utvärderingarna i Garmin Connect appen.

## Lägga till en aktivitet

Enheten levereras förladdad med ett antal vanliga inomhus- och utomhusaktiviteter. Du kan lägga till dessa aktiviteter i aktivitetslistan.

- **1** Välj **START**.
- **2** Välj **Lägg till**.
- **3** Välj en aktivitet i listan.
- **4** Välj **Ja** om du vill lägga till aktiviteten i din lista med favoriter.
- **5** Välj en plats i aktivitetslistan.
- **6** Tryck på **START**.

#### Skapa en anpassad aktivitet

- **1** På urtavlan väljer du **START** > **Lägg till**.
- **2** Välj ett alternativ:
	- Välj **Kopiera aktivitet** om du vill skapa en egen aktivitet utifrån någon av dina sparade aktiviteter.
	- Välj **Annan** om du vill skapa en ny egen aktivitet.
- **3** Välj vid behov en aktivitetstyp.
- **4** Välj ett namn eller ange ett eget namn.

Dubbletter av aktivitetsnamn innehåller en siffra, t.ex. Cykel(2).

- **5** Välj ett alternativ:
	- Välj ett alternativ för att anpassa specifika aktivitetsinställningar. Du kan till exempel anpassa datasidorna eller automatiska funktioner.
	- Välj **Klar** för att spara och använda den anpassade aktiviteten.
- **6** Välj **Ja** om du vill lägga till aktiviteten i din lista med favoriter.

#### Inomhusaktiviteter

Forerunner enheten kan användas för träning inomhus, t.ex. löpning i ett inomhusspår eller vid användning av en stationär cykel eller inomhustrainer. GPS är avstängt för inomhusaktiviteter.

När du springer eller går med GPS-funktionen avstängd beräknas hastighet, avstånd och kadens med enhetens accelerometer. Accelerometern kalibreras automatiskt. Noggrannheten för hastighets-, avstånds- och kadensdata förbättras efter några löprundor eller gångpass utomhus med GPS.

**TIPS:** Att hålla i ledstängerna på löpbandet minskar noggrannheten. Du kan använda en valfri fotenhet till att registrera tempo, distans och kadens.

När du cyklar med GPS-funktionen avstängd är data för hastighet och sträcka inte tillgängliga om du inte har en tillvalssensor som skickar fart- och distansdata till enheten t.ex. en fart- eller kadenssensor.

#### <span id="page-13-0"></span>Ut och springa en virtuell löptur

Du kan para ihop Forerunner enheten med den kompatibla tredjepartsappen för att överföra tempo-, puls- eller kadensdata.

- **1** Välj **START** > **Virtuell löpn**.
- **2** På surfplattan, din bärbara dator eller smartphone kan du öppna Zwift™ appen eller en annan virtuell träningsapp.
- **3** Följ instruktionerna på skärmen för att starta en löpningsaktivitet och para ihop enhterna.
- **4** Tryck på **START** för att starta timern.
- **5** När du är klar med löprundan väljer du **STOP** för att stoppa aktivitetstimern.

#### Kalibrera löpbandsdistansen

Om du vill registrera mer exakta distanser för dina löpturer på löpbandet kan du kalibrera löpbandsdistansen när du har sprungit minst 1,5 km (1 miles) på ett löpband. Om du använder olika löpband kan du uppdatera kalibreringen manuellt varje gång du byter löpband.

- **1** Starta en löpbandsaktivitet (*[Starta en aktivitet](#page-11-0)*, sidan 6) och spring minst 1,5 km (1 miles) på löpbandet.
- **2** När du är klar med löpningen väljer du **STOP**.
- **3** Välj ett alternativ:
	- Om du vill kalibrera löpbandsdistansen första gången väljer du **Spara**. Enheten uppmanar dig att genomföra kalibreringen av löpbandet.
	- Om du vill kalibrera löpbandsdistansen efter den första kalibreringen väljer du **Kalib. och spara** > **Ja**.
- **4** Kontrollera den tillryggalagda sträckan på löpbandets display och ange distansen på din enhet.

#### Registrera en styrketräningsaktivitet

Du kan registrera set under en styrketräningsaktivitet. Ett set är flera repetitioner av en enda rörelse. Du kan skapa och hitta träningspass för styrka med Garmin Connect och skicka dem till klockan.

- **1** Tryck på **START**.
- **2** Välj **Styrka**.

Första gången du registrerar en styrketräningsaktivitet måste du välja vilken handled klockan sitter på.

**3** Välj ett träningspass.

**Obs!** Om du inte har några träningspass för styrka hämtade till klockan kan du välja **Fri** > **START** och gå till steg 6.

**4** Tryck på **DOWN** om du vill visa en lista över steg i träningspasset (valfritt).

**TIPS:** När du visar steg i träningspasset kan du trycka på START för att visa en animering av den valda övningen, om den är tillgänglig.

- **5** Tryck på **START** > **Kör träningspass** > **START** för att starta den inställda timern.
- **6** Starta ditt första set.

Enheten räknar dina repetitioner. Repetitionsräknaren visas när du har utfört minst fyra repetitioner. **TIPS:** Enheten kan bara räkna repetitioner av en enda övning för varje set. När du vill ändra rörelse ska du slutföra setet och starta ett nytt.

**7** Tryck på  $\Box$  om du vill avsluta setet.

Klockan visar det totala antalet repetitioner för setet. Efter några sekunder visas vilotimern.

- **8** Om det behövs ändrar du antalet repetitioner. **TIPS:** Du kan även lägga till den vikt som användes för setet.
- **9** När du har vilat färdigt trycker du på  $\Box$  för att starta nästa set.
- **10** Upprepa detta för varje styrketräningsset tills aktiviteten är slutförd.
- **11** Efter ditt sista set trycker du på **STOP** för att stoppa settimern.
- **12** Välj **Avbryt pass** > **Spara**.

#### <span id="page-14-0"></span>Tips för att registrera styrketräningsaktiviteter

- Titta inte på enheten medan du utför repetitioner. Du ska interagera med enheten i början och i slutet av varje set och under vila.
- Fokusera på din form medan du utför repetitionerna.
- Utför övningar med kroppsvikt eller fria vikter.
- Utför repetitioner med en konsekvent, fullständig rörelse. Varje repetition räknas när armen som bär enheten återgår till utgångsläget. **Obs!** Benövningar kanske inte räknas.
- Aktivera Automatisk setidentifiering som startar och stoppar dina set.
- Spara och skicka styrketräningsaktiviteten till ditt Garmin Connect konto. Du kan använda verktygen i ditt Garmin Connect konto för att visa och redigera aktivitetsinformation.

#### Registrera en inomhusklättringsaktivitet

Du kan registrera leder under en inomhusklättringsaktivitet. En led är en klätterstig längs en bergvägg inomhus.

- **1** Tryck på **START**.
- **2** Välj **Klättr inomh**.
- **3** Välj **Ja** för att registrera ledstatistik.
- **4** Välj ett klassificeringssystem.

**Obs!** Nästa gång du påbörjar en inomhusklättringsaktivitet använder enheten det här klassificeringssystemet. Du kan hålla ned , välja aktivitetsinställningar och välja Klassificeringssystem om du vill byta system.

- **5** Välj svårighetsgrad för leden.
- **6** Tryck på **START**.
- **7** Starta den första leden.

**Obs!** När ledtimern är igång låser enheten automatiskt knapparna för att förhindra oavsiktliga knapptryckningar. Håll valfri knapp nedtryckt för att låsa upp klockan.

**8** När du avslutar rutten går du ned på marken.

Vilotimern startas automatiskt när du står på marken.

**Obs!** Om det behövs kan du trycka på  $\bigodot$  för att avsluta rutten.

- **9** Välj ett alternativ:
	- Om du vill spara en lyckad led väljer du **Slutförd**.
	- Om du vill spara en misslyckad led väljer du **Provad**.
	- Om du vill ta bort leden väljer du **Ta bort**.
- **10** Ange antalet fall för leden.
- **11** När du har vilat färdigt trycker du på  $\bigodot$  och påbörjar nästa led.
- **12** Upprepa den här processen för varje led tills aktiviteten är slutförd.
- **13** Tryck på **STOP**.
- **14** Välj **Spara**.

#### <span id="page-15-0"></span>Använda en ANT+<sup>•</sup> inomhustrainer

Innan du kan använda en kompatibel ANT+ inomhustrainer måste du montera cykeln på trainern och para ihop den med enheten (*[Para ihop dina trådlösa sensorer](#page-78-0)*, sidan 73).

Du kan använda enheten med en inomhustrainer för att simulera motstånd när du följer en bana, en tur eller ett träningspass. När du använder en inomhustrainer stängs GPS:en av automatiskt.

- **1** Välj **START** > **Cykling inne**.
- **2** Välj ett alternativ:
	- Välj **Fricykling** för att ge dig ut på en tur.
	- Välj **Följ banan** för att följa en sparad bana (*Banor*[, sidan 68\)](#page-73-0).
	- Välj **Följa träningspass** för att följa ett sparat träningspass (*[Workouts \(pass\)](#page-21-0)*, sidan 16).
	- Välj **Ställ in kraft** för att ställa in måleffektvärdet.
	- Välj **Ange lutning** för att ställa in det simulerade lutningsvärdet.
	- Välj **Ställ in motstånd** för att ställa in det motstånd som trainern ska använda.
- **3** Tryck på **START** för att starta timern.

Trainern ökar eller minskar motståndet baserat på höjdinformationen på banan eller cykelturen.

#### Utomhusaktiviteter

Forerunner enheten levereras med förinstallerade utomhusaktiviteter, till exempel löpning och cykling. GPS:en slås på för utomhusaktiviteter. Du kan lägga till nya aktiviteter baserade på standardaktiviteter, t.ex. promenad eller rodd. Du kan även lägga till egna aktiviteter i din enhet (*[Skapa en anpassad aktivitet](#page-12-0)*, sidan 7).

#### **Multisport**

Om du tävlar i triathlon, duathlon eller andra multisporter har du nytta av multisportaktiviteter, t.ex. Triathlon eller Swimrun. Under en multisportaktivitet kan du byta mellan aktiviteter och fortsätta visa den totala tiden. Du kan till exempel växla från cykling till löpning och se den totala tiden för cykling och löpning genom hela multisportaktiviteten.

Du kan anpassa en multisportaktivitet eller så kan du använda standardaktiviteten för triathlon som är inställd för standardtriathlon.

#### Triathlonträning

När du deltar i ett triathlon kan du använda triathlonaktiviteten för att snabbt byta sportläge, ta tiden vid varje läge och spara aktiviteten.

- **1** Välj **START** > **Triathlon**.
- **2** Tryck på **START** för att starta timern.
- **3** Välj $\Box$  i början och slutet av varie övergång. Övergångsfunktionen kan slås på eller av för triathlonaktivitetsinställningar.
- **4** När du genomfört din aktivitet väljer du **STOP** > **Spara**.

#### Skapa en multisportaktivitet

- **1** På urtavlan väljer du **START** > **Lägg till** > **Multisport**.
- **2** Välj en multisportaktivitetstyp eller ange ett eget namn.

Dubbletter av aktivitetsnamn innehåller en siffra. Till exempel triathlon(2).

- **3** Välj två eller fler aktiviteter.
- **4** Välj ett alternativ:
	- Välj ett alternativ för att anpassa specifika aktivitetsinställningar. Du kan till exempel välja om du ska ta med övergångar.
	- Välj **Klar** för att spara och använda multisportaktiviteten.
- **5** Välj **Ja** om du vill lägga till aktiviteten i din lista med favoriter.

#### <span id="page-16-0"></span>Tips för triathlonträning eller för att använda multisportaktiviteter

- Välj **START** för att starta din första aktivitet.
- $\cdot$  Välj $\bigodot$  för att övergå till nästa aktivitet. Om övergångar slås på spelas övergångstiden in separat från aktivitetstiderna.
- Om det behövs väljer du  $\Box$  för att starta nästa aktivitet.
- Välj **UP** eller **DOWN** för att visa fler datasidor.

#### Springa på bana

Innan du ger dig ut på en löprunda på bana ska du se till att du springer på en standardbana som är 400 m lång. Du kan använda banlöpningsaktiviteten för att registrera dina data för banlöpning utomhus, inklusive distans i meter och varvtider.

- **1** Stå på utomhusbanan.
- **2** Välj **START** > **Banlöpning**.
- **3** Vänta medan enheten söker satelliter.
- **4** Om du springer på bana 1, gå vidare till steg 10.
- 5 Håll ned  $\equiv$
- **6** Välj aktivitetsinställningarna.
- **7** Välj **Bannummer**.
- **8** Välj ett bannummer.
- **9** Tryck på **BACK** två gånger för att återgå till aktivitetstimern.

**10** Välj **START**.

**11** Spring runt banan.

När du har sprungit 3 varv registrerar enheten banans mått och kalibrerar bandistansen.

**12** När du genomfört löpturen väljer du **STOP** > **Spara**.

#### Tips för registrering av banlöpning

- Vänta tills GPS-statusindikatorn blir grön innan du påbörjar banlöpning.
- Under din första löpning på en obekant bana ska du springa minst tre varv för att kalibrera din bandistans. Du bör springa lite förbi startpunkten för att slutföra varvet.
- Spring varje varv på samma bana. Obs! Det förvalda Auto Lap® avståndet är 1 600 m, dvs. fyra varv runt banan.
- Om du springer på en annan bana än bana 1 anger du banans nummer i aktivitetsinställningarna.

#### Registrera en ultralöpningsaktivitet

Innan du registrerar en ultralöpningsaktivitet kan du avaktivera registrering av VO2 Max om du inte vill att den här löpningstypen ska påverka ditt beräknade VO2 Max (*[Stänga av registrering av VO2 Max](#page-47-0)*, sidan 42).

- **1** Välj **START** > **Ultralöpning**.
- **2** Tryck på **START** för att starta timern.
- **3** Börja springa.
- **4** Tryck på  $\Box$  om du vill registrera ett varv och starta vilotimern.

**Obs!** Du kan aktivera inställningen för LAP-knapp så att ett varv registreras och vilotimern startas, eller att endast vilotimern startas eller endast ett varv registreras (*[Inställningar för aktiviteter och appar](#page-81-0)*, sidan 76).

- **5** När du har vilat färdigt trycker du på  $\Box$  för att återuppta löpningen.
- **6** När du genomfört löpturen väljer du **STOP** > **Spara**.

#### Simning

*OBS!*

Enheten är avsedd för simning vid ytan. Dykning med enheten kan skada produkten och ogiltigförklara garantin.

#### Simma i öppet vatten

Du kan lagra simdata, bland annat distans, tempo och simtagstempo. Du kan lägga till datasidor till standardaktiviteten för simning i öppet vatten (*[Anpassa datasidorna](#page-83-0)*, sidan 78).

- **1** Välj **START** > **Öppet vatten**.
- **2** Gå ut och vänta medan enheten hämtar satelliter.
- **3** Tryck på **START** för att starta timern.
- **4** Börja simma.
- **5** Välj **UP** eller **DOWN** för att visa fler datasidor (valfritt).
- **6** När du har avslutat aktiviteten väljer du **STOP** > **Spara**.

#### Ta en simtur i bassäng

- **1** Välj **START** > **Simbassäng**.
- **2** Välj rätt bassänglängd eller ange en anpassad längd.
- **3** Välj **START**.

Enheten spelar bara in simdata när aktivitetstimern är igång.

- **4** Starta aktiviteten. Enheten registrerar automatiskt simintervaller och längder.
- **5** Välj **UP** eller **DOWN** för att visa fler datasidor (valfritt).
- **6** När du vilar väljer du  $\blacktriangledown$  för att pausa aktivitetstimern.
- **7** Tryck på  $\Box$  om du vill starta aktivitetstimern igen.
- **8** När du har avslutat aktiviteten väljer du **STOP** > **Spara**.

#### Pulsmätning vid simning

*OBS!*

Enheten är avsedd för simning vid ytan. Dykning med enheten kan skada produkten och ogiltigförklara garantin.

Enheten har pulsmätning vid handleden aktiverad för simaktiviteter. Enheten är kompatibel med HRM-Pro™ , HRM-Swim™ och HRM-Tri™ tillbehören. Om data från både pulsmätning vid handleden och pulsmätning med bröstrem är tillgängliga använder enheten data från pulsmätningen med bröstrem.

#### **Distansregistrering**

Enheten Forerunner mäter och registrerar distans efter slutförda bassänglängder. Bassängstorleken måste stämma för att rätt distans ska visas (*Ange bassänglängden*, sidan 12).

**TIPS:** För att få rätt resultat simmar du hela längden och använder samma slags simtag under hela längden. Pausa tiduret när du vilar.

**TIPS:** Hjälp enheten att räkna dina längder genom att skjuta iväg dig själv från bassängkanten med stor kraft och glida en bit innan du tar ditt första simtag.

**TIPS:** Under övningar måste du antingen pausa timern eller använda funktionen för träningsloggning (*[Träna](#page-19-0)  [med träningsloggen](#page-19-0)*, sidan 14).

#### Ange bassänglängden

- **1** På urtavlan väljer du **START** > **Simbassäng**.
- 2 Håll ned  $\equiv$
- **3** Välj **Bassängsinställningar** > **Bassänglängd**.
- **4** Välj rätt bassänglängd eller ange en anpassad längd.

#### Simterminologi

**Längd**: En sträcka i simbassängen.

**Intervall**: En eller flera längder i följd. Efter vila startar ett nytt intervall.

**Simtag**: Ett simtag räknas varje gång den arm som du har enheten på slutför en hel cykel.

- **Swolf**: Din swolf-poäng är summan av tiden för en bassänglängd plus antalet simtag för den längden. T.ex. 30 sekunder plus 15 simtag motsvarar en swolf-poäng på 45. Vid simning i öppet vatten beräknas swolf över 25 meter. Swolf är ett mått på effektiviteten i din simning och som i golf är ett lägre resultat bättre.
- **Kritisk simhastighet (CSS)**: Din CSS är den teoretiska hastighet som du bibehåller kontinuerligt utan att bli uttröttad. Du kan använda din CSS för att styra din träningshastighet och hålla koll på din utveckling.

#### Typer av simtag

Identifiering av simtagstyp är bara tillgänglig för simning i bassäng. Din typ av simtag identifieras i slutet av en längd. Simtagstyper visas i din simhistorik och i ditt Garmin Connect konto. Du kan även välja simtagstyp som ett anpassat datafält (*[Anpassa datasidorna](#page-83-0)*, sidan 78).

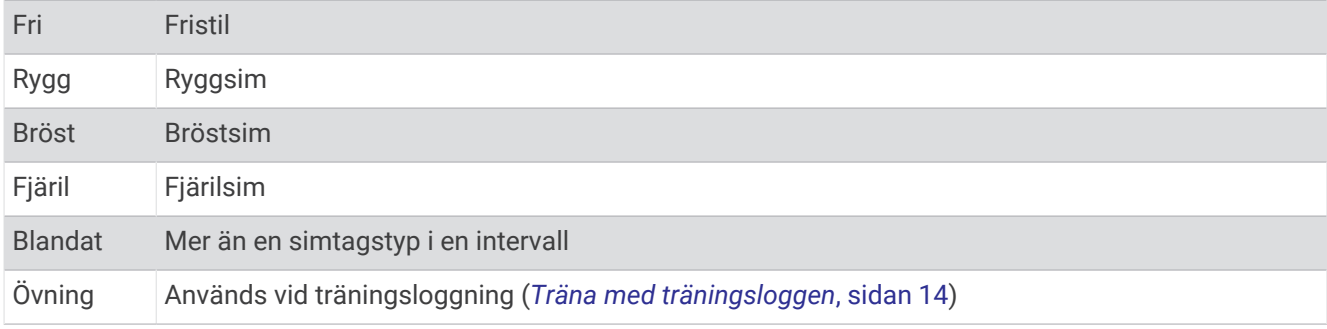

#### Tips för simningsaktiviteter

• Innan du påbörjar en simbassängsaktivitet ska du följa instruktionerna på skärmen för att välja rätt bassänglängd eller ange en egen storlek.

Nästa gång du påbörjar en simbassängsaktivitet använder enheten den här bassänglängden. Du kan hålla ned  $\equiv$ , välja aktivitetsinställningar och välja Bassänglängd om du vill ändra storleken.

- $\cdot$  Välj  $\bigodot$  om du vill registrera vila vid simning i bassäng.
- Enheten registrerar automatiskt simintervaller och längder för simbassängsträning.
- $\cdot$  Välj  $\bigodot$  för att spela in ett intervall vid simning på öppet vatten.

#### Vila vid simning i bassäng

Standardsidan för vila visar två vilotider. Den visar också tid och distans för det senast avslutade intervallet. **Obs!** Simdata registreras inte under vila.

**1** Under simaktiviteten väljer du $\bigcirc$  för att starta din vila.

Skärmen ändras till vit text mot svart bakgrund och vilosidan visas.

- **2** Under vila väljer du **UP** eller **DOWN** för att visa andra datasidor (valfritt).
- **3** Välj $\bigcirc$  och fortsätt simma.
- **4** Upprepa för fler vilointervaller.

#### Automatisk vila

Funktionen automatisk vila är bara tillgänglig för simning i bassäng. Enheten upptäcker automatiskt när du vilar och vilosidan visas. Om du vilar i mer än 15 sekunder skapar enheten automatiskt ett vilointervall. När du återupptar simningen startar enheten automatiskt ett nytt simintervall. Du kan aktivera den automatiska vilofunktionen i aktivitetsalternativen (*[Inställningar för aktiviteter och appar](#page-81-0)*, sidan 76).

**TIPS:** För bästa resultat när du använder den automatiska vilofunktionen ska du minimera dina armrörelser när du vilar.

Om du inte vill använda den automatiska vilofunktionen väljer du  $\Box$  för att manuellt markera början och slutet av varje vilointervall.

#### <span id="page-19-0"></span>Träna med träningsloggen

Träningsloggfunktionen är bara tillgänglig för simning i bassäng. Du kan använda träningsloggfunktionen för att manuellt spela in sparkset, enarmssimning eller annan typ av simning som inte är något av de fyra huvudsimsätten.

- **1** Under simaktiviteten i bassängen väljer du **UP** eller **DOWN** för att visa träningsloggsidan.
- 2 Välj  $\Box$  om du vill starta träningstiduret.
- **3** Välj när du har avslutat ett träningsintervall.

Träningstiduret stannar, men aktivitetstiduret fortsätter att spela in hela simpasset.

**4** Välj en distans för den avslutade träningen.

Distanssteg baseras på den bassänglängd som du valt för aktivitetsprofilen.

- **5** Välj ett alternativ:
	- Om du vill starta ett nytt träningsintervall väljer du
	- Om du vill starta ett simintervall väljer du **UP** eller **DOWN** för att återgå till simträningssidorna.

#### Skidåkning och vintersport

Du kan lägga till skid- och snowboardaktiviteter på din aktivitetslista (*[Anpassa din aktivitetslista](#page-81-0)*, sidan 76). Du kan anpassa datasidorna för varje aktivitet (*[Anpassa datasidorna](#page-83-0)*, sidan 78).

#### Visa dina skidåk

Enheten registrerar detaljer om varje utförs- eller snowboardåk med hjälp av funktionen för automatiska åk. Den här funktionen är aktiverad som standard för utförsåkning och snowboard. Den spelar in nya skidåk automatiskt baserat på dina rörelser. Tiduret pausas när du slutar röra dig i nedförsbacke och när du sitter i en skidlift. Tiduret förblir pausat under färden i skidliften. Du kan börja röra dig utför för att starta om timern. Du kan visa detaljer om åken på den pausade skärmen eller när tiduret är igång.

- **1** Starta en skidåknings- eller snowboardaktivitet.
- 2 Håll på  $\equiv$ .
- **3** Välj **Visa åk**.
- **4** Välj **UP** och **DOWN** för att visa detaljer om ditt senaste åk, ditt aktuella åk och dina åk totalt.

Åkskärmarna inkluderar tid, tillryggalagd sträcka, maximal hastighet, medelhastighet och totalt nedför.

#### <span id="page-20-0"></span>Registrera en boulderingaktivitet

Du kan registrera leder under en boulderingaktivitet. En led är en klätterstig längs en stor sten eller klippformation.

- **1** Tryck på **START**.
- **2** Välj **Bouldering**.
- **3** Välj ett klassificeringssystem.

**Obs!** Nästa gång du påbörjar en boulderingaktivitet använder klockan det här klassificeringssystemet. Du kan hålla ned  $\equiv$ , välja aktivitetsinställningar och välja Klassificeringssystem om du vill byta system.

- **4** Välj svårighetsgrad för leden.
- **5** Tryck på **START** för att starta ledtimern.
- **6** Starta den första leden.
- **7** Tryck på  $\Box$  om du vill avsluta leden.
- **8** Välj ett alternativ:
	- Om du vill spara en lyckad led väljer du **Slutförd**.
	- Om du vill spara en misslyckad led väljer du **Provad**.
	- Om du vill ta bort leden väljer du **Ta bort**.
- **9** När du har vilat färdigt trycker du på  $\Box$  för att starta nästa led.
- **10** Upprepa den här processen för varje led tills aktiviteten är slutförd.
- **11** Efter den sista leden trycker du på **STOP** för att stoppa ledtimern.

**12** Välj **Spara**.

#### Spela upp ljuduppmaningar under aktiviteten

Du kan ställa in klocka så att den spelar upp motiverande statusmeddelanden under löpningen eller andra aktiviteter. Ljuduppmaningar spelas i dina anslutna hörlurar med hjälp av Bluetooth® teknik, om det är tillgängligt. Annars spelas ljuduppmaningar upp på din telefon som parats ihop via Garmin Connect appen. Under en ljuduppmaning stänger klockan eller telefonen av det primära ljudet för att spela upp meddelandet.

**Obs!** Den här funktionen är inte tillgänglig för alla aktiviteter.

- **1** Från urtavlan håller du in  $\equiv$
- **2** Välj **Ljudvarningar**.
- **3** Välj ett alternativ:
	- För att höra en uppmaning för varje varv väljer du **Varvvarning**.

**Obs!** Ljuduppmaningen **Varvvarning** är aktiverad som standard.

- För att anpassa uppmaningar med tempo- och fartdata väljer du **Tempo-/fartmeddelande**.
- För att anpassa uppmaningar med pulsdata väljer du **Pulsvarning**.
- Om du vill anpassa uppmaningar med kraftdata väljer du **Kraftvarning**.
- $\cdot$   $\,$  För att höra uppmaningar när du startar och stoppar timer, däribland Auto Pause $\,^\circ$  funktionen, väljer du **Timerhändelser**.
- Om du vill höra uppmaningar för varje träningssteg väljer du **Träningsvarningar**.
- Om du vill höra aktivitetsaviseringar spelas upp som en ljuduppmaning väljer du **Aktivitetsmeddelande**.
- Om du vill höra ett ljud spelas upp precis före en ljudsignal eller ett meddelande väljer du **Ljudtoner**.
- För att byta språk eller dialekt för röstuppmaningarna väljer du **Dialekt**.

## Träning

## <span id="page-21-0"></span>Workouts (pass)

Du kan skapa egna träningspass som innehåller mål för varje steg och för olika sträckor, tider och kalorier. Du kan skapa träningspass eller hitta fler träningspass med Garmin Connect eller välja ett träningsprogram som har inbyggda träningspass och överföra dem till enheten.

Du kan schemalägga träningspass med hjälp av Garmin Connect. Du kan planera pass i förväg och lagra dem på din enhet.

#### Följa ett träningspass från Garmin Connect

Innan du kan hämta ett träningspass från Garmin Connect måste du ha ett Garmin Connect konto (*[Garmin](#page-72-0) Connect*[, sidan 67\)](#page-72-0)).

- **1** Välj ett alternativ:
	- Öppna Garmin Connect appen.
	- Gå till [connect.garmin.com.](http://connect.garmin.com)
- **2** Välj **Träning** > **Träningspass**.
- **3** Hitta ett träningspass eller skapa och spara ett nytt träningspass.
- **4** Välj eller **Skicka till enhet**.
- **5** Följ instruktionerna på skärmen.

#### Skapa ett eget träningspass på Garmin Connect

Innan du kan skapa ett träningspass på Garmin Connect appen måste du ha ett Garmin Connect konto (*[Garmin](#page-72-0)  Connect*[, sidan 67\)](#page-72-0).

- 1 Från Garmin Connect appen väljer du **eller** ...
- **2** Välj **Träning** > **Träningspass** > **Skapa ett träningspass**.
- **3** Välj en aktivitet.
- **4** Skapa ett anpassat träningspass.
- **5** Välj **Spara**.
- **6** Ge passet ett namn och välj **Spara**.

Det nya träningspasset visas i listan med träningspass.

**Obs!** Du kan skicka det här träningspasset till enheten (*Skicka ett eget träningspass till enheten*, sidan 16).

#### Skicka ett eget träningspass till enheten

Du kan skicka ett eget träningspass som du har skapat med Garmin Connect appen till enheten (*Skapa ett eget träningspass på Garmin Connect*, sidan 16).

- 1 Från Garmin Connect appen väljer du **et** eller ...
- **2** Välj **Träning** > **Träningspass**.
- **3** Välj ett träningspass i listan.
- 4 Välj $\bigwedge$
- **5** Välj en kompatibel enhet.
- **6** Följ instruktionerna på skärmen.

#### <span id="page-22-0"></span>Påbörja ett träningspass

Innan du kan starta ett träningspass måste du hämta träningspasset från Garmin Connect kontot.

- **1** På urtavlan väljer du **START**.
- **2** Välj en aktivitet.
- 3 Håll ned $\equiv$
- **4** Välj **Träning** > **Träningspass**.
- **5** Välj ett träningspass.
	- **Obs!** Endast träningspass som är kompatibla med den valda aktiviteten visas i listan.
- **6** Välj **Visa** om du vill visa en lista över steg i träningspasset (valfritt).
- **7** Välj **Kör träningspass**.
- **8** Tryck på **START** för att starta timern.

När du har påbörjat ett träningspass visar enheten varje steg i passet, steganteckningar (valfritt), det uppsatta målet (valfritt) och information om det pågående träningspasset.

#### Följa ett dagligt föreslaget träningspass

Innan enheten kan föreslå ett dagligt träningspass måste du ha en träningsstatus och en beräkning av VO2-max (*[Träningsstatus](#page-52-0)*, sidan 47).

- **1** Välj **START** på urtavlan.
- **2** Välj **Löpning** eller **Cykling**.

Det dagliga föreslagna träningspasset visas.

- **3** Välj **START** och välj ett alternativ:
	- Om du vill starta träningspasset väljer du **Kör träningspass**.
	- För att ta bort träningspasset väljer du **Avslå**.
	- För att förhandsgranska träningsstegen väljer du **Steg**.
	- För att uppdatera träningspassets målinställning väljer du **Måltyp**.
	- Om du vill stänga av framtida träningsaviseringar väljer du **Avakt instruktion**.

Det föreslagna träningspasset uppdateras automatiskt med ändringar av träningsvanor, återhämtningstid och VO2 Max.

#### Aktivera och avaktivera dagliga passförslag

Dagliga föreslagna träningspass rekommenderas baserat på dina tidigare aktiviteter som har sparats på Garmin Connect kontot.

- **1** Välj **START** på urtavlan.
- **2** Välj **Löpning** eller **Cykling**.
- 3 Håll ned  $\equiv$
- **4** Välj **Träning** > **Träningspass** > **Dagens förslag**.
- **5** Välj **START** för att avaktivera eller aktivera uppmaningar.

#### Följa upp ett simpass i bassäng

Enheten kan vägleda dig genom flera steg i ett simpass. Att skapa och skicka ett simpass för bassänger liknar *[Workouts \(pass\)](#page-21-0)*, sidan 16 och *[Följa ett träningspass från Garmin Connect](#page-21-0)*, sidan 16.

- **1** På urtavlan väljer du **START** > **Simbassäng** > **Alt.** > **Träning**.
- **2** Välj ett alternativ:
	- Välj **Träningspass** för att köra träningspass som hämtats från Garmin Connect.
	- Välj **Träningskalender** för att köra eller visa planerade träningspass.
- **3** Följ instruktionerna på skärmen.

#### <span id="page-23-0"></span>Registrera test av kritisk simhastighet

Värdet för din kritiska simhastighet (CSS) är resultatet av ett tidsbaserat test. Din CSS är den teoretiska hastighet som du bibehåller kontinuerligt utan att bli uttröttad. Du kan använda din CSS för att styra din träningshastighet och hålla koll på din utveckling.

- **1** På urtavlan väljer du **START** > **Simbassäng** > **Alt.** > **Kritisk simhastighet** > **Simma f a testa kritisk simhast**.
- **2** Välj **DOWN** för att förhandsgranska steg i träningspass.
- **3** Välj **OK** > **START**.
- **4** Följ instruktionerna på skärmen.

#### Redigera resultatet av din kritiska simhastighet

Du kan redigera eller ange en ny tid för CSS-värdet manuellt.

- **1** På urtavlan väljer du **START** > **Simbassäng** > **Alt.** > **Kritisk simhastighet** > **Kritisk simhastighet**.
- **2** Ange antalet minuter.
- **3** Ange antalet sekunder.

#### Om träningskalendern

Träningskalendern på enheten är en förlängning av träningskalendern eller schemat du konfigurerat i Garmin Connect. När du har lagt till några träningspass i Garmin Connect kalendern kan du skicka dem till enheten. Alla planerade träningspass som skickats till enheten visas i kalenderwidgeten. När du väljer en dag i kalendern kan du visa eller köra passet. Det planerade passet stannar kvar i enheten oavsett om du slutför det eller hoppar över det. När du skickar planerade träningspass från Garmin Connect skriver de över den befintliga träningskalendern.

#### Använda Garmin Connect träningsprogram

Innan du kan hämta och använda ett träningsprogram från Garmin Connect måste du ha ett Garmin Connect konto (*[Garmin Connect](#page-72-0)*, sidan 67) och du måste para ihop Forerunner enheten med en kompatibel smartphone.

- 1 Från Garmin Connect appen väljer du  $\equiv$  eller  $\cdot \cdot$ .
- **2** Välj **Träning** > **Träningsprogram**.
- **3** Välj och schemalägg ett träningsprogram.
- **4** Följ instruktionerna på skärmen.
- **5** Kontrollera träningsprogrammet i kalendern.

#### **Intervallpass**

Du kan skapa intervallpass baserade på sträcka eller tid. Enheten sparar ditt eget intervallpass tills du har skapat ett annat intervallpass. Du kan använda öppna intervaller för träningsspåret och när du springer en känd sträcka.

#### Skapa ett intervallpass

- **1** På urtavlan väljer du **START**.
- **2** Välj en aktivitet.
- 3 Håll ned  $\equiv$
- **4** Välj **Träning** > **Intervaller** > **Ändra** > **Intervall** > **Typ**.
- **5** Välj **Distans**, **Tid** eller **Öppen**.

**TIPS:** Du kan skapa ett öppet intervall genom att välja alternativet Öppen.

- **6** Om det behövs väljer du **Varaktighet**, anger en distans eller ett tidsintervall för träningspasset och väljer  $\checkmark$ .
- **7** Välj **BACK**.
- **8** Välj **Vila** > **Typ**.
- **9** Välj **Distans**, **Tid** eller **Öppen**.
- 10 Välj vid behov en distans eller ett tidsvärde för vilointervallet och välj .

**11** Välj **BACK**.

- **12** Välj ett eller flera alternativ:
	- För att ställa in antal repetitioner väljer du **Upprepa**.
	- För att lägga till en öppen uppvärmning till ditt pass väljer du **Uppvärmning** > **På**.
	- För att lägga till en öppen nedvarvning till passet väljer du **Varva ned** > **På**.

#### Starta ett intervallpass

- **1** På urtavlan väljer du **START**.
- **2** Välj en aktivitet.
- $3$  Håll ned  $\equiv$
- **4** Välj **Träning** > **Intervaller** > **Kör träningspass**.
- **5** Tryck på **START** om du vill starta timern.
- **6** När intervallpasset innehåller uppvärmning väljer du  $\bigodot$  för att påbörja det första intervallet.
- **7** Följ instruktionerna på skärmen.

När du har slutfört alla intervaller visas ett meddelande.

#### Stoppa ett intervallpass

- Du kan när som helst välja  $\Box$  för att stopp aktuellt intervall eller viloperiod och gå över till nästa intervall eller viloperiod.
- När alla intervall och viloperioder är genomförda väljer du  $\Box$  för att avsluta intervallträningen och gå vidare till ett tidur som kan användas för att varva ned.
- Välj **STOP** när som helst för att stoppa aktivitetstimern. Du kan återuppta tiduret eller avsluta intervallträningen.

## <span id="page-25-0"></span>Använda Virtual Partner

Funktionen Virtual Partner är ett träningsverktyg som utformats för att hjälpa dig att uppnå dina mål. Du kan ställa in ett tempo för Virtual Partner och tävla mot det.

**Obs!** Den här funktionen är inte tillgänglig för alla aktiviteter.

- **1** På urtavlan väljer du **START**.
- **2** Välj en aktivitet.
- **3** Håll ned  $\equiv$
- **4** Välj aktivitetsinställningarna.
- **5** Välj **Datasidor** > **Lägg till ny** > **Virtual Partner**.
- **6** Ange ett värde för tempo eller fart.
- **7** Starta din aktivitet (*[Starta en aktivitet](#page-11-0)*, sidan 6).
- **8** Välj **UP** eller **DOWN** för att bläddra till Virtual Partner skärmen och se vem som leder.

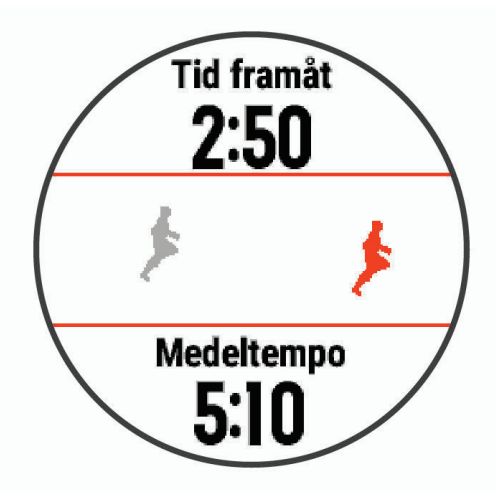

## Ställa in ett träningsmål

Funktionen för träningsmål kan användas med Virtual Partner funktionen så att du kan träna mot ett inställt mål för distans, distans och tid, distans och tempo eller distans och fart. Under träningsaktiviteten ger enheten dig återkoppling i realtid om hur nära du är att uppnå ditt träningsmål.

- **1** På urtavlan väljer du **START**.
- **2** Välj en aktivitet.
- $3$  Håll ned  $\equiv$
- **4** Välj **Träning** > **Ställ in ett mål**.
- **5** Välj ett alternativ:
	- Välj **Endast distans** för att välja en förinställd distans eller ange en anpassad distans.
	- Välj **Distans och tid** för att välja ett mål för distans och tid.
	- Välj **Distans och tempo** eller **Distans och fart** för att välja ett mål för distans och tempo eller fart.

Träningsmålsidan visas och anger din beräknade sluttid. Den beräknade sluttiden är baserad på din aktuella prestation och den återstående tiden.

**6** Tryck på **START** om du vill starta timern.

#### Avbryta ett träningsmål

- 1 Under en aktivitet håller du ned  $\blacksquare$ .
- **2** Välj **Avbryt mål** > **Ja**.

## <span id="page-26-0"></span>Tävla i en föregående aktivitet

Du kan tävla i en tidigare registrerad eller hämtad aktivitet. Den här funktionen kan användas med Virtual Partner funktionen så att du kan se hur långt före eller efter du är under aktiviteten.

**Obs!** Den här funktionen är inte tillgänglig för alla aktiviteter.

- **1** På urtavlan väljer du **START**.
- **2** Välj en aktivitet.
- **3** Håll ned  $\equiv$
- **4** Välj **Träning** > **Tävla i en aktivitet**.
- **5** Välj ett alternativ:
	- Välj **I historiken** för att välja en tidigare registrerad aktivitet från enheten.
	- Välj **Hämtade** för att välja en aktivitet som du hämtat från ditt Garmin Connect konto.
- **6** Välj aktiviteten.

Virtual Partner sidan visas och anger din beräknade sluttid.

- **7** Tryck på **START** om du vill starta timern.
- **8** Efter att du genomfört aktiviteten väljer du **START** > **Spara**.

## PacePro träning

Många löpare gillar att ha på sig ett tempoband under ett lopp för att uppnå sina tävlingsmål. Med PacePro funktionen kan du skapa ett anpassat tempoband baserat på distans och tempo eller distans och tid. Du kan också skapa ett tempoband för en känd bana för att optimera din tempoansträngning baserat på höjdförändringar.

Du kan skapa en PacePro plan med Garmin Connect appen. Du kan förhandsgranska mellantiderna och höjdprofilen innan du springer banan.

#### Skapa en PacePro plan på klockan

Innan du kan skapa en PacePro plan på klockan måste du skapa en bana (*[Följa en bana i din enhet](#page-73-0)*, sidan 68).

- **1** På urtavlan väljer du **START**.
- **2** Välj en utomhuslöpningsaktivitet.
- 3 Håll ned $\equiv$
- **4** Välj **Navigation** > **Banor**.
- **5** Välj en bana.
- **6** Välj **PacePro** > **Skapa ny**.
- **7** Välj ett alternativ:
	- Välj **Måltempo** och ange ditt måltempo.
	- Välj **Måltid** och ange din måltid.

Enheten visar ditt anpassade tempoband.

**TIPS:** Du kan trycka **DOWN** och välja **Visa intervall** för att förhandsgranska mellantiderna.

- **8** Välj **START** för att starta planen.
- **9** Om nödvändigt väljer du **Ja** för att aktiver bannavigering.
- **10** Tryck på **START** för att starta timern.

#### <span id="page-27-0"></span>Starta en PacePro plan

- **1** På urtavlan väljer du **START**.
- **2** Välj en utomhuslöpningsaktivitet.
- 3 Håll ned  $\equiv$
- **4** Välj **Träning** > **PacePro-program**.
- **5** Välj en plan.

**TIPS:** Du kan välja **DOWN** > **Visa intervall** för att förhandsgranska mellantiderna.

- **6** Välj **START** för att starta planen.
- **7** Om nödvändigt väljer du **Ja** för att aktiver bannavigering.
- **8** Tryck på **START** för att starta timern.

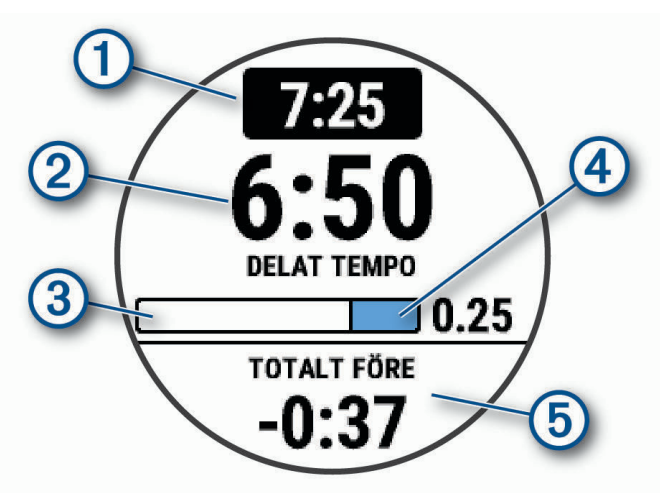

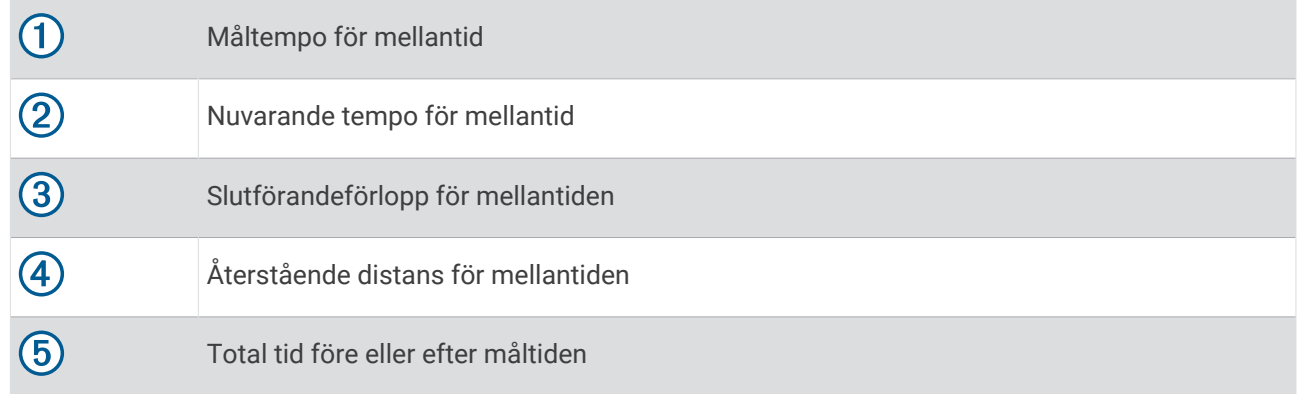

#### Stoppa en PacePro plan

- 1 Håll ned  $\equiv$
- **2** Välj **Stoppa PacesPro** > **Ja**.

Enheten stoppar PacePro planen. Aktivitetstimern fortsätter köras.

## Personliga rekord

När du avslutar en aktivitet visar enheten alla nya personliga rekord du har uppnått under aktiviteten. Personliga rekord innefattar din snabbaste tid under ett flertal typiska tävlingsdistanser och längsta löpning, cykelrunda eller simtur.

**Obs!** För cykling innefattar personliga rekord även största stigningen och bästa kraften (kraftmätare krävs).

#### <span id="page-28-0"></span>Visa dina personliga rekord

- **1** På urtavlan håller du $\equiv$  nedtryckt.
- **2** Välj **Historik** > **Rekord**.
- **3** Välj en sport.
- **4** Välj ett rekord.
- **5** Välj **Visa rekord**.

#### Återställa ett personligt rekord

Du kan återställa alla personliga rekord till det som tidigare registrerats.

- **1** På urtavlan håller du $\equiv$  nedtryckt.
- **2** Välj **Historik** > **Rekord**.
- **3** Välj en sport.
- **4** Välj ett rekord som ska återställas.
- **5** Välj **Föregående** > **Ja**.

**Obs!** Detta tar inte bort några sparade aktiviteter.

#### Ta bort ett personligt rekord

- 1 På urtavlan håller du **nedtryckt**.
- **2** Välj **Historik** > **Rekord**.
- **3** Välj en sport.
- **4** Välj ett rekord som ska tas bort.
- **5** Välj **Rensa rekord** > **Ja**. **Obs!** Detta tar inte bort några sparade aktiviteter.

#### Ta bort alla personliga rekord

- **1** På urtavlan håller du $\equiv$  nedtryckt.
- **2** Välj **Historik** > **Rekord**.
- **3** Välj en sport.
- **4** Välj **Rensa alla rekord** > **Ja**.

Rekorden tas bara bort för den sporten. **Obs!** Detta tar inte bort några sparade aktiviteter.

#### Segment

Du kan skicka segment för löpning och cykling från ditt Garmin Connect konto till enheten. När ett segment sparas på enheten kan du tävla mot ett segment, försöka matcha eller överträffa ditt personliga rekord eller andra deltagare som har tävlat mot segmentet.

**Obs!** När du hämtar en bana från ditt Garmin Connect konto kan du hämta alla tillgängliga segment i banan.

#### Strava™ segment

Du kan hämta Strava segment till din Forerunner enhet. Följ Strava segment för att jämföra ditt resultat med tidigare turer, vänner och proffs som har åkt samma segment.

Registrera ett Strava medlemskap genom att gå till segmentmenyn i ditt Garmin Connect konto. Mer information finns på [www.strava.com](http://www.strava.com).

Informationen i den här handboken gäller både Garmin Connect segment och Strava segment.

#### <span id="page-29-0"></span>Tävla mot ett segment

Segment är virtuella lopp. Du kan tävla mot ett segment och jämföra din prestation med tidigare aktiviteter, andras resultat, kontakter på ditt Garmin Connect konto eller andra medlemmar i löpnings- eller cykelgruppen. Du kan överföra dina aktivitetsdata till ditt Garmin Connect konto för att visa din segmentplacering.

**Obs!** Om ditt Garmin Connect konto och Strava konto är länkade, skickas din aktivitet automatiskt till ditt Strava konto så att du kan granska segmentplaceringen.

- **1** Välj **START**.
- **2** Välj en aktivitet.
- **3** Gå ut och spring eller cykla.

När du närmar dig ett segment visas ett meddelande och du kan tävla mot det segmentet.

**4** Börja tävla mot segmentet.

Ett meddelande visas när segmentet har slutförts.

#### Visa segmentinformation

- **1** Välj **START**.
- **2** Välj en aktivitet.
- 3 Håll ned  $\equiv$
- **4** Välj **Träning** > **Segment**.
- **5** Välj ett segment.
- **6** Välj ett alternativ:
	- Välj en **Tävlingstider** för att visa tid och medelhastighet eller tempo för ledaren i segmentet.
	- Välj **Karta** för att visa segmentet på kartan.
	- Välj **Höjdprofil** för att visa en höjdprofil av segmentet.

#### Använda metronomen

Metronomfunktionen spelar upp toner med jämn takt för att hjälpa dig förbättra ditt resultat genom att träna med snabbare, långsammare eller jämnare kadens.

**Obs!** Den här funktionen är inte tillgänglig för alla aktiviteter.

- **1** På urtavlan väljer du **START**.
- **2** Välj en aktivitet.
- 3 Håll ned $\equiv$
- **4** Välj aktivitetsinställningarna.
- **5** Välj **Metronom** > **Status** > **På**.
- **6** Välj ett alternativ:
	- Välj **Slag/minut** för att ange ett värde baserat på den kadens du vill hålla.
	- Välj **Varningsfrekvens** för att anpassa slagens frekvens.
	- Välj **Avisering** för att anpassa metronomens ljud och vibration.
- **7** Om det behövs väljer du **Förhandsvisning** för att lyssna på metronomfunktionen innan du ger dig iväg och springer.
- **8** Gå ut och spring (*[Ut och springa](#page-10-0)*, sidan 5).

Metronomen startar automatiskt.

**9** Under löpningen väljer du **UP** eller **DOWN** för att visa metronomsidan.

10 Om det behövs håller du ned **för att ändra metronominställningarna**.

#### Läge för utökad display

Du kan använda läge för utökad display för att visa datasidor från Forerunner enheten på en kompatibel Edge® enhet under en cykeltur eller ett triathlonlopp. Mer information finns i användarhandboken till Edge.

## <span id="page-30-0"></span>Ställa in din användarprofil

Du kan uppdatera inställningarna för kön, födelsedatum, längd, vikt, handled, pulszon, kraftzon och kritisk simhastighet (CSS). Enheten utnyttjar informationen för att beräkna korrekta träningsdata.

- 1 Håll ned  $\equiv$
- **2** Välj **Användarprofil**.
- **3** Välj ett alternativ.

#### Träningsmål

Om du känner till dina pulszoner kan du enklare mäta och förbättra din träning genom att förstå och tillämpa dessa principer.

- Din puls är ett bra mått på träningens intensitet.
- Träning i vissa pulszoner kan hjälpa dig att förbättra din kardiovaskulära kapacitet och styrka.

Om du känner till din maxpuls kan du använda tabellen (*[Beräkning av pulszon](#page-31-0)*, sidan 26) för att fastställa den bästa pulszonen för dina träningsmål.

Om du inte känner till din maxpuls kan du använda någon av de beräkningsfunktioner som finns tillgängliga på internet. Vissa gym och vårdcentraler erbjuder ett test som mäter maximal puls. Standardvärdet för maxpulsen är 220 minus din ålder.

#### Om pulszoner

Många idrottsmän använder pulszoner för att mäta och förbättra sin kardiovaskulära styrka och träningsnivå. En pulszon är ett angivet intervall av hjärtslag per minut. De fem mest använda pulszonerna är numrerade från 1 till 5 efter stigande intensitet. I allmänhet beräknas pulszoner på procentandelar av den maximala pulsen.

#### Ställa in dina pulszoner

Klockan använder informationen i din användarprofil från den första konfigurationen för att fastställa dina standardpulszoner. Du kan ange separata pulszoner för olika sportprofiler, till exempel löpning, cykling och simning. Ange maximal puls för att få korrekt information om kaloriförbränningen under aktiviteten. Du kan också ställa in varje pulszon och ange din vilopuls manuellt. Du kan justera dina zoner manuellt på klockan eller med hjälp av ditt Garmin Connect konto.

- 1 Håll ned  $\equiv$
- **2** Välj **Användarprofil** > **Puls**.
- **3** Välj **Maximal puls** och ange din maxpuls.

Du kan använda funktionen Automatisk identifiering till att registrera din maxpuls automatiskt under en aktivitet (*[Upptäcka prestandamätningar automatiskt](#page-45-0)*, sidan 40).

**4** Välj **Pulsvärde för mjölksyratröskel** och ange ditt pulsvärde för mjölksyratröskel.

Du kan genomföra ett guidat test för att uppskatta din mjölksyratröskel (*[Mjölksyratröskel](#page-50-0)*, sidan 45). Du kan använda funktionen Automatisk identifiering till att registrera din mjölksyretröskel automatiskt under en aktivitet (*[Upptäcka prestandamätningar automatiskt](#page-45-0)*, sidan 40).

**5** Välj **Vilopuls** > **Ange egen** och ange din puls under vila.

Du kan använda en genomsnittlig vilopuls som mäts av klockan eller så kan du ange en egen vilopuls.

- **6** Välj **Zoner** > **Baserat på**.
- **7** Välj ett alternativ:
	- Välj **BPM** för att se och redigera pulszonerna i hjärtslag per minut.
	- Välj **% maximal puls** för att se och redigera pulszonerna som procent av din maximala puls.
	- Välj **% HRR** för att visa och redigera zonerna som procent av din pulsreserv (maxpuls minus vilopuls).
	- Välj **Pulsvärde mjölksyratr. i %** för att visa och redigera zonerna som procent av ditt pulsvärde för mjölksyratröskel.
- **8** Välj en zon och ange ett värde för varje zon.
- **9** Välj **Puls för sport** och välj en sportprofil som du vill lägga till separata pulszoner i (valfritt).

**10** Upprepa stegen för att lägga till pulszoner för olika sporter (valfritt).

#### <span id="page-31-0"></span>Låta enheten ange dina pulszoner

Med standardinställningarna kan enheten upptäcka din maxpuls och ange dina pulszoner som procent av maxpulsen.

- Kontrollera att dina inställningar för användarprofilen är korrekta (*[Ställa in din användarprofil](#page-30-0)*, sidan 25).
- Spring ofta med pulsmätning vid handleden eller bröstet.
- Testa några pulsträningsprogram som finns tillgängliga på ditt Garmin Connect konto.
- Visa dina pulstrender och din tid i zoner med hjälp av ditt Garmin Connect konto.

#### Beräkning av pulszon

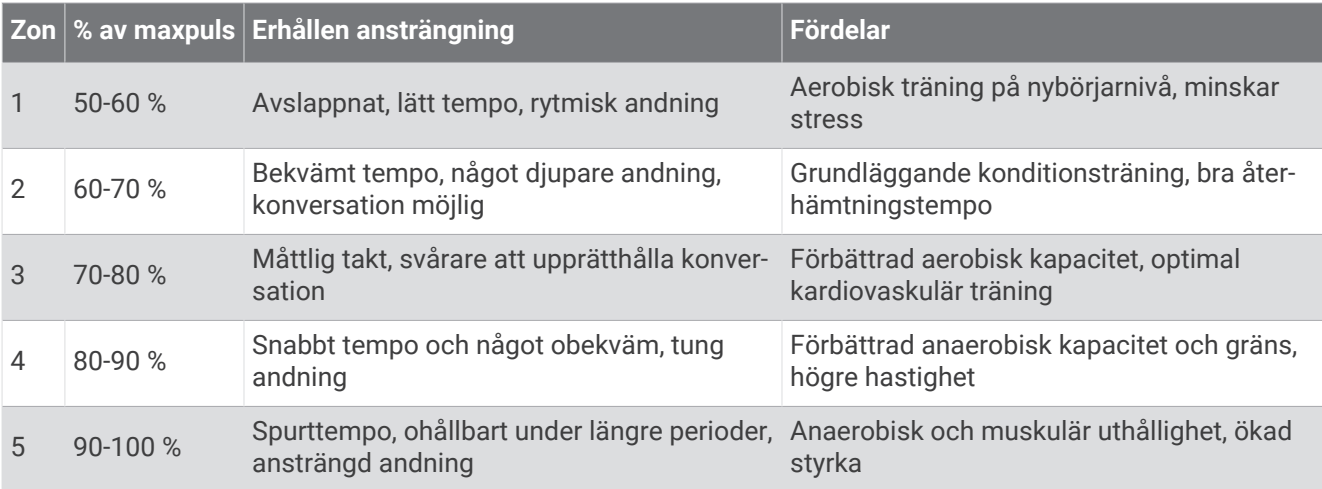

#### Ange dina kraftzoner

Värdena för zonerna är standardvärden baserat på kön, vikt och genomsnittlig förmåga och motsvarar kanske inte dina egna förmågor. Om du känner till ditt FTP-värde (Functional Threshold Power), kan du ange det och låta programvaran beräkna dina kraftzoner automatiskt. Du kan justera dina zoner manuellt på enheten eller med hjälp av ditt Garmin Connect konto.

- 1 Håll ned  $\equiv$ .
- **2** Välj **Användarprofil** > **Kraftzoner** > **Baserat på**.
- **3** Välj ett alternativ:
	- Välj **Watt** för att se och redigera zonerna i watt.
	- Välj **% FTP** för att se och redigera pulszonerna som procent av ditt FTP-värde.
- **4** Välj **FTP** och ange ditt FTP-värde.
- **5** Välj en zon och ange ett värde för varje zon.
- **6** Om det behövs väljer du **Lägsta** och anger ett minsta kraftvärde.

#### Pausa din träningsstatus

Om du är skadad eller sjuk kan du pausa din träningsstatus. Du kan fortsätta registrera träningsaktiviteter, men din träningsstatus, fokus på träningsbelastning, feedback om återhämtning och rekommendationer för träningspass är tillfälligt avaktiverade.

Välj ett alternativ:

- I widgeten för träningsstatus håller du ned **i och väljer Alt. > Pausa träningsstatus**.
- Från dina Garmin Connect inställningar väljer du **Prestationsstatistik** > **Träningsstatus** > > **Pausa träningsstatus**.

**TIPS:** Du bör synkronisera din enhet med ditt Garmin Connect konto.

#### <span id="page-32-0"></span>Återuppta din pausade träningsstatus

Du kan återuppta din träningsstatus när du är redo att börja träna igen. För att uppnå bästa resultat behöver du minst två VO2-maxmätningar varje vecka (*[Om VO2-maxberäkningar](#page-46-0)*, sidan 41).

Välj ett alternativ:

- I widgeten för träningsstatus håller du ned **in alt.** > Återuppta träningsstatus.
- Från dina Garmin Connect inställningar väljer du **Prestationsstatistik** > **Träningsstatus** > > **Återuppta träningsstatus**.

**TIPS:** Du bör synkronisera din enhet med ditt Garmin Connect konto.

## Aktivitetsspårning

Aktivitetsspårningsfunktionen registrerar stegräkning, tillryggalagd sträcka, intensiva minuter, antal trappor, kalorier som förbränts och sömnstatistik för varje registrerad dag. Dina förbrända kalorier omfattar din basalmetabolism plus aktivitetskalorier.

Antalet steg under dagen visas i stegwidgeten. Stegräkning uppdateras periodiskt.

För mer information om noggrannheten hos aktivitetsspårning och konditionsdata, gå till [garmin.com](http://garmin.com/ataccuracy) [/ataccuracy](http://garmin.com/ataccuracy).

## Automatiskt mål

Enheten skapar automatiskt ett dagligt stegmål baserat på dina tidigare aktivitetsnivåer. När du rör på dig under dagen visar enheten dina framsteg mot ditt dagliga mål (1).

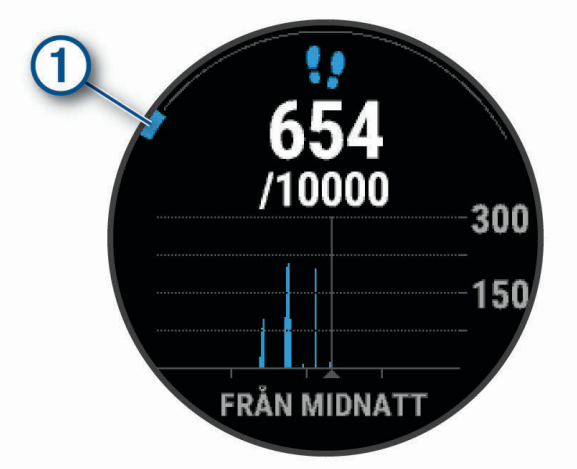

Om du väljer att inte använda det automatiska målet kan du ställa in ett anpassat stegmål på ditt Garmin Connect konto.

## Använda inaktivitetsvarning

Att sitta stilla under för långa perioder kan trigga skadliga metaboliska tillståndsändringar. Inaktivitetsvarningen påminner dig att om att röra på dig. Efter en timmes inaktivitet visas texten Rör dig! och en röd inaktivitetsstapel. Ytterligare segment visas efter var 15:e minut av inaktivitet. Enheten piper eller vibrerar också om ljudsignaler är påslagna (*[Systeminställningar](#page-90-0)*, sidan 85).

Gå en kort promenad (minst ett par minuter) för att återställa inaktivitetsvarningen.

#### Aktivera rörelseavisering

- **1** Håll ned  $\equiv$
- **2** Välj **Aktivitetsmätning** > **Rörelseavisering** > **På**.

## <span id="page-33-0"></span>Sömnspårning

Enheten mäter och övervakar automatiskt dina rörelser under dina normala sömntimmar medan du sover. Du kan ställa in dina normala sömntimmar i användarinställningarna på ditt Garmin Connect konto. Sömnstatistik omfattar totalt antal sömntimmar, sömnstadier och sömnrörelser. Du kan visa sömnstatistik på ditt Garmin Connect konto.

**Obs!** Tupplurar läggs inte till i din sömnstatistik. Du kan använda stör ej-läge för att stänga av aviseringar och varningar, med undantag för larm (*Använda stör ej-läge*, sidan 28).

#### Använda automatisk sömnmätning

- **1** Bär enheten när du sover.
- **2** Överför sömnspårningsdata till Garmin Connect webbplatsen (*[Synkronisera data manuellt med Garmin](#page-60-0) Connect*[, sidan 55\)](#page-60-0).

Du kan visa sömnstatistik på ditt Garmin Connect konto.

Du kan se sömninformation från föregående natt på Forerunner enheten (*Widgets*[, sidan 56\)](#page-61-0).

#### Använda stör ej-läge

Du kan använda stör ej-läge för att stänga av belysningen, ljudsignaler och vibrationssignaler. Du kan till exempel använda det här läget när du sover eller tittar på film.

**Obs!** Du kan ställa in dina normala sömntimmar i användarinställningarna på ditt Garmin Connect konto. Du kan aktivera alternativet När du sover i systeminställningarna för att automatiskt starta stör ej-läget under dina normala sovtider (*[Systeminställningar](#page-90-0)*, sidan 85).

**Obs!** Du kan lägga till alternativ i kontrollmenyn (*[Anpassa menyn för kontroller](#page-63-0)*, sidan 58).

- **1** Håll ned **LIGHT**.
- **2** Välj **Stör ej**.

#### Intensiva minuter

För att du ska kunna förbättra din hälsa rekommenderar organisationer som Världshälsoorganisationen minst 150 minuter per vecka av aktiviteter med måttlig intensitet, till exempel rask promenad, eller 75 minuter per vecka av aktiviteter med hög intensitet, till exempel löpning.

Enheten övervakar aktivitetens intensitet och håller koll på den tid du ägnar åt aktiviteter med måttlig till hög intensitet (pulsdata krävs för att mäta hög intensitet). Enheten lägger ihop de måttliga aktivitetsminuterna med de intensiva aktivitetsminuterna. Dina totala intensiva minuter fördubblas när de läggs till.

#### Få intensiva minuter

Enheten i Forerunner beräknar intensiva minuter genom att jämföra dina pulsdata med din genomsnittliga vilopuls. Om pulsmätningen är avstängd beräknar enheten måttligt intensiva minuter genom att analysera dina steg per minut.

- Starta en schemalagd aktivitet för den mest noggranna beräkningen av intensiva minuter.
- Bär enheten hela dagen och natten för den mest noggranna vilopulsen.

## Garmin Move IQ™ Händelser

Funktionen Move IQ känner automatiskt av aktivitetsmönster, t.ex. gång, löpning, cykling, simning och användning av crosstrainer i minst 10 minuter. Du kan visa händelsetyp och varaktighet på Garmin Connect tidslinjen, men de visas inte i listan över aktiviteter, ögonblicksbilder eller nyhetsflödet. För fler detaljer och precision kan du spela in en schemalagd aktivitet på din enhet.

## <span id="page-34-0"></span>Inställningar för aktivitetsspårning

Håll nedtryckt och tryck på **Aktivitetsmätning**.

**Status**: Stänger av funktionen för aktivitetsspårning.

- **Rörelseavisering**: Visar ett meddelande och inaktivitetsstapeln på den digitala urtavlan och stegskärmen. Enheten piper eller vibrerar också om ljudsignaler är påslagna (*[Systeminställningar](#page-90-0)*, sidan 85).
- **Målvarningar**: Gör att du kan slå på och av målvarningar eller stänga av dem endast under aktiviteter. Det visas målaviseringar för dina mål för antal steg och antal trappor varje dag och för ditt mål för antalet intensiva minuter varje vecka.
- **Move IQ**: Du kan slå på och stänga av Move IQ händelser.
- **Pulsoximetriläge**: Ställer in enheten så att den registrerar pulsoximetrivärden när du är inaktiv under dagen eller kontinuerligt medan du sover.

#### Stänga av aktivitetsspårning

När du stänger av aktivitetsspårning registreras inte dina steg, antal trappor, intensiva minuter, sömnmätning eller Move IQ-aktiviteter.

- 1 Håll ned  $\equiv$
- **2** Välj **Aktivitetsmätning** > **Status** > **Av**.

## Vätskekontroll

Du kan spåra ditt dagliga vätskeintag, aktivera mål och varningar och ange de behållarstorlekar du använder oftast. Om du aktiverar automatiska mål ökar ditt mål under de dagarna när du spelar in en aktivitet. När du tränar behöver du mer vätska för att ersätta det du förlorat när du svettades.

**Obs!** Du kan använda Connect IQ appen till att hämta widgeten för spårning av vätskeintag.

#### Använda widgeten för spårning av vätskeintag

I widgeten för spårning av vätskeintag visas ditt vätskeintag och ditt dagliga vätskemål.

- **1** På urtavlan väljer du **UP** eller **DOWN** för att visa vätskewidgeten.
- **2** Välj **START**.
- **3** Välj ett alternativ:
	- Välj $+$  för varje vätskeportion du dricker.
	- Välj en behållare för att öka vätskeintaget med behållarens volym.

**TIPS:** Du kan anpassa dina inställningar för vätskeintag, till exempel måttenheter och dagliga mål, i ditt Garmin Connect konto.

#### Menscykelspårning

Menstruationscykeln är en viktig del av din hälsa. Du kan läsa mer och ställa in funktionen i inställningarna för Hälsostatistik i Garmin Connect appen.

- Menscykelspårning och detaljer
- Fysiska och emotionella symtom
- Prognoser om mens och fertilitet
- Hälso- och kostinformation

**Obs!** Du kan använda Garmin Connect appen för att lägga till eller ta bort widgetar.

## Pulsfunktioner

<span id="page-35-0"></span>Forerunner enheten har pulsmätning vid handleden och är även kompatibel med pulsmätare med bröstrem. Du kan visa pulsdata på pulswidgeten. Om data från både pulsmätning vid handleden och pulsmätning med bröstrem är tillgängliga använder enheten data från pulsmätningen med bröstrem.

Det finns flera pulsrelaterade funktioner tillgängliga i standardwidgetslingan.

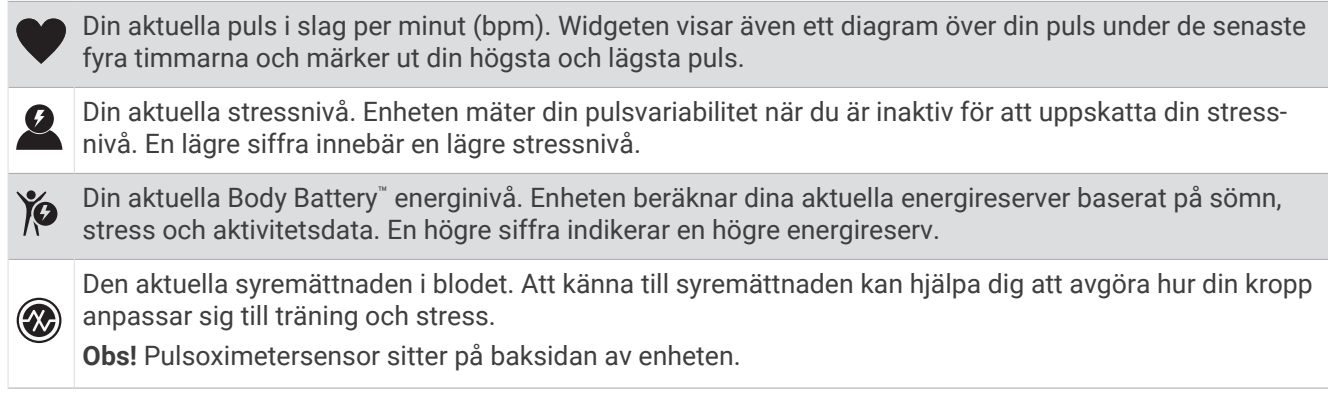

## Pulsmätning vid handleden

#### Visa puls-widgeten

- **1** På urtavlan trycker du på **UP** eller **DOWN** för att visa pulswidgeten. **Obs!** Du kan behöva lägga till widgeten till din widgetslinga (*[Anpassa widgetslingan](#page-81-0)*, sidan 76).
- **2** Tryck på **START** för att visa din aktuella puls i slag per minut (bpm) och ett diagram över din puls under de senaste fyra timmarna.

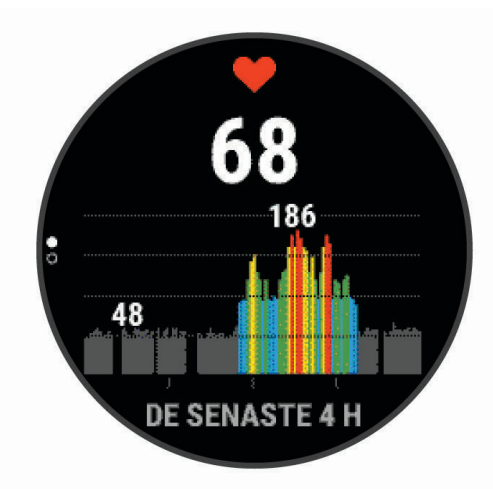

**3** Tryck på **DOWN** för att visa dina värden för genomsnittlig vilopuls under de senaste sju dagarna.
## Tips för oregelbundna pulsdata

Om pulsdata är oregelbundna eller inte visas kan du testa följande tips.

- Tvätta och torka av armen innan du sätter på dig enheten.
- Använd inte solskyddsprodukter, hudlotion och insektsmedel under enheten.
- Se till att du inte skadar pulssensorn på enhetens baksida.
- Bär enheten ovanför handlovsbenet. Enheten ska sitta tätt men bekvämt.
- Vänta tills ikonen  $\blacktriangledown$  lyser fast innan du startar aktiviteten.
- Värm upp i 5–10 minuter och få ett pulsvärde innan du påbörjar din aktivitet. **Obs!** Om det är kallt ute bör du värma upp inomhus.
- Skölj av enheten med kranvatten efter varje träningspass.

### Sända pulsdata till Garmin<sup>\*</sup> enheter

Du kan sända pulsdata från Forerunner enheten och visa dem på ihopparade Garmin enheter.

**Obs!** Att sända pulsdata minskar batteriets livslängd.

- 1 Håll **nedtryckt** på pulswidgeten.
- **2** Välj **Alternativ för puls** > **Sänd puls**.
- **3** Tryck på **START**.

Forerunner enheten börjar sända pulsdata och  $\blacklozenge$  visas.

**4** Para ihop Forerunner enheten med din kompatibla Garmin ANT+ enhet.

**Obs!** Instruktionerna för ihopparning skiljer sig åt för alla Garmin kompatibla enheter. Läs i användarhandboken.

**TIPS:** Om du vill sluta sända pulsdata trycker du på STOP på skärmen för pulssändning.

### Sända pulsdata under en aktivitet

Du kan ställa in Forerunner att sända pulsdata automatiskt när du startar en aktivitet. Du kan till exempel sända dina pulsdata till en Edge enhet medan du cyklar, eller till en VIRB actionkamera under en aktivitet.

**Obs!** Att sända pulsdata minskar batteriets livslängd.

- 1 Håll **nedtryckt på pulswidgeten.**
- **2** Välj **Alternativ för puls** > **Sänds under aktivitet**.
- **3** Starta en aktivitet (*[Starta en aktivitet](#page-11-0)*, sidan 6).

Forerunner börjar sända pulsdata i bakgrunden.

**Obs!** Det finns ingen indikering på att enheten sänder pulsdata under en aktivitet.

**4** Para ihop Forerunner med din kompatibla Garmin ANT+ enhet.

**Obs!** Instruktionerna för ihopparning skiljer sig åt för alla Garmin kompatibla enheter. Läs i användarhandboken.

**TIPS:** Sluta sända pulsdata genom att stoppa aktiviteten (*[Stoppa en aktivitet](#page-11-0)*, sidan 6).

### <span id="page-37-0"></span>Ställa in en varning för onormal puls

### **OBSERVERA**

Den här funktionen varnar dig endast när pulsen överskrider eller faller under ett visst antal slag per minut, som användaren angivit, efter en period av inaktivitet. Den här funktionen meddelar dig inte om något potentiellt hjärttillstånd och är inte avsedd att behandla eller diagnostisera medicinska tillstånd eller sjukdomar. Vänd dig alltid till din vårdgivare om eventuella hjärtrelaterade problem.

Du kan ställa in pulströskelvärdet.

- 1 Håll **nedtryckt** på pulswidgeten.
- **2** Välj **Alternativ för puls** > **Varning för onormal puls**.
- **3** Välj **Högt larm** eller **Lågt larm**.
- **4** Ange pulströskelvärdet.

Ett meddelande visas och enheten vibrerar varje gång du överstiger eller faller under tröskelvärdet.

### Stänga av pulsmätaren vid handleden

Standardvärdet för inställningen Puls på handleden är Automatiskt. Enheten använder automatiskt pulsmätning vid handleden om du inte parar ihop en ANT+ pulsmätare med enheten.

**Obs!** Om du avaktiverar pulsmätning vid handleden avaktiveras även pulsoximetersensorn vid handleden. Du kan läsa av pulsoximetriwidgeten manuellt.

- **1** Håll $\equiv$  nedtryckt på pulswidgeten.
- **2** Välj **Alternativ för puls** > **Status** > **Av**.

## Pulsdata vid simning

HRM-Pro, HRM-Swim och HRM-Tri pulsmätarna registrerar och lagrar dina pulsdata när du simmar. Om du vill se pulsdata kan du lägga till fält för pulsdata (*[Anpassa datasidorna](#page-83-0)*, sidan 78).

**Obs!** Pulsdata syns inte på kompatibla Forerunner enheter när pulsmätaren befinner sig under vattenytan.

Du måste starta en schemalagd aktivitet på en ihopparad Forerunner enhet om du vill se lagrade pulsdata senare. Under vilointervaller när du inte är i vattnet skickar pulsmätaren dina pulsdata till Forerunner enheten. Din Forerunner enhet hämtar automatiskt lagrade pulsdata när du sparar din schemalagda simningsaktivitet. Pulsmätaren måste vara aktiv, inom räckhåll för enheten (3 m) och får inte vara i vatten när data hämtas. Du kan granska dina pulsdata i enhetens historik och på ditt Garmin Connect konto.

Om data från både pulsmätning vid handleden och pulsmätning med bröstrem är tillgängliga använder enheten data från pulsmätningen med bröstrem.

# Tillbehöret HRM-Pro

Enheten kan registrera pulsen när du simmar (*Pulsdata vid simning*, sidan 32).

## Ta på dig pulsmätaren

Bär pulsmätaren direkt mot huden, precis under bröstbenet. Den ska sitta tätt nog för att stanna på plats under hela aktiviteten. Vid behov kan du köpa en förlängningsrem på [buy.garmin.com.](http://buy.garmin.com)

**1** Fukta elektroderna  $\Omega$  på baksidan av pulsmätaren för att skapa en ordentlig anslutning mellan ditt bröst och sändaren.

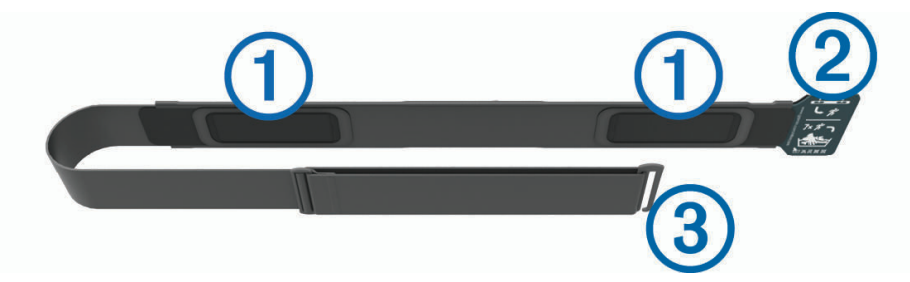

**2** Bär pulsmätaren med Garmin logotypen riktad uppåt.

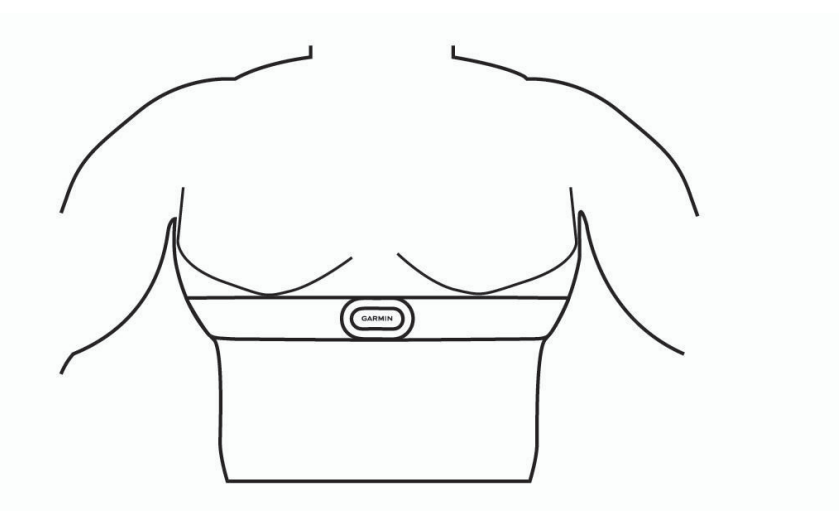

Kroken  $\oslash$  och öglan  $\oslash$  ska sitta på din högra sida.

- **3** Linda pulsmätaren runt bröstkorgen och fäst remmens krok i öglan.
	- **Obs!** Se till att inte vika etiketten med skötselråd.

När du har satt på pulsmätaren är den aktiv och skickar data.

### Pulslagring för aktiviteter med tidtagning

Du kan starta en aktivitet med tidtagning på en ihopparad Forerunner enhet. Då registrerar pulsmätaren pulsdata även om du inte är nära enheten. Du kan till exempel registrera pulsdata vid träningsaktiviteter och utövande av lagsporter där det inte går att bära klocka.

Pulsmätaren skickar automatiskt lagrade pulsdata till din kompatibla Forerunner när du sparar aktiviteten. Pulsmätaren måste vara aktiv och inom räckhåll (3 m) för enheten medan data överförs.

### Löptempo och -distans med HRM-Pro

Tillbehöret i HRM-Pro serien beräknar löptempo och -distans baserat på din användarprofil och rörelsen som mäts av sensorn vid varje steg. Pulsmätaren tillhandahåller löptempo och -distans när GPS inte är tillgängligt, till exempel vid löpbandslöpning. Du kan se löptempo och -distans på din kompatibla Forerunner klocka när du är ansluten med ANT+ teknologi. Du kan också se det i kompatibla träningsappar från tredje part när du är ansluten med Bluetooth teknologi.

Noggrannheten för tempo och distans förbättras med kalibrering.

**Automatisk kalibrering**: Standardinställningen för klockan är **Automatisk kalibrering**. Tillbehör i HRM-Pro serien kalibreras varje gång du springer utomhus med tillbehöret anslutet till din kompatibla Forerunner klocka.

**Obs!** Automatisk kalibrering fungerar inte för aktivitetsprofiler för inomhuslöpning, terränglöpning eller ultralöpning (*Tips för registrering av löptempo och -distans*, sidan 34).

**Manuell kalibrering**: Du kan välja **Kalib. och spara** efter en löptur på löpband när du sprungit med ett anslutet tillbehör i HRM-Pro serien (*[Kalibrera löpbandsdistansen](#page-13-0)*, sidan 8).

#### Tips för registrering av löptempo och -distans

- Uppdatera Forerunner klockans programvara (*[Produktuppdateringar](#page-100-0)*, sidan 95).
- Spring flera gånger utomhus med GPS och ditt anslutna tillbehör i HRM-Pro serien. Det är viktigt att tempointervallen utomhus är samma som tempointervallen på löpband.
- Om löpturen innehåller sand eller djup snö går du till sensorinställningarna och stänger av **Automatisk kalibrering**.
- Om du tidigare har anslutit en ANT+ foot pod ska ställa in din foot pod på **Av** eller ta bort den från listan över anslutna sensorer.
- Spring på löpband med manuell kalibrering (*[Kalibrera löpbandsdistansen](#page-13-0)*, sidan 8).
- Om den automatiska och manuella kalibreringen inte verkar korrekt ska du gå till sensorinställningarna och välja **Tempo och distans pulsmätare** > **Återställ kalibreringsdata**.

**Obs!** Du kan testa med att stänga av **Automatisk kalibrering** och sedan kalibrera manuellt igen (*[Kalibrera](#page-13-0) [löpbandsdistansen](#page-13-0)*, sidan 8).

### Komma åt lagrade pulsdata

Om du sparar en schemalagd aktivitet innan du överför lagrade pulsdata kan du hämta data från HRM-Pro tillbehöret.

**Obs!** HRM-Pro tillbehöret lagrar upp till 18 timmars aktivitetshistorik. När pulsmätarens minne är fullt skrivs de äldsta data över.

- **1** Ta på dig pulsmätaren.
- **2** På Garmin enheten väljer du menyn Historik.
- **3** Välj den tidsinställda aktivitet som du sparade när du hade pulsmätaren på dig.
- **4** Välj **Hämta pulsdata**.

### Simning i bassäng

### *OBS!*

Tvätta pulsmätaren för hand när den har utsatts för klor eller andra bassängkemikalier. Om pulsmätaren utsätts för sådana substanser under en längre tid kan den skadas.

Tillbehöret HRM-Pro är främst utformat för simning i öppet vatten, men det kan användas för simning i bassäng ibland. Pulsmätaren ska bäras under en baddräkt eller triathlon-överdel vid simning i bassäng. Annars kan den glida ned från bröstet när du skjuter ifrån mot bassängkanten.

### Sköta om pulsmätaren

#### *OBS!*

En ansamling av svett och salt på remmen kan permanent skada pulsmätaren och minska dess förmåga att rapportera korrekta data.

Om du använder för mycket rengöringsmedel när du rengör pulsmätaren kan det skada pulsmätaren.

- Skölj av pulsmätaren efter varje användning.
- Tvätta pulsmätaren för hand efter var sjunde användning eller efter varje användning i bassäng. Använd vatten som är max 40 °C (104 °F) och en liten mängd milt rengöringsmedel, till exempel diskmedel.
- Skölj remmen noggrant efter att du handtvättat pulsmätaren för att ta bort rester av rengöringsmedel som kan orsaka hudirritation.
- Tvätta inte pulsmätaren i tvättmaskin och lägg den inte i torktumlaren.
- Pulsmätaren ska hängas upp eller läggas plant när den ska torka.

### Tips för oregelbundna pulsdata

Om pulsdata är oregelbundna eller inte visas kan du testa följande tips.

- Återfukta elektroderna och kontaktplattorna (om sådana finns).
- Dra åt remmen runt bröstet.
- Värm upp i 5 till 10 minuter.
- Följ skötselråden i (*Sköta om pulsmätaren*, sidan 35).
- Använd en bomullströja eller fukta noggrant båda sidorna av remmen.

Syntettyger som gnids eller slår mot pulsmätaren kan skapa statisk elektricitet som stör pulssignalerna.

• Flytta dig bort från källor som kan störa pulsmätaren.

Exempel på störningskällor kan vara starka elektromagnetiska fält, vissa trådlösa 2,4 GHz-sensorer, högspänningsledningar, elmotorer, mikrovågsugnar, trådlösa 2,4 GHz-telefoner och trådlösa LANåtkomstpunkter.

# Tillbehöret HRM-Swim

Enheten kan registrera pulsen medan du simmar (*[Pulsdata vid simning](#page-37-0)*, sidan 32).

### Anpassa storleken på pulsmätaren

Före din första simtur bör du anpassa storleken på pulsmätaren. Den ska sitta så hårt att den hålls på plats när du skjuter ifrån med fötterna från bassängkanten.

- Välj en förlängningsrem och fäst den i den elastiska änden av pulsmätaren. Pulsmätaren levereras med tre förlängningsremmar för att den ska passa runt olika bröstkorgar. **TIPS:** Mellanremmen passar till personer med de flesta tröjstorlekar (från medium till extra large).
- Sätt på dig pulsmätaren bak och fram så att du enkelt kan justera spännet på förlängningsremmen.
- Sätt på dig pulsmätaren åt rätt håll så att du enkelt kan justera spännet på pulsmätaren.

## Ta på dig pulsmätaren

Bär pulsmätaren direkt mot huden, precis under bröstbenet.

- **1** Välj en förlängningsrem för bästa passform.
- **2** Bär pulsmätaren med Garmin logotypen riktad uppåt. Kroken  $\Omega$  och öglan  $\Omega$  ska vara på din högra sida.

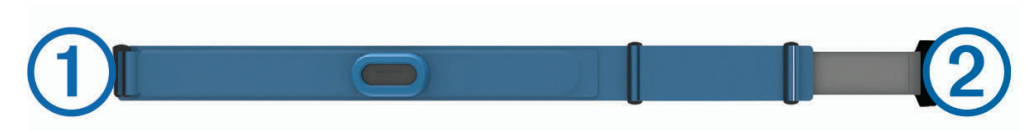

**3** Linda pulsmätaren runt bröstkorgen och fäst remmens krok i öglan.

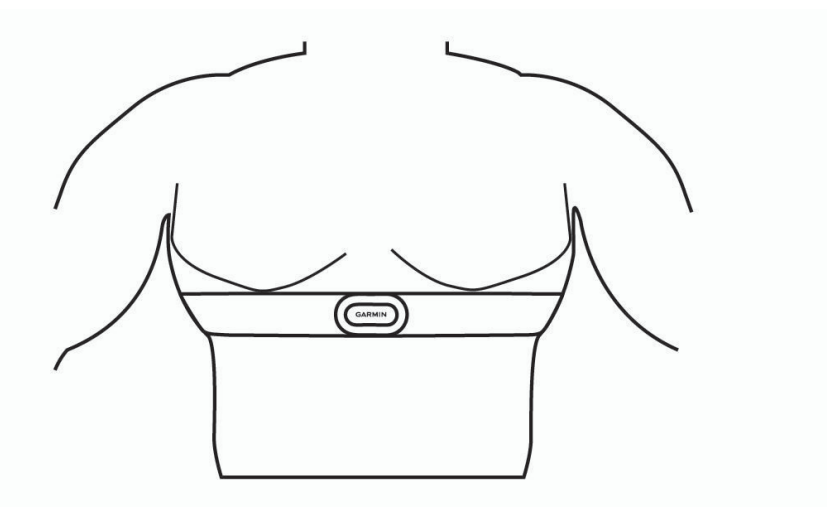

**Obs!** Se till att inte vika etiketten med skötselråd.

**4** Dra åt pulsmätaren så att den sitter tätt runt bröstkorgen utan att begränsa din rörelseförmåga.

När du har satt på dig pulsmätaren är den aktiv och kan lagra och skicka data.

## Tips om hur du använder tillbehöret HRM-Swim

- Justera pulsmätaren och förlängningsremmen om pulsmätaren glider ned på bröstet när du skjuter ifrån med fötterna från bassängväggen.
- Ställ dig upp mellan intervallen så att pulsmätaren kommer upp ur vattnet om du vill titta på dina pulsdata.

# Löpdynamik

Du kan använda din kompatibla Forerunner enhet ihopparad med tillbehöret HRM-Pro eller annat tillbehör för löpdynamik för att ge återkoppling i realtid om din löpstil.

Tillbehöret för löpdynamik har en accelerometer som mäter bålens rörelser för att beräkna sex typer av löpningsdata.

**Kadens**: Kadensen är antalet steg per minut. Den visar det totala antalet steg (höger och vänster sammanlagt).

**Vertikal rörelse**: Vertikal rörelse är studsen i din löpningsrörelse. Den visar torsons vertikala rörelse, mätt i centimeter.

**Markkontakttid**: Markkontakttid är den tid i varje steg som du befinner dig på marken när du springer. Det mäts i millisekunder.

**Obs!** Markkontakttid och balans är inte tillgängligt när du går.

**Balans för markkontakttid**: Balans för markkontakttid visar din vänstra/högra balans för markkontakttid när den är igång. En procentsats visas. Till exempel 53,2 med en pil som pekar åt vänster eller höger.

**Steglängd**: Steglängden är längden på ditt steg från ett nedtramp till nästa. Den mäts i meter.

**Kvot vertikal rörelse/steglängd**: Kvot vertikal rörelse/steglängd är förhållandet mellan vertikal rörelse och steglängd. En procentsats visas. Ett lägre värde tyder vanligen på en bättre löpstil.

### Träna med löpdynamik

Innan du kan visa löpdynamik måste du sätta på dig ett HRM-Pro, HRM-Run™ eller HRM-Tri eller Running Dynamics Pod tillbehör och para ihop det med din enhet (*[Para ihop dina trådlösa sensorer](#page-78-0)*, sidan 73).

- **1** Välj **START** och sedan en löpningsaktivitet.
- **2** Välj **START**.
- **3** Gå ut och spring.
- **4** Bläddra till löpdynamikskärmarna för att visa information.

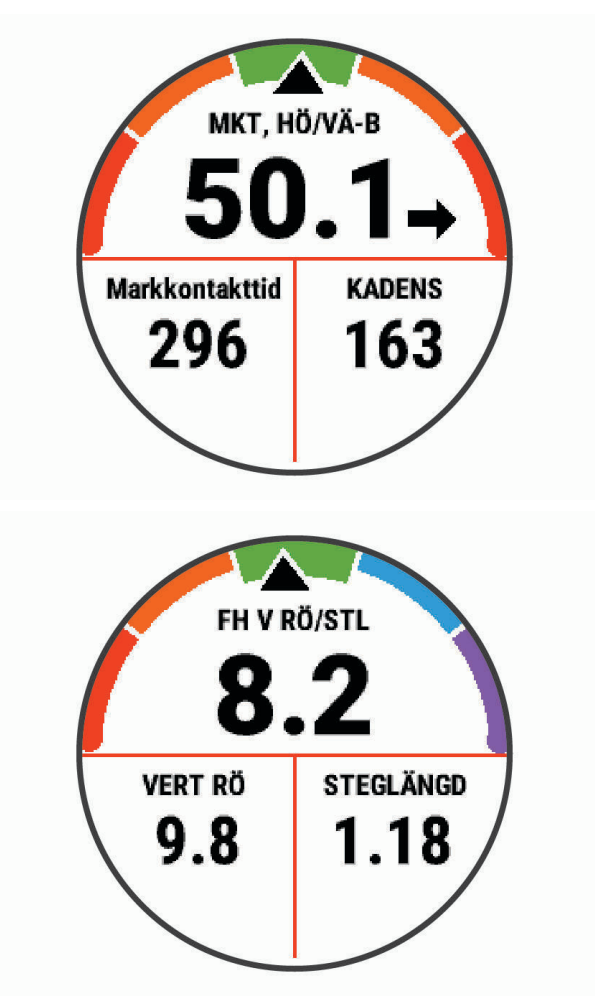

**5** Vid behov håller du **UP** intryckt för att redigera hur löpdynamikdata visas.

## Färgmätare och löpdynamikdata

Löpdynamikskärmarna visar en färgmätare för den primära måttenheten. Du kan visa kadens, vertikal rörelse, markkontakttid, balans för markkontakttid eller kvot vertikal rörelse/steglängd som primär måttenhet. Färgmätaren visar dina löpdynamikdata i förhållande till andra löpares. Färgzonerna baseras på percentiler.

Garmin har undersökt många löpare på alla olika nivåer. Värdena i de röda eller orange zonerna är typiska för mindre erfarna eller långsammare löpare. Värdena i den gröna, blå eller lila zonerna är typiska för mer erfarna eller snabbare löpare. Mer erfarna löpare har en benägenhet att uppvisa kortare markkontakttider, lägre vertikal rörelse, lägre kvot vertikal rörelse/steglängd och högre kadens än mindre erfarna löpare. Men längre löpare har vanligtvis något långsammare kadenser, längre steg och något högre vertikal rörelse. Kvot vertikal rörelse/ steglängd är din vertikala rörelse dividerat med steglängd. Den är inte korrelerad med höjd.

Gå till [www.garmin.com/performance-data/running/](https://www.garmin.com/performance-data/running/) för mer information om löpdynamik. Om du vill ha fler teorier och tolkningar av löpdynamikdata du kan söka i ansedda tryckta publikationer och på webbplatser om löpning.

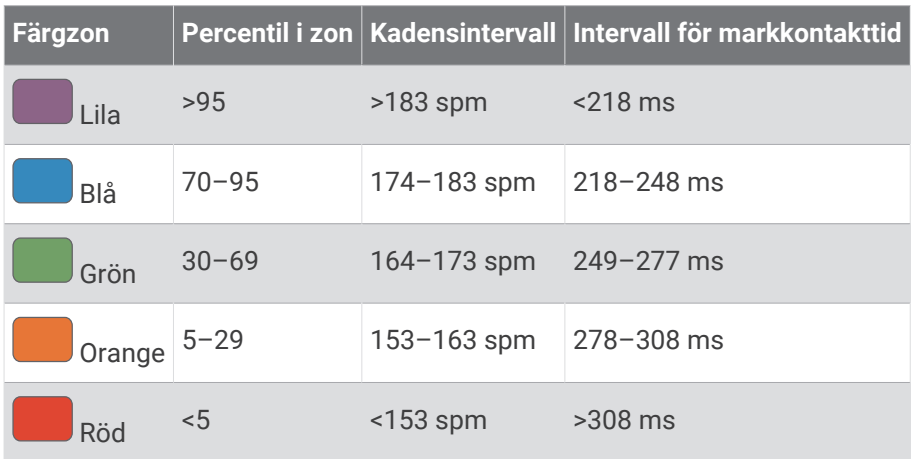

### Balans för markkontakttid – data

Balans för markkontakttid mäter din löpsymmetri och visas som procentandel av din totala markkontakttid. Om till exempel 51,3 % med en pil som pekar åt vänster visas, anger detta att löparen förbrukar mer tid på marken med vänster fot. Om dataskärmen visar båda siffrorna, till exempel 48–52, är 48 % den vänstra foten och 52 % den högra foten.

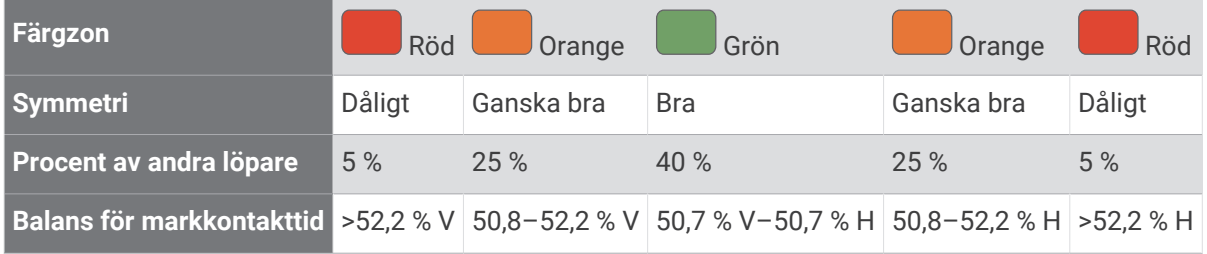

Vid utvecklingen och testningen av löpdynamiken hittade Garmin teamet samband mellan skador och större obalanser hos vissa löpare. Många löpares balans för markkontakttid avviker mer från 50–50-förhållandet när de springer i uppförs- och nedförsbackar. De flesta löptränare är överens om att en symmetrisk löpstil är bra. Elitlöpare tenderar att ta snabba och balanserade steg.

Du kan titta på färgmätaren eller datafältet under löpningen eller visa sammanfattningen på ditt Garmin Connect konto efteråt. I likhet med andra löpdynamikdata är balans för markkontakttid ett kvantitativt mått som lär dig mer om din löpstil.

### Vertikal rörelse och kvot vertikal rörelse/steglängd

Dataintervallen för vertikal rörelse och kvot vertikal rörelse/steglängd skiljer sig något beroende på sensorn och om den är placerad på bröstet (HRM-Pro, HRM-Run eller HRM-Tri tillbehör) eller vid midjan (Running Dynamics Pod tillbehör).

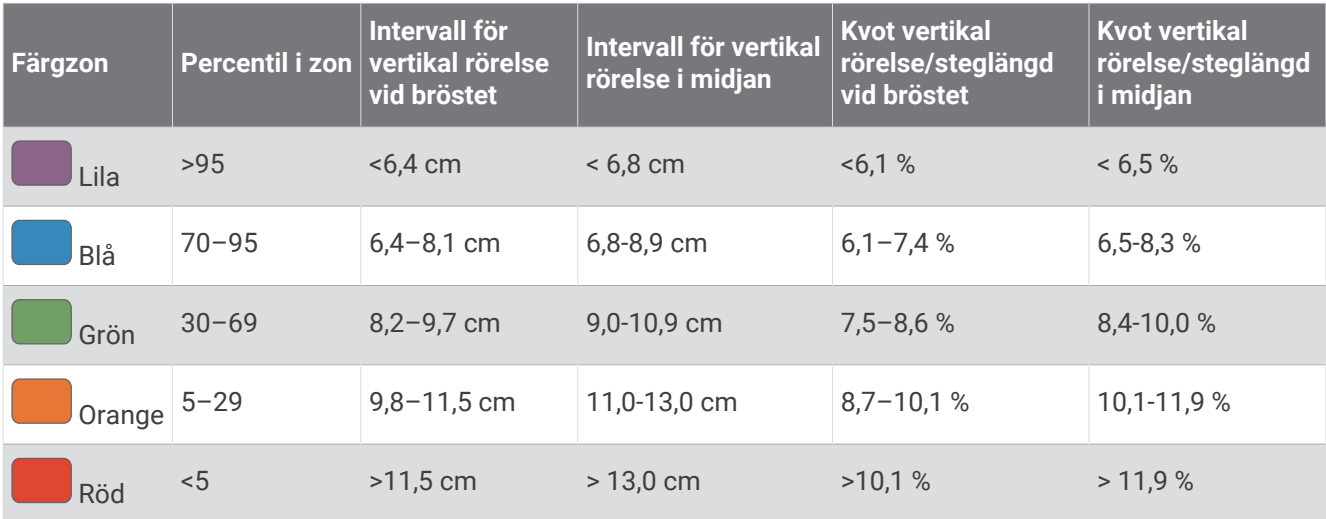

### Tips om det saknas löpdynamikdata

Om löpdynamikdata inte visas kan du försöka med följande tips.

- Se till att du har ett tillbehör för löpdynamik, till exempel tillbehöret HRM-Pro. Tillbehör med löpdynamik har  $\hat{\mathcal{F}}$  på modulens framsida.
- Para ihop tillbehöret för löpdynamik med din Forerunner enhet igen, enligt instruktionerna.
- Om du använder HRM-Pro tillbehöret parar du ihop det med Forerunner enheten med hjälp av ANT+ teknik istället för Bluetooth teknik.
- Om det bara visas nollor som löpdynamikdata bör du kontrollera att tillbehöret sitter med rätt sida uppåt. **Obs!** Markkontakttid och balans visas endast under löpning. Den beräknas inte när du går.

# <span id="page-45-0"></span>Prestationsmätningar

De här prestationsvärdena är uppskattningar som kan hjälpa dig att hålla reda på och förstå dina träningsaktiviteter och prestationer under lopp. För de här mätningarna krävs några aktiviteter med pulsmätning vid handleden eller en kompatibel pulsmätare med bröstrem. Prestationsmätning för cykling kräver en pulsmätare och en kraftmätare.

De här beräkningarna tillhandahålls och stöds av Firstbeat. Mer information finns på [www.garmin.com](https://www.garmin.com/performance-data/running/) [/performance-data/running/.](https://www.garmin.com/performance-data/running/)

**Obs!** Beräkningarna kanske inte verkar stämma helt till en början. För att enheten ska lära sig om dina prestationer behöver du slutföra några aktiviteter.

- **VO2-max.**: VO2-max är den största volymen syrgas (i milliliter) som du kan förbruka per minut per kilo kroppsvikt vid maximal prestation.
- **Förutsagda tävlingstider**: Enheten använder VO2-maxberäkningen och träningshistorik för att räkna ut en måltävlingstid baserad på din aktuella kondition.
- **HRV-belastningstest**: HRV-belastningstestet (heart rate variability) kräver en Garmin pulsmätare med bröstrem. Enheten mäter din pulsvariabilitet när du står stilla i 3 minuter. Den visar din allmänna belastningsnivå. Skalan är 1 till 100 och ett lägre värde anger en lägre belastningsnivå.
- **Prestationsförhållande**: Prestationsförhållandet är en realtidsutvärdering efter 6 till 20 minuters aktivitet. Det kan läggas till som ett datafält så att du kan visa prestationsförhållandet under resten av aktiviteten. Den jämför realtidsförhållandet med din genomsnittliga konditionsnivå.
- **FTP (Functional Threshold Power)**: Enheten använder informationen i din användarprofil från den första konfigurationen för att fastställa din FTP. För en mer exakt bedömning kan du genomföra ett test med guidning.
- **Mjölksyratröskel**: Mjölksyratröskel kräver en pulsmätare. Mjölksyratröskel är den punkt där musklerna snabbt börjar tröttna. Enheten mäter mjölksyratröskelnivån med hjälp av pulsinformation och tempo.

### Stänga av prestationsaviseringar

Vissa prestationsaviseringar visas när du har avslutat aktiviteten. Vissa prestationsaviseringar visas under en aktivitet när du uppnår en ny prestationsmätning, till exempel ett nytt VO2-maxvärde. Du kan stänga av funktionen för prestationsförhållande för att undvika vissa av aviseringarna.

- 1 Håll ned  $\equiv$
- **2** Välj **Fysiologiska mätvärden** > **Prestationsförhållande**.

### Upptäcka prestandamätningar automatiskt

Funktionen Automatisk identifiering är aktiverad som standard. Enheten kan automatiskt identifiera din maxpuls och mjölksyratröskel under en aktivitet. När den är ihopparad med en kompatibel kraftmätare kan enheten automatiskt känna av FTP (functional threshold power) under en aktivitet.

**Obs!** Enheten upptäcker endast en maxpuls när pulsen är högre än det värde som angetts i din användarprofil.

- **1** Håll ned  $\equiv$
- **2** Välj **Fysiologiska mätvärden** > **Automatisk identifiering**.
- **3** Välj ett alternativ.

### Synkronisera aktiviteter och prestationsmätningar

Du kan synkronisera aktiviteter och prestationsmätningar från andra Garmin enheter till din Forerunner enhet med hjälp av ditt Garmin Connect konto. På så sätt kan enheten noggrannare visa din träningsstatus och kondition. Du kan till exempel spela in en tur med en Edge enhet och se aktivitetsdetaljer och träningsbelastning på din Forerunner enhet.

1 Håll ned  $\equiv$ 

#### **2** Välj **Fysiologiska mätvärden** > **TrueUp**.

När du synkroniserar enheten med din smartphone visas de senaste aktiviteterna och prestationsmätningarna från dina övriga Garmin enheter på din Forerunner enhet.

## <span id="page-46-0"></span>Om VO2-maxberäkningar

VO2-max är den största volymen syrgas (i milliliter) som du kan förbruka per minut per kilo kroppsvikt vid maximal prestation. Enkelt uttryckt är VO2-max en indikation på din idrottsmässiga prestationsförmåga och bör öka allt eftersom din kondition ökar. Enheten Forerunner kräver pulsmätare vid handleden eller kompatibel pulsmätare med bröstrem för att visa ditt VO2-maxvärde. Enheten har olika VO2-maxberäkningar för löpning och cykling. Du måste antingen springa utomhus med GPS eller cykla med en kompatibel kraftmätare i en måttlig intensitetsnivå i flera minuter att få ett korrekt VO2-maxvärde.

På enheten visas ditt VO2-maxvärde som en siffra, beskrivning och läge på färgmätaren. På ditt Garmin Connect konto kan du visa mer information om ditt VO2-maxvärde, inklusive din konditionsålder. Din konditionsålder ger dig en uppfattning om hur din kondition jämförs med en person av samma kön och annan ålder. När du tränar kan din konditionsålder minska med tiden (*[Visa din konditionsålder](#page-47-0)*, sidan 42).

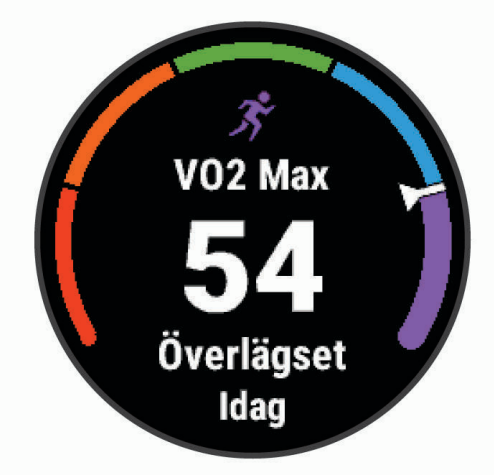

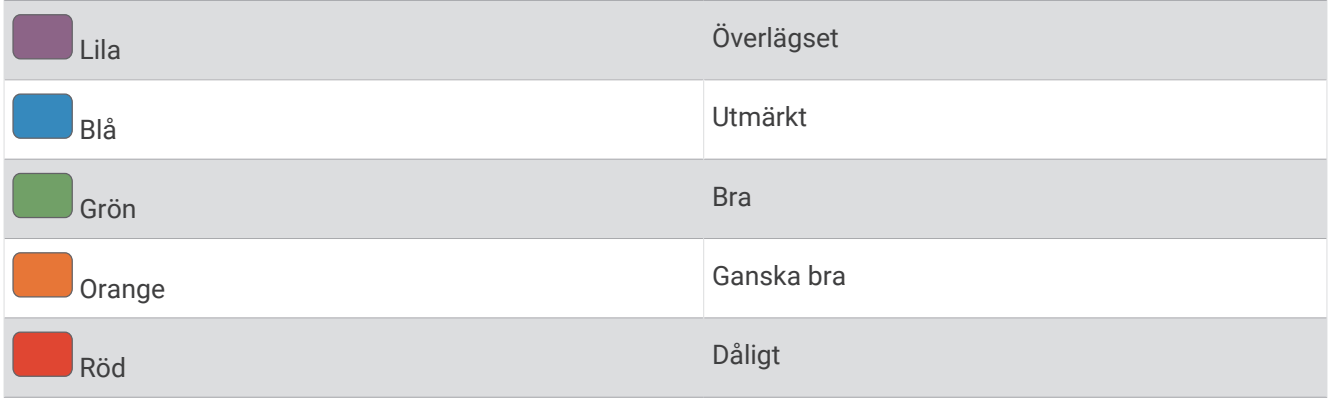

VO2-maxdata tillhandahålls av Firstbeat Analytics. VO2-maxanalys tillhandahålls med tillstånd från The Cooper Institute® . Mer information finns i bilagan (*[Standardklassificeringar för VO2-maxvärde](#page-112-0)*, sidan 107) och på [www.CooperInstitute.org](http://www.CooperInstitute.org).

### <span id="page-47-0"></span>Få ditt förväntade VO2-maxvärde för löpning

För den här funktionen behövs en pulsmätare vid handleden eller kompatibel pulsmätare med bröstrem. Om du använder en pulsmätare med bröstrem måste du sätta på den och para ihop den med din enhet (*[Para ihop dina](#page-78-0)  [trådlösa sensorer](#page-78-0)*, sidan 73).

För att få en så exakt beräkning som möjligt bör du slutföra inställningen av användarprofilen (*[Ställa in din](#page-30-0) [användarprofil](#page-30-0)*, sidan 25) och ställa in din maxpuls (*[Ställa in dina pulszoner](#page-30-0)*, sidan 25). Beräkningen kanske inte verkar stämma helt till en början. För att enheten ska lära sig om dina löpningsprestationer behövs det några löprundor. Du kan avaktivera registrering av VO2 Max för ultralöpnings- och terränglöpningsaktiviteter om du inte vill att de här löpningstyperna ska påverka ditt beräknade VO2 Max (*Stänga av registrering av VO2 Max*, sidan 42).

- **1** Spring i minst 10 minuter utomhus.
- **2** Efter löpningen väljer du **Spara**.
- **3** Välj **UP** eller **DOWN** för att bläddra igenom tillgängliga mått.

**TIPS:** Du kan välja START om du vill visa ytterligare information.

### Få ditt förväntade VO2-maxvärde för cykling

För den här funktionen behövs en kraftmätare och en pulsmätare för handleden eller en kompatibel pulsmätare med bröstrem. Kraftmätaren måste paras ihop med Forerunner enheten (*[Para ihop dina trådlösa sensorer](#page-78-0)*, [sidan 73\)](#page-78-0). Om du använder en pulsmätare med bröstrem måste du sätta på dig den och para ihop den med din enhet.

För att få en så exakt beräkning som möjligt bör du slutföra inställningen av användarprofilen (*[Ställa in din](#page-30-0) [användarprofil](#page-30-0)*, sidan 25) och ställa in din maxpuls (*[Ställa in dina pulszoner](#page-30-0)*, sidan 25). Beräkningen kanske inte verkar stämma helt till en början. För att enheten ska lära sig om dina cyklingsprestationer behövs det några cykelturer.

- **1** Cykla med jämn, hög intensitet i minst 20 minuter.
- **2** Efter cykelturen väljer du **Spara**.
- **3** Välj **UP** eller **DOWN** för att bläddra igenom tillgängliga mått.

**TIPS:** Du kan välja START om du vill visa ytterligare information.

### Stänga av registrering av VO2 Max

Du kan avaktivera registrering av VO2 Max för ultralöpnings- och terränglöpningsaktiviteter om du inte vill att de här löpningstyperna ska påverka ditt beräknade VO2 Max (*[Om VO2-maxberäkningar](#page-46-0)*, sidan 41).

- 1 Håll in  $\equiv$
- **2** Välj **Aktiviteter och appar**.
- **3** Välj **Trailrun** eller **Ultralöpning**.
- **4** Välj aktivitetsinställningarna.
- **5** Välj **Registrera VO2 Max.** > **Av**.

### Visa din konditionsålder

Din konditionsålder ger dig en uppfattning om hur kondition står sig mot personer av samma kön. Information som din ålder, ditt kropssmasseindex (BMI), din vilopuls och din historik över intensiv aktivitet används till att beräkna din konditionsålder på enheten. Om du har en Garmin Index™ våg används ditt kroppsfettsprocentvärde i stället för ditt kroppsmasseindex (BMI) till att beräkna din konditionsålder. Träning och livsstil kan påverka din konditionsålder.

**Obs!** Om du vill beräkna din konditionsålder så exakt som möjligt slutför du inställningen av din användarprofil (*[Ställa in din användarprofil](#page-30-0)*, sidan 25).

- 1 Från appen Garmin Connect väljer du  $\equiv$  eller  $\cdots$
- **2** Välj **Hälsostatistik** > **Konditionsålder**.

### Värme- och höjdacklimatisering för bra prestation

Miljöfaktorer som hög temperatur och höjd påverkar din träning och prestation. Höghöjdsträning kan till exempel ha positiv inverkan på din kondition, men du kan märka en tillfällig sänkning av VO2 Max när du är på hög höjd. Forerunner ger dig acklimatiseringsmeddelanden och korrigeringar av ditt beräknade VO2 Max och din träningsstatus när temperaturen är över 22 ºC (72 ºF) och när höjden är över 800 m (2 625 fot). Du kan hålla koll på din värme- och höjdacklimatisering i träningsstatuswidgeten.

**Obs!** Funktionen för värmeacklimatisering är endast tillgänglig för GPS-aktiviteter och kräver väderdata från din anslutna smartphone.

## Visa dina förutsagda tävlingstider

För att få en så exakt beräkning som möjligt bör du slutföra inställningen av användarprofilen (*[Ställa in din](#page-30-0) [användarprofil](#page-30-0)*, sidan 25) och ställa in din maxpuls (*[Ställa in dina pulszoner](#page-30-0)*, sidan 25).

Enheten använder beräknat VO2 Max (*[Om VO2-maxberäkningar](#page-46-0)*, sidan 41) och din träningshistorik för att tillhandahålla en måltävlingstid. Enheten analyserar flera veckors träningsdata för att förfina uppskattningen av tävlingstiderna.

**TIPS:** Om du har mer än en Garmin enhet kan du aktivera Physio TrueUp™ funktionen, som gör att enheten kan synkronisera aktiviteter, historik och data från andra enheter (*[Synkronisera aktiviteter och prestationsmätningar](#page-45-0)*, [sidan 40\)](#page-45-0).

- **1** På urtavlan väljer du **UP** eller **DOWN** för att visa prestationswidgeten.
- **2** Välj **START** om du vill bläddra bland prestationsmätningarna.

Dina förväntade tävlingstider visas för distanserna 5 km, 10 km, halvmaraton och maraton.

**Obs!** Beräkningarna kanske inte verkar stämma helt till en början. För att enheten ska lära sig om dina löpningsprestationer behövs det några löprundor.

## <span id="page-49-0"></span>Om Training Effect

Training Effect mäter hur träningen påverkar din aeroba och anaeroba kondition. Training Effect ackumuleras under aktiviteten. Under aktivitetens gång ökar värdet på Training Effect. Training Effect fastställs med hjälp av din användarprofilinformation och träningshistorik samt puls, varaktighet och aktivitetens intensitet. Det finns sju olika Training Effect-namn som beskriver aktivitetens främsta fördel. Varje namn är färgkodat och motsvarar din träningslastningsfokus (*[Träningens belastningsfokus](#page-54-0)*, sidan 49). Varje feedbackfras, till exempel, "Påverkar VO2-max avsevärt." har en motsvarande beskrivning i Garmin Connect aktivitetsdetaljerna.

Aerob Training Effect använder din puls för att mäta hur den ackumulerade träningsintensiteten för en övning påverkar konditionen och anger om träningspasset hade en bibehållande eller förbättrande effekt på konditionsnivån. Den efterförbränning (excess post-exercise oxygen consumption, EPOC) som ackumuleras under träningen mappas till ett intervall med värden som tar hänsyn till din konditionsnivå och dina träningsvanor. Jämna träningspass med måttlig ansträngning och träningspass med längre intervaller (> 180 sek) har en positiv inverkan på din aeroba metabolism och ger förbättrad aerob träningseffekt.

Anaerob Training Effect använder puls och fart (eller kraft) för att fastställa hur ett träningspass påverkar din förmåga att prestera vid mycket hög intensitet. Du får ett värde baserat på det anaeroba bidraget till EPOC och typen av aktivitet. Upprepade högintensiva intervaller om 10 till 120 sekunder har en mycket gynnsam inverkan på din anaeroba kapacitet och ger därför förbättrad anaerob Training Effect.

Du kan lägga till Aerobisk träningseffekt och Anaerobisk träningseffekt som datafält på en av dina träningssidor för att kontrollera dina siffror under hela aktiviteten.

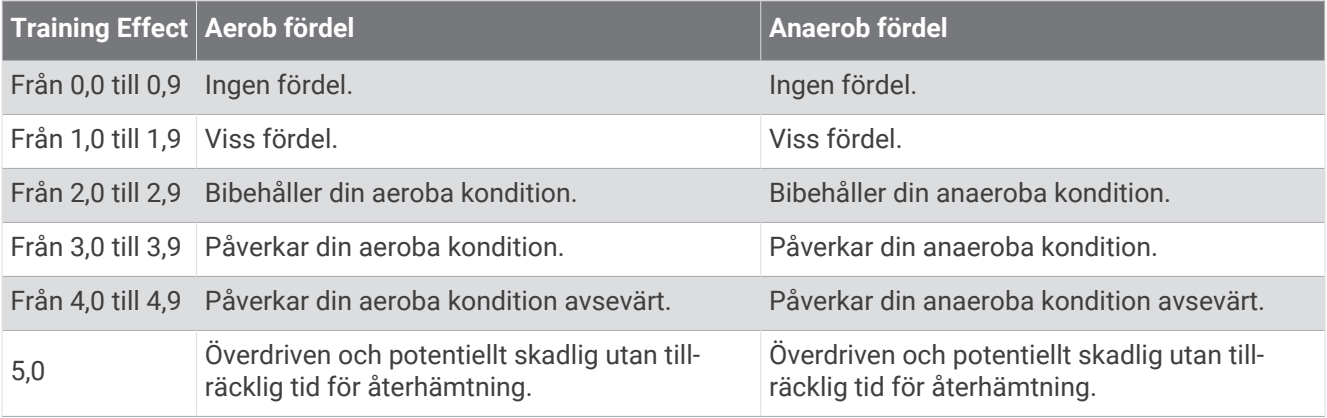

Teknologi för Training Effect tillhandahålls och stöds av Firstbeat Analytics. Mer information finns på [www.firstbeat.com.](http://www.firstbeat.com)

### Prestationsförhållande

När du slutfört din aktivitet, t.ex. löpning eller cykling, analyserar funktionen för prestationsförhållande ditt tempo, din puls och pulsvariabilitet för att göra en realtidsutvärdering av din förmåga att prestera i relation till din genomsnittliga konditionsnivå. Det är din ungefärliga procentuella avvikelse från ditt grundläggande VO2 maxvärde i realtid.

Värdet på prestationsförhållandet går från -20 till +20. Efter de första 6 till 20 minuterna av aktiviteten visar enheten ditt resultat för prestationsförhållande. Till exempel innebär en poäng på +5 att du är utvilad, pigg och har kapacitet för en bra löprunda eller cykeltur. Du kan lägga till prestationsförhållande som ett datafält på en av dina träningssidor för att kontrollera din förmåga under hela aktiviteten. Prestationsförhållande kan även fungera som en indikator för utmattningsnivå, särskilt mot slutet av en lång löprunda eller cykeltur.

**Obs!** Du måste springa eller cykla några gånger med en pulsmätare innan enheten kan ge dig korrekt VO2 maxvärde och information om din löp- eller cyklingsförmåga (*[Om VO2-maxberäkningar](#page-46-0)*, sidan 41).

### Visa ditt prestationsförhållande

För den här funktionen behövs en pulsmätare vid handleden eller kompatibel pulsmätare med bröstrem.

- **1** Lägg till **Prestationsförhållande** på en datasida (*[Anpassa datasidorna](#page-83-0)*, sidan 78).
- **2** Gå ut och spring eller cykla.

Efter 6 till 20 minuter visas ditt prestationsförhållande.

**3** Bläddra till datasidan för att visa ditt prestationsförhållande under hela löprundan eller cykelturen.

### Mjölksyratröskel

Mjölksyratröskeln är den träningsintensitet vid vilken laktat (mjölksyra) börjar ansamlas i blodomloppet. Vid löpning är det den beräknade ansträngningsnivån eller tempot. När en löpare överstiger tröskeln börjar tröttheten tillta i en allt snabbare takt. För erfarna löpare inträffar tröskeln vid ungefär 90 % av maxpulsen och i ett tävlingstempo för löpning mellan 10 km och ett halvmaraton. För medelgoda löpare inträffar mjölksyratröskeln ofta långt under 90 % av maxpulsen. Att ha kännedom om din mjölksyratröskel kan hjälpa dig att avgöra hur hårt du ska träna eller när du ska pressa dig under ett lopp.

Om du redan vet ditt pulsvärde för mjölksyratröskel kan du ange det i dina inställningar för användarprofilen (*[Ställa in dina pulszoner](#page-30-0)*, sidan 25).

#### Genomföra ett guidat test för att fastställa din mjölksyratröskel

För den här funktionen krävs en Garmin pulsmätare med bröstrem. Innan du kan genomföra det guidade testet måste du sätta på dig en pulsmätare och para ihop den med enheten (*[Para ihop dina trådlösa sensorer](#page-78-0)*, [sidan 73\)](#page-78-0).

Enheten använder informationen i din användarprofil från den första konfigurationen och ditt förväntade VO2 maxvärde för att fastställa din mjölksyratröskel. Enheten identifierar automatiskt din mjölksyratröskel vid löpning vid en jämn, hög intensitet med puls.

**TIPS:** Du måste springa några gånger med en pulsmätare med bröstrem innan enheten kan visa korrekt maxpuls och VO2-maxvärde. Om du har problem att få en uppskattning av mjölksyratröskel kan du försöka med att manuellt sänka maxpulsvärdet.

- **1** På urtavlan väljer du **START**.
- **2** Välj en utomhuslöpningsaktivitet. För att slutföra testet krävs GPS.

- $\overline{\phantom{a}}$  Håll ned  $\overline{\phantom{a}}$
- **4** Välj **Träning** > **Guidat test mjölksyratröskel**.
- **5** Starta timern och följ instruktionerna på skärmen.

När du har påbörjat en löptur visar enheten varje stegs varaktighet, det uppsatta målet och information om aktuella pulsdata. Ett meddelande visas när testet har slutförts.

**6** När du har slutfört det guidade testet stoppar du timern och sparar aktiviteten.

Om detta är din första uppskattning av mjölksyratröskeln uppmanar enheten dig att uppdatera dina pulszoner baserat på mjölksyratröskeln. För varje ytterligare uppskattning av mjölksyratröskeln uppmanar enheten dig att godkänna eller avböja uppskattningen.

### Hämta din FTP-uppskattning

Innan du kan få en FTP-uppskattning (functional threshold power) måste du para ihop en pulsmätare med bröstrem och en kraftmätare med din enhet (*[Para ihop dina trådlösa sensorer](#page-78-0)*, sidan 73), och du måste få ditt förväntade VO2-maxvärde för cykling (*[Få ditt förväntade VO2-maxvärde för cykling](#page-47-0)*, sidan 42).

Enheten använder informationen i din användarprofil från den första konfigurationen och ditt förväntade VO2 maxvärde för att fastställa ditt FTP-värde. Enheten identifierar automatiskt din FTP vid cykling med en jämn, hög intensitet med puls och kraft.

- **1** Välj **UP** eller **DOWN** för att visa prestationswidgeten.
- **2** Välj **START** om du vill bläddra bland prestationsmätningarna.

FTP-uppskattningen visas som ett värde som mäts i watt per kilogram, din uteffekt i watt och en placering på färgmätaren.

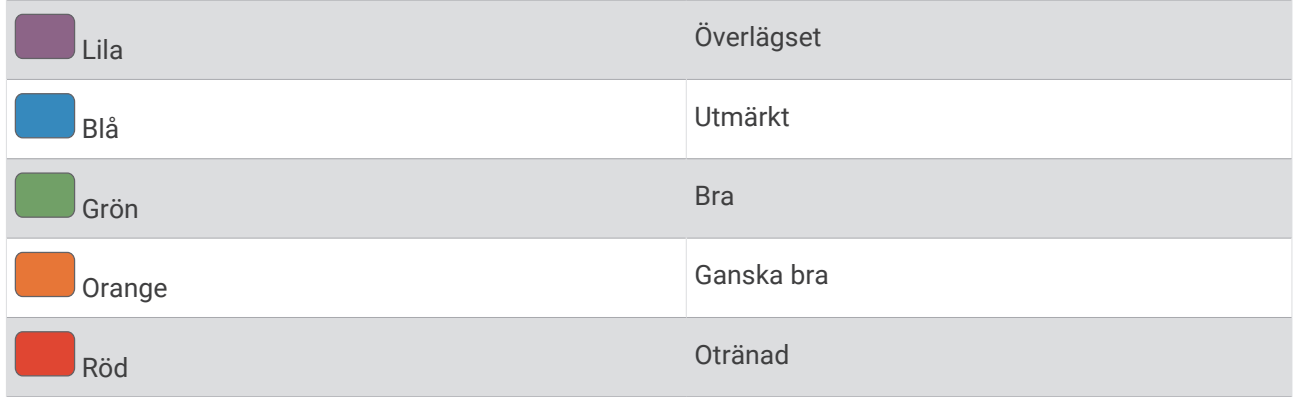

Mer information finns i bilagan (*[FTP-klassning](#page-113-0)*, sidan 108).

**Obs!** När en prestationsavisering meddelar dig om ett nytt FTP-värde kan du välja Godkänn om du vill spara det nya FTP-värdet eller Avvisa om du vill behålla ditt nuvarande FTP-värde.

### Utför ett FTP-test

Innan du kan genomföra ett test för att fastställa din FTP (Functional Threshold Power) måste du para ihop en pulsmätare med bröstrem och kraftmätare med din enhet (*[Para ihop dina trådlösa sensorer](#page-78-0)*, sidan 73), och du måste få ditt förväntade VO2-maxvärde (*[Få ditt förväntade VO2-maxvärde för cykling](#page-47-0)*, sidan 42).

**Obs!** FTP-testet är ett utmanande träningspass som tar ungefär 30 minuter att genomföra. Välj en praktisk och mestadels plan rutt som gör att du kan cykla med en stadigt ökande ansträngning, ungefär som ett tempolopp.

- **1** På urtavlan väljer du **START**.
- **2** Välj en cykelaktivitet.
- 3 Håll ned $\equiv$ .
- **4** Välj **Träning** > **Test med guidning för FTP**.
- **5** Följ instruktionerna på skärmen.

När du har påbörjat en cykeltur visar enheten varje stegs varaktighet, det uppsatta målet och information om aktuella kraftdata. Ett meddelande visas när testet har slutförts.

**6** När du har slutfört det guidade testet genomför du nedvarvningen, stoppar timern och sparar aktiviteten.

FTP visas som ett värde som mäts i watt per kilogram, din uteffekt i watt och en placering på färgmätaren.

- **7** Välj ett alternativ:
	- Välj **Godkänn** om du vill spara din nya FTP.
	- Välj **Avvisa** om du vill behålla din nuvarande FTP.

# **Träningsstatus**

De här värdena är uppskattningar som kan hjälpa dig att hålla reda på och förstå dina träningsaktiviteter. För de här mätningarna krävs några aktiviteter med pulsmätning vid handleden eller en kompatibel pulsmätare med bröstrem. Prestationsmätning för cykling kräver en pulsmätare och en kraftmätare.

De här beräkningarna tillhandahålls och stöds av Firstbeat. Mer information finns på [www.garmin.com](https://www.garmin.com/performance-data/running/) [/performance-data/running/.](https://www.garmin.com/performance-data/running/)

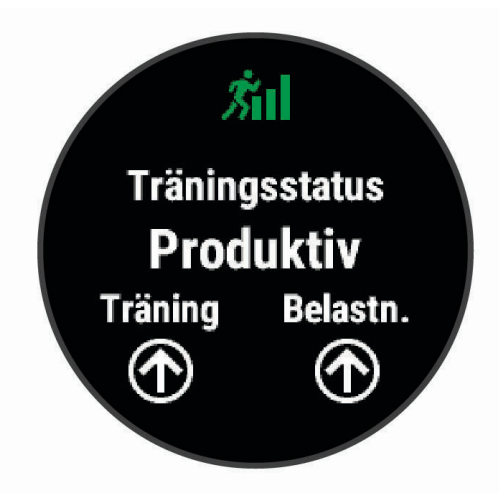

**Obs!** Beräkningarna kanske inte verkar stämma helt till en början. För att enheten ska lära sig om dina prestationer behöver du slutföra några aktiviteter.

- **Träningsstatus**: Träningsstatus visar hur träningen påverkar din kondition och prestationsförmåga. Träningsstatus baseras på förändringar i träningsbelastningen och VO2-max över en längre tid.
- **VO2-max.**: VO2-max är den största volymen syrgas (i milliliter) som du kan förbruka per minut per kilo kroppsvikt vid maximal prestation. Enheten visar värme- och höjdkorrigerade VO2 Max-värden när du acklimatiserar till miljöer med hög värme eller till hög höjd.
- **Träningsbelastning**: Träningsbelastningen är summan av syreskuld (EPOC) under de senaste 7 dagarna. EPOC är en uppskattning av hur mycket energi som krävs för att din kropp ska återhämta sig efter träning.
- **Träningsbelastningsfokus**: Enheten analyserar och fördelar träningsbelastningen i olika kategorier baserat på intensiteten och strukturen för varje registrerad aktivitet. Träningsbelastningsfokus omfattar den totala ackumulerade belastningen per kategori och träningens fokus. Enheten visar din belastningsfördelning under de senaste 4 veckorna.
- **Återhämtningstid**: Återhämtningstiden visar hur lång tid som återstår innan du har återhämtat dig helt och är redo för nästa tuffa träningspass.

## Träningsstatusnivåer

Träningsstatus visar hur träningen påverkar din träningsnivå och prestationsförmåga. Träningsstatus baseras på förändringar i träningsbelastningen och VO2-max över en längre tid. Du kan ta hjälp av din träningsstatus när du planerar din framtida träning och fortsätter att förbättra din träningsnivå.

- **Ökande**: Ökande innebär att du är i toppform. Den nyligen sänkta träningsbelastningen låter din kropp återhämta sig och kompensera för tidigare träning. Du bör se till att planera eftersom du bara kan bibehålla toppformen under en kort tid.
- **Produktiv**: Den aktuella träningsbelastningen gör att din träningsnivå och dina prestationer går åt rätt håll. Du bör planera in återhämtningsperioder i träningen för att bibehålla träningsnivån.
- **Bibehållen**: Den aktuella träningsbelastningen är tillräcklig för att du ska bibehålla din träningsnivå. Om du vill se förbättringar kan du prova att variera träningspassen mer, eller träna mer.
- **Återhämtning**: Den lättare träningsbelastningen låter din kropp återhämta sig, vilket är viktigt i samband med längre perioder av hård träning. Du kan återgå till en högre träningsbelastning när du känner dig redo.
- **Inte produktiv**: Träningsbelastningen ligger på en bra nivå, men din kondition minskar. Kroppen kanske har svårt att återhämta sig, så du bör vara uppmärksam på din allmänna hälsa och faktorer som stress, näring och vila.
- **Minskande**: Minskande inträffar när du tränar mycket mindre än vanligt under en vecka eller mer, och det påverkar din träningsnivå. Du kan prova att öka träningsbelastningen för att se förbättringar.
- **Överdriven träning**: Träningsbelastningen är mycket hög och kontraproduktiv. Din kropp behöver vila. Du bör ge dig själv tid för återhämtning genom att lägga till lättare träning i ditt schema.
- **Ingen status**: Enheten behöver en eller två veckors träningshistorik, däribland aktiviteter med VO2-maxresultat från löpning eller cykling, för att kunna fastställa din träningsstatus.

## Tips för att få din träningsstatus

Funktionen träningsstatus kräver uppdaterade bedömningar av din konditionsnivå, inklusive minst två VO2 Maxmätningar per vecka. Ditt beräknade VO2 Max uppdateras efter löprundor eller cykelturer med kraftmätare utomhus där din puls under flera minuter uppnår minst 70 % av din maxpuls. För kunna följa din konditionsnivå exakt genererar inte löpningsaktiviteter inomhus ett VO2 Max-värde. Du kan avaktivera registrering av VO2 Max för ultralöpnings- och terränglöpningsaktiviteter om du inte vill att de här löpningstyperna ska påverka ditt beräknade VO2 Max (*[Stänga av registrering av VO2 Max](#page-47-0)*, sidan 42).

För att få ut mesta möjliga av funktionen för träningsstatus kan du pröva följande tips.

• Spring eller cykla utomhus med en kraftmätare två gånger i veckan och uppnå 70 % av din maxpuls under minst 10 minuter.

När du har använt enheten i en vecka bör din träningsstatus finnas tillgänglig.

• Registrera alla träningsaktiviteter på enheten eller aktivera funktionen Physio TrueUp för att lära dig mer om dina prestationer (*[Synkronisera aktiviteter och prestationsmätningar](#page-45-0)*, sidan 40).

### Träningsbelastning

Träningsbelastningen är ett mått på hur mycket du har tränat under de senaste sju dagarna. Detta är summan av uppmätt syreskuld (EPOC) under de senaste sju dagarna. Mätaren visar om din aktuella belastning är för låg, för hög eller inom det optimala intervallet för att bibehålla eller förbättra träningsnivån. Det optimala intervallet bestäms utifrån din egen träningsnivå och träningshistorik. Intervallet ändras när din träningstid och -intensitet ökar eller minskar.

### <span id="page-54-0"></span>Träningens belastningsfokus

För att kunna maximera prestations- och konditionsförbättringar bör träningen fördelas över tre kategorier: lätt aerob, hård aerob och anaerob. Träningsbelastningsfokus visar hur mycket av träningen du för närvarande gör i varje kategori och ger dig träningsmål. För träningsbelastningsfokus krävs minst 7 dagars träning för att avgöra om träningen är lätt, optimal eller hård. Efter 4 veckors träningshistorik har den beräknade träningsbelastningen mer detaljerad målinformation som hjälper dig att balansera träningsaktiviteterna.

- **Under målen**: Träningsbelastningen är lägre än vad som är optimalt i alla intensitetskategorier. Prova att öka längden på eller antalet träningspass.
- **Brist på lätt aerob aktivitet**: Försök att lägga till mer lätt aerob aktivitet för att skapa återhämtning och balans för dina aktiviteter med högre intensitet.
- **Brist på hård aerob aktivitet**: Försök att lägga till mer hård aerob aktivitet för att förbättra din mjölksyratröskel och VO2 Max över tid.
- **Brist på anaerob aktivitet**: Försök att lägga till lite fler intensiva, anaeroba aktiviteter för att förbättra din fart och anaeroba kapacitet över tid.
- **Balanserad**: Träningsbelastningen är balanserad och ger allmänna träningsfördelar när du fortsätter träna.
- **Lågt aerobiskt fokus**: Träningsbelastningen består mestadels av lätt aerob aktivitet. Det ger en stabil grund och förbereder dig för att lägga till mer intensiva träningspass.
- **Högt aerobiskt fokus**: Träningsbelastningen består mestadels av hård aerob aktivitet. Dessa aktiviteter bidrar till att förbättra mjölksyratröskeln, VO2 Max och uthålligheten.
- **Anaerobt fokus**: Träningsbelastningen består mestadels av intensiv aktivitet. Det leder till snabb konditionsförbättring, men bör balanseras med lätt aerob aktivitet.
- **Över målen**: Träningsbelastningen är högre än optimalt och du bör överväga att minska på längden och antalet träningspass.

## Återhämtningstid

Du kan använda din Garmin enhet med en pulsmätare vid handleden eller kompatibel pulsmätare med bröstrem för att visa hur lång tid som återstår innan du har återhämtat dig helt och är redo för nästa tuffa pass.

**Obs!** Rekommendationen för återhämtningstid använder ditt VO2-maxvärde och kan verka vara felaktigt till en början. För att enheten ska lära sig om dina prestationer behöver du slutföra några aktiviteter.

Återhämtningstiden visas omedelbart efter en aktivitet. Tiden räknar ner tills det är optimalt för dig att försöka dig på ännu ett tufft pass. Enheten uppdaterar din återhämtningstid under dagen baserat på förändringar i sömn, stress, avslappning och fysisk aktivitet.

### Visa tid för återhämtning

För att få en så exakt beräkning som möjligt bör du slutföra inställningen av användarprofilen (*[Ställa in din](#page-30-0) [användarprofil](#page-30-0)*, sidan 25) och ställa in din maxpuls (*[Ställa in dina pulszoner](#page-30-0)*, sidan 25).

- **1** Gå ut och spring.
- **2** Efter löpningen väljer du **Spara**.

Återhämtningstiden visas. Den längsta tiden är 4 dagar.

**Obs!** På urtavlan kan du välja UP eller DOWN för att visa träningsstatuswidgeten, och du kan välja START för att bläddra bland mätvärdena och visa återhämtningstiden.

### Återhämtningspuls

Om du tränar med en pulsmätare vid handleden eller kompatibel pulsmätare med bröstrem kan du kontrollera din återhämtningspuls efter varje aktivitet. Återhämtningspulsen är skillnaden mellan din träningspuls och din puls två minuter efter att träningen har avslutats. Exempel: Efter en normal löprunda stoppar du timern. Din puls är 140 slag per minut. Efter två minuters inaktivitet eller nedvarvning är din puls 90 slag per minut. Din återhämtningspuls är 50 slag per minut (140 minus 90). Vissa studier kopplar samman återhämtningspuls och hjärthälsa. Ett högre tal anger generellt sett ett friskare hjärta.

**TIPS:** För bästa resultat ska du sluta röra på dig i två minuter medan enheten beräknar värdet på återhämtningspulsen.

# Pulsoximeter

Forerunner 745 enheten har en pulsoximeter vid handleden som mäter den perifera syremättnaden i blodet. Att veta syremättnaden kan hjälpa dig att avgöra hur din kropp acklimatiserar sig till höga höjder för alpin sport och expeditioner.

Du kan starta en pulsoximeteravläsning manuellt genom att visa pulsoximetriwidgeten (*[Läsa av](#page-56-0)  [pulsoximetervärden](#page-56-0)*, sidan 51). Du kan också aktivera avläsningar för hela dagen (*[Sätt på läge för](#page-56-0)  [acklimatisering hela dagen](#page-56-0)*, sidan 51). När du är stilla analyserar enheten din syremättnad och höjden. Höjdprofilen hjälper till att ange hur pulsoximetervärdena förändras i förhållande till höjden.

På enheten visas pulsoximetervärdet som ett procenttal för syremättnad och en färg i diagrammet. På ditt Garmin Connect konto kan du visa ytterligare uppgifter om pulsoximetervärden, exempelvis utveckling över flera dagar.

Mer information om pulsoximeterns noggrannhet hittar du på [garmin.com/ataccuracy](http://garmin.com/ataccuracy).

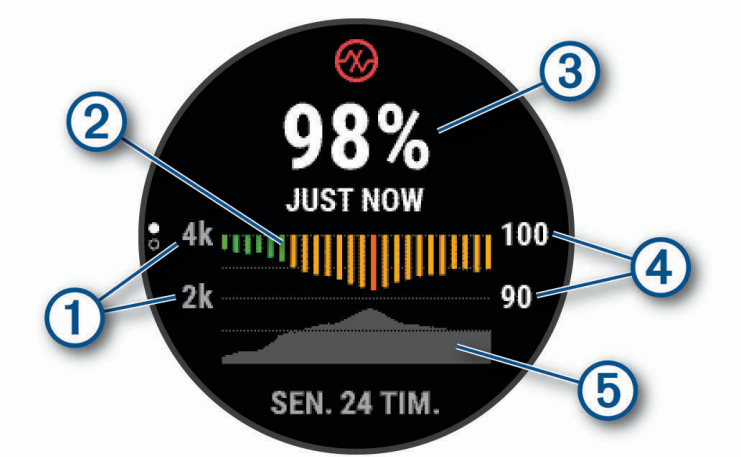

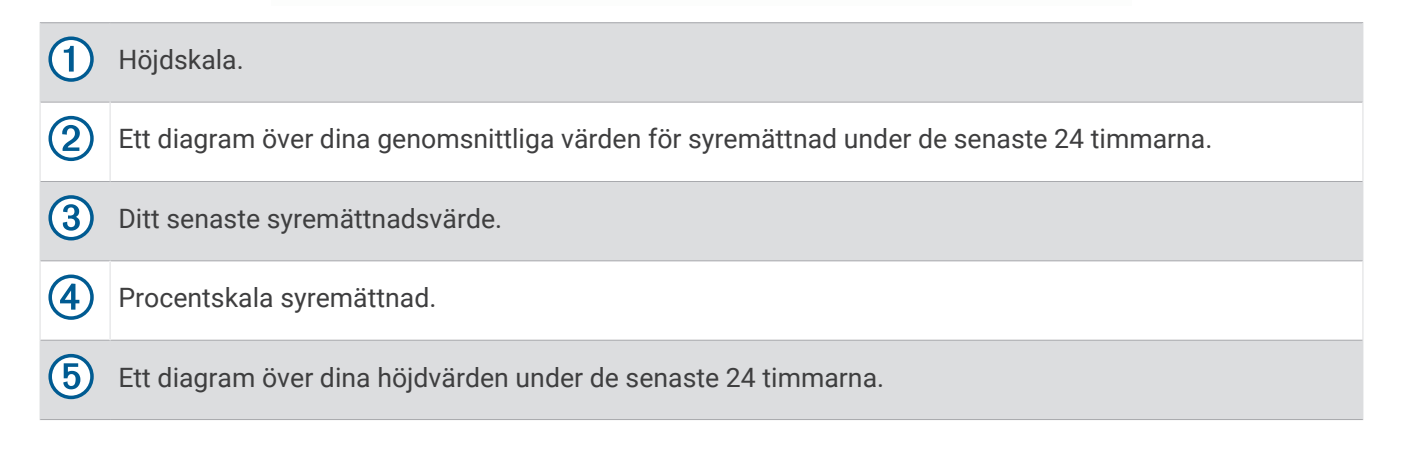

### <span id="page-56-0"></span>Läsa av pulsoximetervärden

Du kan starta en pulsoximeteravläsning manuellt genom att visa pulsoximetriwidgeten. Widgeten visar blodets senaste syremättnad i procent, ett diagram som visar ditt medelvärde per timme för de senaste 24 timmarna och ett diagram över höjden under de senaste 24 timmarna.

**Obs!** Första gången du visar pulsoximetriwidgeten måste enheten ta emot satellitsignaler för att fastställa din höjd. Du behöver gå ut och vänta medan enheten hämtar satelliter.

- **1** Medan du sitter stilla eller är inaktiv trycker du på **UP** eller **DOWN** för att visa pulsoximetriwidgeten.
- **2** Tryck på **START** för att visa widgetinformation och påbörja en pulsoximeteravläsning.
- **3** Var stilla i upp till 30 sekunder.

**Obs!** Om du är för aktiv för att klockan ska kunna läsa av ett pulsoximetervärde visas ett meddelande i stället för en procentandel. Du kan kontrollera igen efter några minuters inaktivitet. Du får bäst resultat om du håller armen som du har enheten på i höjd med hjärtat när enheten läser av blodets syremättnad.

**4** Tryck på **DOWN** om du vill visa ett diagram över dina pulsoximetervärden för de senaste sju dagarna.

### Aktivera pulsoximetrimätning under sömn

Du kan ställa in enheten så att den kontinuerligt mäter blodets syremättnad medan du sover.

**Obs!** Ovanliga sovställningar kan orsaka onormalt låga SpO2-värden.

- 1 Från pulsoximeterwidgeten håller du ned  $\equiv$ .
- **2** Välj **Alt.** > **Pulsoximetriläge** > **När du sover**.

### Sätt på läge för acklimatisering hela dagen

- **1** Från pulsoximeterwidgeten håller du ned $\equiv$ .
- **2** Välj **Alt.** > **Pulsoximetriläge** > **Heldag**.

Enheten analyserar automatiskt syremättnad under dagen, när du är stilla. **Obs!** Om du slår på läget för acklimatisering hela dagen minskar batteritiden.

### Tips för oregelbundna pulsoximeterdata

Om pulsoximeterns data är oregelbundna eller inte visas kan du testa följande tips.

- Var stilla medan enheten läser av blodets syremättnad.
- Bär enheten ovanför handlovsbenet. Enheten ska sitta tätt men bekvämt.
- Håll armen som du har enheten på i höjd med hjärtat när enheten läser av blodets syremättnad.
- Använd ett silikonband.
- Tvätta och torka av armen innan du sätter på dig enheten.
- Använd inte solskyddsprodukter, hudlotion och insektsmedel under enheten.
- Se till att du inte repar den optiska sensorn på enhetens baksida.
- Skölj av enheten med kranvatten efter varje träningspass.

# Visa din belastningsnivå för pulsvariabilitet

Innan du kan utföra belastningstestet utifrån pulsvariabilitet (HRV) måste du sätta på dig en Garmin bröstpulsmätare och para ihop den med enheten (*[Para ihop dina trådlösa sensorer](#page-78-0)*, sidan 73).

Din HRV-belastning är resultatet av ett treminuterstest som utförs stillastående, där Forerunner enheten analyserar pulsvariabilitet för att fastställa din allmänna belastning. Träning, sömn, näring och allmän stress påverkar hur du presterar. Träningsbelastningsintervallet är 1 till 100, där 1 är en mycket låg belastning och 100 är en mycket hög belastning. Att känna till din träningsbelastning kan hjälpa dig avgöra om din kropp är redo för en tuff löprunda eller yoga.

**TIPS:** Garmin rekommenderar att du mäter din träningsbelastning innan du tränar vid ungefär samma tid och under samma förhållanden varje dag. Du kan visa tidigare resultat på ditt Garmin Connect konto.

- **1** Välj **START** > **DOWN** > **HRV-belastn.** > **START**.
- **2** Följ instruktionerna på skärmen.

# Body Battery

Enheten analyserar pulsvariabilitet, stressnivå, sömnkvalitet och aktivitetsdata för att fastställa din totala Body Battery nivå. Precis som bränslemätaren i en bil visar den hur mycket reservenergi du har kvar. Body Battery nivån sträcker sig från 0 till 100 där 0 till 25 är låg reservenergi, 26 till 50 är normal reservenergi, 51 till 75 är hög reservenergi och 76 till 100 är mycket hög reservenergi.

Du kan synkronisera enheten med ditt Garmin Connect konto för att visa din senaste Body Battery nivå, långsiktiga trender och ytterligare information (*[Tips för bättre Body Battery data](#page-58-0)*, sidan 53).

### Visa Body Battery widgeten

Widgeten Body Battery visar din aktuella Body Battery nivå och ett diagram över din Body Battery nivå under de senaste timmarna.

**1** Tryck på **UP** eller **DOWN** för att visa Body Battery widgeten.

**Obs!** Du kan behöva lägga till widgeten till din widgetslinga (*[Anpassa widgetslingan](#page-81-0)*, sidan 76).

**2** Tryck på **START** för att visa ett diagram över din body battery-nivå sedan midnatt.

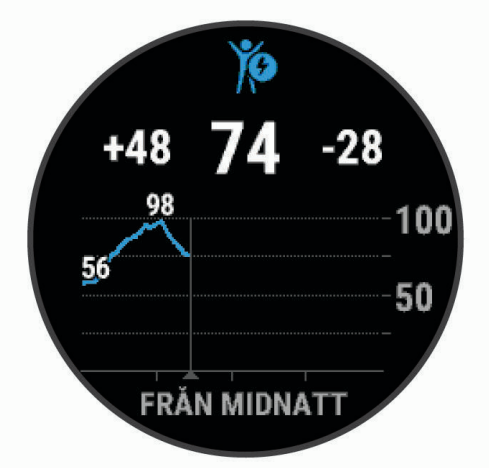

**3** Tryck på **DOWN** för att visa en kombinerad graf av dina Body Battery och stressnivåer.

Blå staplar anger viloperioder. Orange staplar anger perioder av stress. Grå staplar visar tider när du varit för aktiv för att det skulle gå att fastställa din stressnivå.

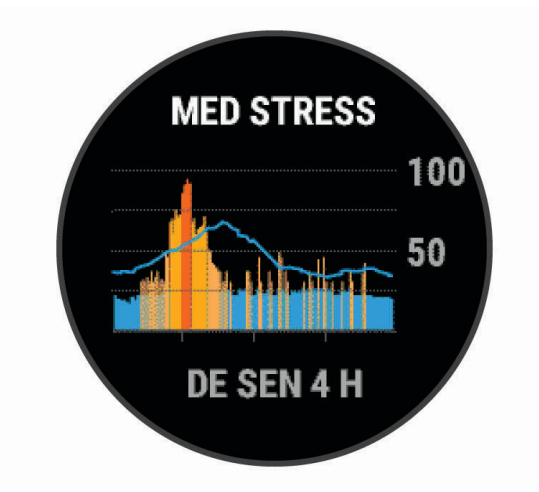

## <span id="page-58-0"></span>Tips för bättre Body Battery data

- För mer exakta resultat bör du bära enheten medan du sover.
- När du sover laddas ditt Body Battery.
- Om anstränger dig eller är stressad laddas ditt Body Battery ur snabbare.
- Matintag, liksom stimulantia som koffein, har ingen inverkan på din Body Battery.

## Använda stressnivåwidgeten

Stressnivåwidgeten visar din aktuella stressnivå och ett diagram över din stressnivå under de senaste timmarna. Den kan också vägleda dig genom en andningsaktivitet för att hjälpa dig att slappna av (*[Anpassa](#page-81-0) [widgetslingan](#page-81-0)*, sidan 76).

- **1** Medan du sitter stilla eller är inaktiv väljer du **UP** ELLER **DOWN** för att visa stressnivåwidgeten.
- **2** Välj **START**.
- **3** Välj ett alternativ:
	- Välj **DOWN** för att visa ytterligare information. **TIPS:** Blå staplar anger viloperioder. Gula staplar anger perioder av stress. Grå staplar visar tider när du varit för aktiv för att det skulle gå att fastställa din stressnivå.
	- Välj **START** > **DOWN** för att starta en avslappningsaktivitet.

# Smarta funktioner

## Para ihop din smartphone med enheten

För att använda Forerunner enhetens anslutningsfunktioner måste den paras ihop direkt via Garmin Connect appen , istället för via Bluetooth inställningarna på din smartphone.

- **1** I app store i din smartphone installerar och öppnar du Garmin Connect appen.
- **2** Placera din smartphone inom 10 m (33 fot) från enheten.
- **3** Välj **LIGHT** för att sätta på enheten.

Första gången du slår på enheten går den in i ihopparningsläge.

**TIPS:** Du kan hålla in **UP** och välja **Telefon** > **Para ihop telefon** för att manuellt aktivera ihopparningsläget.

- **4** Välj ett alternativ för att lägga till enheten i ditt Garmin Connect konto:
	- Om det här är första gången du parar ihop en enhet med appen Garmin Connect följer du instruktionerna på skärmen.
	- Om du redan har parat ihop en annan enhet med Garmin Connect appen trycker du på menyn $\equiv$  eller •••, väljer **Garmin-enheter** > **Lägg till enhet** och följer instruktionerna på skärmen.

### Tips för befintliga Garmin Connect användare

- 1 Från Garmin Connect appen väljer du  $\equiv$  eller  $\cdots$ .
- **2** Väl j**Garmin-enheter** > **Lägg till enhet**.

### Aktivera aviseringar för Bluetooth

Innan du kan aktivera aviseringar måste du para ihop Forerunner enheten med en kompatibel mobil enhet (*[Para](#page-58-0)  [ihop din smartphone med enheten](#page-58-0)*, sidan 53).

- **1** Håll ned  $\equiv$
- **2** Välj **Telefon** > **Smartaviseringar** > **Status** > **På**.
- **3** Välj **Under aktivitet**.
- **4** Välj en aviseringsinställning.
- **5** Välj en ljudinställning.
- **6** Välj **Inte under aktivitet**.
- **7** Välj en aviseringsinställning.
- **8** Välj en ljudinställning.
- **9** Välj **Sekretess**.
- **10** Välj en sekretessinställning.
- **11** Välj **Tidsgräns**.
- **12** Välj hur länge varningen för en ny avisering visas på skärmen.

**13** Välj **Signatur** för att lägga till en signatur i dina sms-svar.

#### Visa aviseringar

- **1** På urtavlan väljer du **UP** eller **DOWN** för att visa aviseringswidgeten.
- **2** Välj **START**.
- **3** Välj en avisering.
- **4** Välj **DOWN** för fler alternativ.
- **5** Välj **BACK** för att återgå till föregående skärm.

#### Hantera aviseringar

Du kan använda din kompatibla smartphone för att hantera aviseringar som visas på din Forerunner enhet.

Välj ett alternativ:

- $\cdot$  Om du använder en iPhone® enhet går du till iOS® aviseringsinställningarna för att välja de objekt du vill visa på enheten.
- Om du använder en Android™ smartphone väljer du **Inställningar** > **Aviseringar** från Garmin Connect appen.

### Spela upp ljuduppmaningar på din smartphone under aktiviteten

Innan du kan ställa in ljuduppmaningar måste du ha en smartphone med Garmin Connect appen hopparad med Forerunner enheten.

Du kan ställa in Garmin Connect appen till att spela upp motiverande statusmeddelanden på din smartphone under löpningen eller andra aktiviteter. Ljuduppmaningar omfattar varvnummer och varvtid, tempo eller fart och pulsdata. Under en ljuduppmaning stänger Garmin Connect appen av det primära ljudet från din smartphone för att spela upp meddelandet. Du kan anpassa volymnivåerna på Garmin Connect appen.

**Obs!** Om du har en Forerunner 745 enhet kan du aktivera ljuduppmaningar på enheten via de anslutna hörlurarna, utan att använda en ansluten smartphone (*[Spela upp ljuduppmaningar under aktiviteten](#page-20-0)*, sidan 15).

**Obs!** Ljuduppmaningen Varvvarning är aktiverad som standard.

- 1 Från Garmin Connect appen väljer du  $\equiv$  eller  $\cdot \cdot$ .
- **2** Välj **Garmin-enheter**.
- **3** Välj din enhet.
- **4** Välj **Aktivitetsalternativ** > **Ljudvarningar**.

### <span id="page-60-0"></span>Stänga av Bluetooth smartphoneanslutningen

Du kan stänga av Bluetooth smartphoneanslutningen från menyn för kontroller.

**Obs!** Du kan lägga till alternativ i kontrollmenyn (*[Anpassa menyn för kontroller](#page-63-0)*, sidan 58).

- **1** Håll **LIGHT** nedtryckt för att visa menyn för kontroller.
- **2** Välj för att stänga av Bluetooth smartphoneanslutningen på Forerunner enheten.

Läs i användarhandboken till den mobila enheten om hur du stänger av Bluetooth teknik på den mobila enheten.

#### Sätta på och slå av anslutningsvarningar för smartphone

Du kan ställa in så att Forerunner varnar dig när din ihopparade smartphone ansluts och kopplas bort med hjälp av Bluetooth teknik.

**Obs!** Anslutningsvarningar för smartphone är avstängda som standard.

- 1 Håll ned  $\equiv$
- **2** Välj **Telefon** > **Varningar**.

## Bluetooth anslutna funktioner

Forerunner enheten har flera Bluetooth anslutna funktioner till din kompatibla smartphone med appen Garmin Connect.

- **Aktivitetsöverföringar**: Skickar automatiskt aktiviteten till Garmin Connect appen så snart du har avslutat registreringen av aktiviteten.
- **Ljuduppmaningar**: Gör att Garmin Connect appen kan spela upp statusmeddelanden som kilometetider och andra data på din smartphone under en löptur eller andra aktiviteter.
- **Bluetooth sensorer**: Gör att du kan ansluta sensorer som är kompatibla med Bluetooth, till exempel en pulsmätare.
- **Connect IQ**: Gör att du kan utöka dina enhetsfunktioner med nya urtavlor, widgetar, appar och datafält.
- **Hitta min telefon**: Hittar din borttappade smartphone som är ihopparad med Forerunner enheten och nu finns inom räckhåll.
- **Hitta min klocka**: Hittar din borttappade Forerunner enhet som är ihopparad med din smartphone och nu finns inom räckhåll.
- **GroupTrack**: Du kan gå med i en grupp med LiveTrack, så att andra kan se din position direkt på skärmen i realtid.
- **Musikkontroller**: Gör att du kan styra musikspelaren på din smartphone.
- **PacePro hämtningsfiler**: Här kan skapa och hämta PacePro strategier i appen Garmin Connect och skicka dem trådlöst till din enhet.
- **Telefonaviseringar**: Visar telefonaviseringar och meddelanden på din Forerunner enhet.
- **Säkerhets- och spårningsfunktioner**: Gör att du kan skicka meddelanden och aviseringar till vänner och familj samt begära hjälp från nödsituationskontakter som konfigurerats i Garmin Connect appen. Mer information finns i (*[Säkerhets- och spårningsfunktioner](#page-64-0)*, sidan 59).
- **Kontakter i sociala medier**: Gör att du kan publicera en uppdatering på din favoritwebbplats för sociala medier när du överför en aktivitet till Garmin Connect appen.
- **Programvaruuppdateringar**: Ger dig möjlighet att uppdatera enhetens programvara.

**Väderuppdateringar**: Skickar väderförhållanden och aviseringar i realtid till enheten.

**Hämtningar av träningspass och banor**: Här kan du bläddra bland träningspass och banor i Garmin Connect appen och skicka dem trådlöst till din enhet.

### Synkronisera data manuellt med Garmin Connect

**Obs!** Du kan lägga till alternativ i kontrollmenyn (*[Anpassa menyn för kontroller](#page-63-0)*, sidan 58).

- **1** Håll **LIGHT** nedtryckt för att visa menyn för kontroller.
- **2** Välj $\Omega$ .

### <span id="page-61-0"></span>Uppdatera programvaran med appen Garmin Connect

Innan du kan uppdatera enhetens programvara med Garmin Connect appen måste du ha ett Garmin Connect konto, och du måste para ihop enheten med en kompatibel smartphone (*[Para ihop din smartphone med enheten](#page-58-0)*, [sidan 53\)](#page-58-0).

Synkronisera enheten med Garmin Connect appen (*[Synkronisera data manuellt med Garmin Connect](#page-60-0)*, [sidan 55\)](#page-60-0).

När ny programvara finns tillgänglig skickar Garmin Connect appen automatiskt uppdateringen till din enhet.

### Hitta en borttappad mobil enhet

Den här funktionen kan du använda för att lättare hitta en borttappad mobil enhet som är ihopparad med hjälp av Bluetooth trådlös teknik och som för närvarande är inom räckhåll.

**Obs!** Du kan lägga till alternativ i kontrollmenyn (*[Anpassa menyn för kontroller](#page-63-0)*, sidan 58).

- **1** Håll **LIGHT** nedtryckt för att visa menyn för kontroller.
- **2** Välj **Hitta min telefon**.

Forerunner enheten börjar söka efter den ihopparade mobila enheten. En ljudsignal hörs på den mobila enheten, och signalstyrkan för Bluetooth visas på Forerunner enhetens skärm. Bluetooth signalstyrkan ökar när du närmar dig den mobila enheten.

**3** Välj **BACK** för att stoppa sökningen.

## **Widgets**

Enheten levereras med förinstallerade widgetar som ger snabb information. För vissa widgets krävs en Bluetooth anslutning till en kompatibel smartphone.

Vissa widgets visas inte som standard. Du kan lägga till dem i widgetslingan manuellt (*[Anpassa widgetslingan](#page-81-0)*, [sidan 76\)](#page-81-0).

**ABC**: Visar kombinerad höjdmätar-, barometer- och kompassinformation.

**Body Battery**: Visar aktuell nivå för Body Battery och ett diagram över din nivå under de senaste timmarna i widgeten.

**Kalender**: Visar kommande möten från kalendern i din smartphone.

**Kalorier**: Visar kaloriinformation för aktuell dag.

**Antal trappor**: Spårar antal trappor och framsteg mot målet.

**Garmin Coach**: Visar planerade träningspass när du väljer ett träningsprogram från Garmin Coach på Garmin Connect kontot.

**Hälsostatistik**: Visar en dynamisk sammanfattning av din aktuella hälsostatistik. Mätningarna innefattar puls, Body Battery nivå, stress med mera.

**Puls**: Visar din aktuella puls i slag per minut och ett diagram över din genomsnittliga vilopuls.

**Historik**: Visar din aktivitetshistorik och ett diagram över dina registrerade aktiviteter.

**Vätskeintag**: Gör att du kan hålla koll på den mängd vatten du dricker och dina framsteg mot ditt dagliga mål.

**Intensiva minuter**: Håller koll på den tid du deltagit i måttliga till högintensiva aktiviteter, ditt mål för antalet intensiva minuter per vecka och dina framsteg mot ditt mål.

**inReach® kontroller**: Gör att du kan skicka meddelanden på en ihopparad inReach enhet.

**Senaste aktiviteten**: Visar en kort sammanfattning av din senast registrerade aktivitet, t.ex. senaste löprunda, senaste cykeltur eller senaste simning.

**Senaste sportaktivitet**: Visar en kort sammanfattning av din senast registrerade sport.

**Senaste löptur**: Visar en kort sammanfattning av din senast registrerade löptur.

**Menscykelspårning**: Visar aktuell cykel. Du kan visa och logga dagliga symptom.

**Musikkontroller**: Förser din smartphone med musikspelarkontroller.

**Musikkontroller**: Ger musikspelarkontroller för din smartphone eller musik i enheten.

**Min dag**: Visar en dynamisk sammanfattning av din aktivitet idag. Informationen består av tidsbegränsade aktiviteter, intensiva minuter, antal trappor, antal steg, kalorier som förbränts med mera.

- **Aviseringar**: Meddelar om inkommande samtal, sms, uppdateringar i sociala medier med mera, baserat på aviseringsinställningarna på din smartphone.
- **Prestanda**: Visar prestationsvärden som hjälper dig att hålla reda på och förstå dina träningsaktiviteter och prestationer under lopp.
- **Pulsoximeter**: Utför en manuell pulsoximeteravläsning.
- **RCT-kamerakontroller**: Gör att du manuellt kan ta ett foto, spela in ett videoklipp och anpassa inställningarna (*[Använda Varia kamerakontrollerna](#page-80-0)*, sidan 75).
- **Andning**: Din aktuella andningsfrekvens mätt i andetag per minut och ditt genomsnitt över sju dagar. Du kan göra en andningsaktivitet som hjälper dig att slappna av.
- **Sömn**: Visar den totala sömntiden, ett sömnresultat och information sömnstadier för föregående natt.
- **Steg**: Håller reda på din dagliga stegräkning, dina stegmål och data under de senaste dagarna.
- **Stress**: Visar din aktuella stressnivå och ett diagram över din stressnivå. Du kan göra en andningsaktivitet som hjälper dig att slappna av.
- **Soluppgång och solnedgång**: Visar tider för soluppgång, solnedgång och borgerlig gryning/skymning.
- **Träningsstatus**: Visar aktuell träningsstatus och träningsbelastning, som visar hur träningen påverkar din träningsnivå och prestation.

**VIRB kontroller**: Visar kamerakontroller när du har en VIRB enhet ihopparad med Forerunner enheten. **Väder**: Visar aktuell temperatur- och väderprognos.

### Visa widgets

Enheten levereras med flera förinstallerade widgets och fler finns tillgängliga när du parar ihop enheten med en smartphone.

• På urtavlan väljer du **UP** eller **DOWN**.

Enheten bläddrar genom widgetslingan och visar sammanfattningsdata för varje widget. Prestationswidgeten kräver flera aktiviteter med puls och löprundor utomhus med GPS.

• Välj **START** för att visa widgetinformation. **TIPS:** Du kan trycka på **DOWN** för att visa ytterligare skärmar för en widget.

### Visa väderwidgeten

Väder kräver en Bluetooth anslutning till en kompatibel smartphone.

- **1** På urtavlan väljer du **UP** eller **DOWN** för att visa väderwidgeten.
- **2** Välj **START** för att visa väderinformation.
- **3** Välj **UP** eller **DOWN** för att visa trenddata för timmar, dagar och väder.

### Vätskekontroll

Du kan spåra ditt dagliga vätskeintag, aktivera mål och varningar och ange de behållarstorlekar du använder oftast. Om du aktiverar automatiska mål ökar ditt mål under de dagarna när du spelar in en aktivitet. När du tränar behöver du mer vätska för att ersätta det du förlorat när du svettades.

**Obs!** Du kan använda Connect IQ appen till att hämta widgeten för spårning av vätskeintag.

### Anpassa widgeten Min dag

Du kan anpassa listan med mätvärden som visas i widgeten Min dag.

- **1** På urtavlan trycker du på **UP** eller **DOWN** för att visa widgeten **Min dag**.
- 2 Håll ned  $\equiv$
- **3** Välj **Min dag-alternativ**.
- **4** Välj omkopplaren för att visa eller dölja varje mätvärde.

# <span id="page-63-0"></span>Visa meny för kontroller

Menyn för kontroller innehåller alternativ, som att aktivera stör ej-läge, låsa knapparna och stänga av enheten. Du kan även öppna Garmin Pay plånboken.

**Obs!** Du kan lägga till, ändra ordning på och ta bort alternativ i menyn för kontroller (*Anpassa menyn för kontroller*, sidan 58).

**1** Håll ned **LIGHT** från valfri skärm.

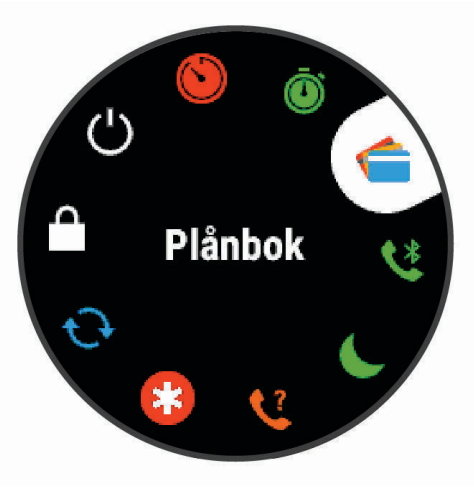

**2** Tryck på **UP** eller **DOWN** för att bläddra bland alternativen.

### Anpassa menyn för kontroller

Du kan lägga till, ta bort och ändra ordningen på genvägsmenyalternativ i menyn för kontroller (*Visa meny för kontroller*, sidan 58).

- **1** På urtavlan håller du ned $\equiv$
- **2** Välj **Kontroll**.
- **3** Välj den genväg du vill anpassa.
- **4** Välj ett alternativ:
	- Välj **Sortera** för att ändra plats på genvägen i menyn för kontroller.
	- Välj **Ta bort** för att ta bort genvägen från menyn för kontroller.
- **5** Om det behövs väljer du **Lägg till ny** för att lägga till en ytterligare genväg i menyn för kontroller.

### Öppna musikkontrollerna

Musikkontroller kräver en Bluetooth anslutning till en kompatibel smartphone.

- **1** På urtavlan håller du **LIGHT** nedtryckt.
- 2 Välj $\sqrt{2}$ .
- **3** Välj **UP** eller **DOWN** för att använda musikkontrollerna.

## Connect IQ funktioner

Du kan lägga till Connect IQ funktioner till klockan från Garmin och andra leverantörer med hjälp av Connect IQ appen. Du kan anpassa enheten med urtavlor, datafält, widgetar och enhetsappar.

**Urtavlor**: Gör det möjligt att ändra klockans utseende.

**Datafält**: Gör att du kan hämta nya datafält som presenterar sensor-, aktivitets- och historikdata på nya sätt. Du kan lägga till Connect IQ datafält i inbyggda funktioner och sidor.

**Widgets**: Ger snabb information, bland annat sensordata och aviseringar.

**Enhetsappar**: Lägger till interaktiva funktioner i klockan, till exempel nya utomhus- och träningsaktivitetstyper.

### <span id="page-64-0"></span>Hämta Connect IQ funktioner med hjälp av datorn

- **1** Anslut enheten till datorn med en USB-kabel.
- **2** Gå till [apps.garmin.com](http://apps.garmin.com) och logga in.
- **3** Välj en Connect IQ funktion och hämta den.
- **4** Följ instruktionerna på skärmen.

## Wi**‑**Fi anslutna funktioner

**Aktiviteten överförs till ditt Garmin Connect konto**: Skickar automatiskt aktiviteten till ditt Garmin Connect konto så snart du har slutat registrera aktiviteten.

**Ljudinnehåll**: Gör att du kan synkronisera ljudinnehåll från tredjepartsleverantörer.

- **Programvaruuppdateringar**: Enheten hämtar och installerar den senaste programvaruuppdateringen automatiskt när en Wi‑Fi anslutning är tillgänglig.
- **Träningspass och träningsprogram**: Du kan bläddra efter och välja träningspass och träningsprogram på Garmin Connect webbplatsen. Nästa gång enheten har en Wi‑Fi anslutning skickas filerna trådlöst till enheten.

### Ansluta till ett Wi**‑**Fi nätverk

Du måste ansluta enheten till Garmin Connect appen på din smartphone eller till Garmin Express™ applikationen på datorn innan du kan ansluta till ett Wi‑Fi nätverk.

- 1 Håll ned  $\equiv$
- **2** Välj **Wi-Fi** > **Mina nätverk** > **Lägg till nätverk**.

Enheten visar en lista över Wi‑Fi nätverk i närheten.

- **3** Välj ett nätverk.
- **4** Om det behövs anger du lösenordet för nätverket.

Enheten ansluts till nätverket och nätverket läggs till i listan med sparade nätverk. Enheten återansluts till det här nätverket automatiskt när den är inom räckhåll.

# Säkerhets- och spårningsfunktioner

### **OBSERVERA**

Säkerhets- och spårningsfunktioner är extrafunktioner och bör inte användas som primär metod för att få hjälp i en nödsituation. Garmin Connect appen kontaktar inte räddningstjänsten å dina vägnar.

#### *OBS!*

Om du vill använda säkerhets- och spårningsfunktionerna måste Forerunner klockan vara ansluten till Garmin Connect appen med hjälp av Bluetooth teknologi. Du måste ha en dataplan för din ihopparade telefon och du måste befinna dig i ett område med nätverkstäckning där data är tillgängliga. Du kan fylla i nödsituationskontakter på ditt Garmin Connect konto.

Mer information om säkerhets- och spårningsfunktioner finns på [www.garmin.com/safety](http://www.garmin.com/safety).

- **Hjälp**: Skicka ett meddelande med ditt namn, en LiveTrack-länk och din GPS-position (om tillgängligt) till dina nödsituationskontakter.
- **Händelsedetektor**: När Forerunner klockan registrerar en olycka under vissa utomhusaktiviteter skickar den ett automatiskt meddelande, en LiveTrack-länk och GPS-position (om tillgängligt) till dina nödsituationskontakter.
- **LiveTrack**: Gör det möjligt för vänner och familj att följa dina tävlingar och träningsaktiviteter i realtid. Du kan bjuda in följare via e-post eller sociala medier så att de kan se dina realtidsdata på en webbsida.
- **Live Event Sharing**: Gör att du kan skicka meddelanden till vänner och familj under ett evenemang och ge dem uppdateringar i realtid.

**Obs!** Den här funktionen är endast tillgänglig om klockan är ansluten till en kompatibel Android telefon.

**GroupTrack**: Du kan hålla koll på dina anslutningar med LiveTrack direkt på skärmen och i realtid.

# Lägga till nödsituationskontakter

Nödsituationskontakternas telefonnummer används för säkerhets- och spårningsfunktioner.

- 1 Från appen Garmin Connect väljer du  $\equiv$  eller  $\cdots$ .
- **2** Välj **Säkerhet och spårning** > **Säkerhetsfunktioner** > **Nödsituationskontakter** > **Lägg till nödsituationskontakter**.
- **3** Följ instruktionerna på skärmen.

# Begära hjälp

**Obs!** Du måste ha en dataplan för din ihopparade telefon och du måste befinna dig i ett område med nätverkstäckning där data är tillgängliga.

Innan du kan begära assistans måste du ställa in nödsituationskontakter (*Lägga till nödsituationskontakter*, sidan 60). Dina nödsituationskontakter måste kunna ta emot e-post eller sms (standardavgift för sms kan tillkomma).

- **1** Håll ned  $\binom{1}{2}$ .
- **2** När du känner tre vibrationer släpper du knappen för att aktivera assistansfunktionen. Nedräkningssidan visas.

**TIPS:** Du kan välja **Avbryt** innan nedräkningen är slutförd om du vill avbryta meddelandet.

# Sätta på och stänga av händelsedetektorn

- 1 På urtavlan håller du ned  $\blacksquare$ .
- **2** Välj **Säkerhet** > **Händelsedetektor**.
- **3** Välj en aktivitet.

**Obs!** Händelsedetektering är endast tillgängligt för gång-, löpnings- och cykelaktiviteter utomhus.

När en olycka upptäcks av din Forerunner enhet med GPS aktiverat kan Garmin Connect appen skicka ett automatiserat sms och e-postmeddelande med ditt namn och din GPS-position till dina nödsituationskontakter. Ett meddelande visas som anger att dina kontakter meddelas om 30 sekunder. Du kan välja **Avbryt** innan nedräkningen är slutförd om du vill avbryta meddelandet.

# Starta en GroupTrack session

Innan du kan påbörja en GroupTrack session måste du ha ett Garmin Connect konto, en kompatibel smartphone och Garmin Connect appen.

Dessa instruktioner gäller för att starta en GroupTrack session med Forerunner enheter. Om dina kontakter har andra kompatibla modeller kan du se dem på kartan. De andra enheterna kanske inte kan visa GroupTrack cyklister på kartan.

- **1** Gå ut och sätt på Forerunner enheten.
- **2** Para ihop din smartphone med Forerunner enheten (*[Para ihop din smartphone med enheten](#page-58-0)*, sidan 53).
- **3** På Forerunner enheten håller du ned **in attal och väljer Säkerhet** > GroupTrack > Visa på karta för att aktivera visning av kontakter på kartskärmen.
- **4** I inställningsmenyn i appen Garmin Connect väljer du **Säkerhet och spårning** > **LiveTrack** > > **Inställningar**  > **GroupTrack**.
- **5** Välj **Alla kontakter**.
- **6** Välj **Starta LiveTrack**.
- **7** Starta en aktivitet på Forerunner enheten.
- **8** Bläddra till kartan för att se dina kontakter.

## Tips för GroupTrack sessioner

Med GroupTrack funktionen kan du hålla koll på andra kontakter i din grupp med LiveTrack direkt på skärmen. Alla medlemmar i gruppen måste finnas bland dina kontakter på ditt Garmin Connect konto.

- Starta din aktivitet utomhus med GPS.
- Para ihop din Forerunner enhet med din smartphone med hjälp av Bluetooth teknik.
- I Garmin Connect appen på menyn Inställningar, väljer du **Kontakter** för att uppdatera listan över kontakter för GroupTrack sessionen.
- Se till att alla dina kontakter parar ihop sina smartphones och påbörja en LiveTrack session i Garmin Connect appen.
- Se till att alla kontakter är inom räckhåll (40 km eller 25 miles).
- Under en GroupTrack session så bläddrar du till kartan om du vill se dina kontakter (*[Lägga till en karta i en](#page-83-0) aktivitet*[, sidan 78](#page-83-0)).

# Musik

Du kan hämta ljudinnehåll till enheten så att du kan lyssna när din smartphone inte är i närheten. Med Garmin Connect appen och Garmin Express programmet kan du hämta ljudinnehåll från en tredjepartsleverantör eller din dator.

Du kan använda musikkontrollerna för att styra musikuppspelningen på din smartphone eller för lyssna på musik som lagrats på enheten. För att lyssna på ljudfiler som sparats på enheten måste du ansluta hörlurar med Bluetooth teknik.

# Ansluta till en tredjepartsleverantör

Innan du kan hämta musik eller andra ljudfiler till din klocka från en tredjepartsleverantör som stöds måste du ansluta leverantören till enheten.

Vissa alternativ från tredjepartsleverantörer är redan installerade på enheten. Om du vill ha fler alternativ kan du hämta Connect IQ appen.

- **1** Håll ned **DOWN** från valfri skärm om du vill öppna musikkontrollerna.
- 2 Välj $\mathbf{Q}$ .

**Obs!** Om du vill konfigurera en annan leverantör håller du ned **och väljer Musikleverantörer** > Lägg till **lev.**.

**3** Välj namnet på leverantören och följ instruktionerna på skärmen.

# Spotify<sup>\*</sup>

Spotify är en digital musiktjänst som ger dig tillgång till miljontals låtar.

**TIPS:** Integrering med Spotify kräver att appen Spotify är installerad på din mobiltelefon. Kräver en kompatibel mobil enhet och premiumabonnemang där det är tillgängligt. Gå till [www.garmin.com/](http://www.garmin.com).

Den här produkten innehåller programvara från Spotify som är föremål för tredjepartslicenser. Licenserna finns att tillgå här: <https://developer.spotify.com/legal/third-party-licenses>. Tonsätt alla resor med Spotify. Spela upp låtar och artister du gillar, eller låt Spotify välja åt dig.

## Hämta ljudinnehåll från Spotify

Innan du kan hämta ljudinnehåll från Spotify måste du ansluta till ett Wi‑Fi nätverk (*[Ansluta till ett Wi‑Fi nätverk](#page-64-0)*, [sidan 59\)](#page-64-0).

- **1** Håll ned **DOWN** från valfri skärm om du vill öppna musikkontrollerna.
- $2$  Håll ned  $\equiv$
- **3** Välj **Musikleverantörer** > **Spotify**.
- **4** Välj **Lägg till musik & podcasts**.
- **5** Välj en spellista eller annat objekt som du vill hämta till enheten.

**Obs!** Hämtning av ljudfiler kan göra att batteriet laddas ur. Du kan behöva ansluta enheten till en extern strömkälla om den återstående batteritiden inte är tillräcklig.

Den valda spellistan och andra objekt hämtas till enheten.

# Hämta personliga ljudfiler

Innan du kan skicka personlig musik till enheten måste du installera applikationen Garmin Express på datorn [\(www.garmin.com/express](http://www.garmin.com/express)).

Du kan läsa in din personliga ljudfiler, exempelvis .mp3- och .m4a-filer till en Forerunner 745 enhet från datorn. Mer information finns på [www.garmin.com/musicfiles.](http://www.garmin.com/musicfiles)

- **1** Anslut enheten till datorn med hjälp av den medföljande USB-kabeln.
- **2** På datorn öppnar du applikationen Garmin Express, väljer enheten och väljer **Musik**.

**TIPS:** För Windows® datorer kan du välja **och bläddra till mappen med dina ljudfil**er. För Apple® datorer använder Garmin Express appen i ditt iTunes® bibliotek.

- **3** I listan **Min musik** eller **iTunes-bibliotek** väljer du en ljudfilskategori, exempelvis låtar eller spellistor.
- **4** Markera kryssrutorna för ljudfilerna och välj **Skicka till enhet**.
- **5** Vid behov kan du i Forerunner 745 listan välja en kategori, välja kryssrutorna och välja **Ta bort från enhet** om du vill ta bort ljudfiler.

# Lyssna på musik

- **1** Håll in **DOWN** från valfri skärm om du vill öppna musikkontrollerna.
- **2** Anslut hörlurarna med Bluetooth teknik (*[Ansluta Bluetooth hörlurar](#page-69-0)*, sidan 64).
- 3 Håll ned  $\equiv$
- **4** Välj **Musikleverantörer**, och välj ett alternativ:
	- Om du vill lyssna på musik som du har hämtat till klockan från datorn väljer du **Min musik** (*Hämta personliga ljudfiler*, sidan 62).
	- Om du vill styra musikuppspelning på din smartphone väljer du **Styr från tfn**.
	- Om du vill lyssna på musik från en tredjepartsleverantör väljer du namnet på leverantören och väljer en spellista att hämta.
- **5** Välj för att öppna musikuppspelningskontrollerna.

## Musikuppspelningskontroller

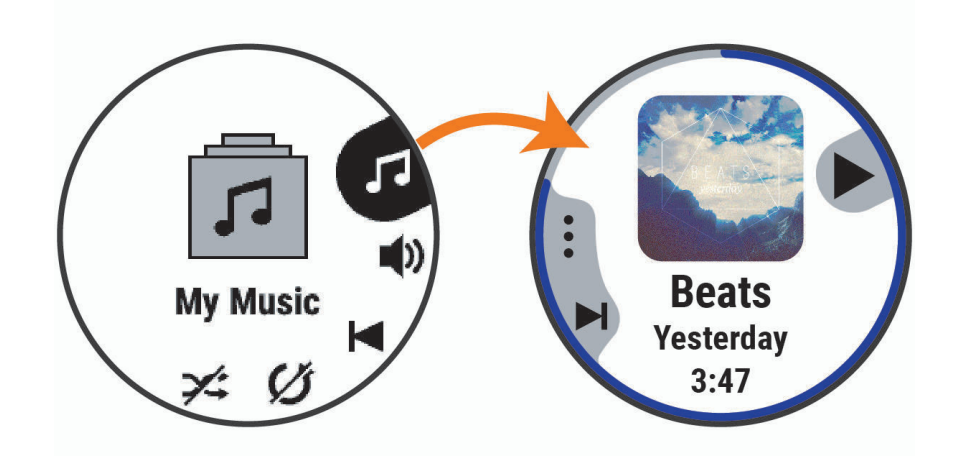

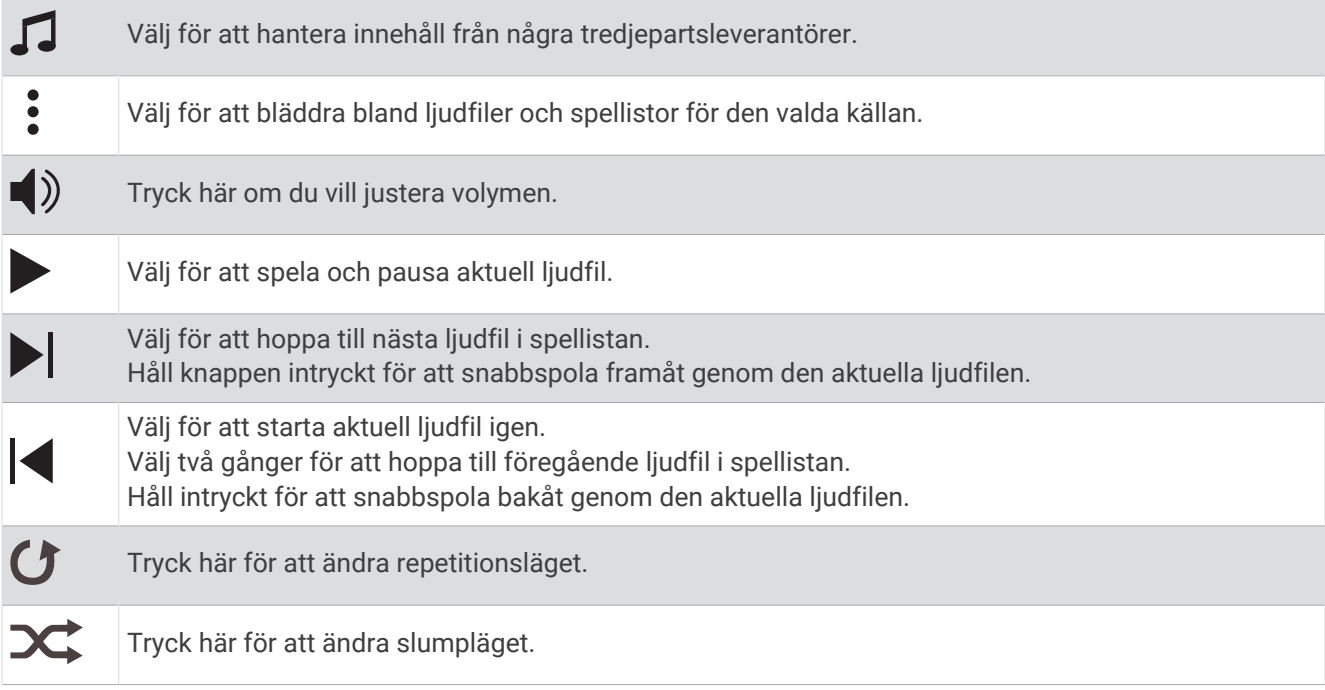

## Styr musikuppspelning på en ansluten smartphone

- **1** Börja spela upp en låt eller spellista på din smartphone.
- **2** På en Forerunner 745 enhet håller du ned **DOWN** från en skärm för att öppna musikkontrollerna.
- **3** Välj **Musikleverantörer** > **Styr från tfn**.

## Ändra ljudläge

Du kan ändra läge för musikuppspelning från stereo till mono.

- 1 Håll ned  $\equiv$
- **2** Välj **Musik** > **Ljud**.
- **3** Välj ett alternativ.

# <span id="page-69-0"></span>Ansluta Bluetooth hörlurar

Om du vill lyssna på musik som laddats ner på Forerunner 745 enheten måste du ansluta hörlurar med Bluetooth teknik.

- **1** Placera hörlurarna inom 2 m (6,6 fot) från enheten.
- **2** Aktivera ihopparningsläget på hörlurarna.
- 3 Håll ned  $\equiv$
- **4** Välj **Musik** > **Hörlurar** > **Lägg till ny**.
- **5** Välj hörlurarna för att slutföra ihopparingsprocessen.

# Garmin Pay

Med Garmin Pay funktionen kan du använda din klocka för att betala för inköp på anslutna platser med krediteller betalkort från en ansluten bank.

## Konfigurera din Garmin Pay plånbok

Du kan lägga till ett eller flera kredit- eller betalkort i din Garmin Pay plånbok. Gå till [garmin.com/garminpay](http://garmin.com/garminpay/banks) [/banks](http://garmin.com/garminpay/banks) om du vill hitta anslutna banker.

- 1 Från appen Garmin Connect väljer du  $\equiv$  eller  $\cdot \cdot$ .
- **2** Välj **Garmin Pay** > **Sätt igång**.
- **3** Följ instruktionerna på skärmen.

## Lägga till ett kort i Garmin Pay plånboken

Du kan lägga till upp till 10 kredit- eller betalkort i din Garmin Pay plånbok.

- 1 Från appen Garmin Connect väljer du  $\equiv$  eller  $\cdot \cdot$ .
- **2** Välj **Garmin Pay** > > **Lägg till kort**.
- **3** Följ instruktionerna på skärmen.

När kortet har lagts till kan du välja kortet på klockan när du genomför en betalning.

### Hantera Garmin Pay kort

Du kan tillfälligt avaktivera eller ta bort ett kort.

**Obs!** I vissa länder kan deltagande finansiella institutioner begränsa Garmin Pay funktionerna.

- 1 Från appen Garmin Connect väljer du  $\equiv$  eller  $\cdots$ .
- **2** Välj **Garmin Pay**.
- **3** Välj ett kort.
- **4** Välj ett alternativ:
	- Om du tillfälligt vill avaktivera eller återaktivera kortet väljer du **Avaktivera kort**. Kortet måste vara aktiverat för att du ska kunna göra inköp med din Forerunner enhet.
	- $\cdot$  Välj  $\overline{w}$  för att ta bort kortet.

# Betala för ett köp med hjälp av klockan

Innan du kan använda klockan till att betala för köp måste du konfigurera minst ett betalkort.

Du kan använda klocka för att betala för köp på en ansluten plats.

- **1** Håll ned **LIGHT**.
- **2** Välj **Plånbok**.
- **3** Ange den fyrsiffriga lösenordskoden.

**Obs!** Om du anger lösenordskoden felaktigt tre gånger, låses plånboken och du måste återställa din kod i Garmin Connect appen.

Det senast använda betalkortet visas.

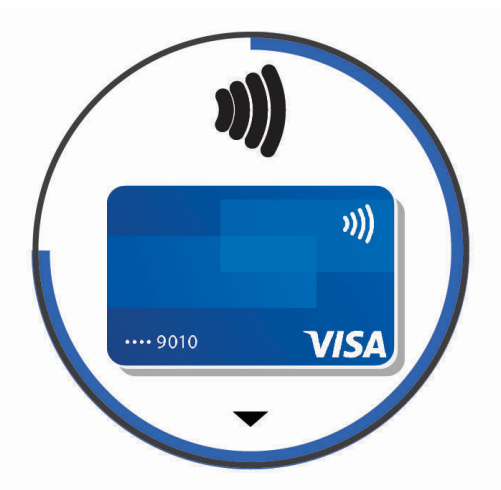

- **4** Om du har lagt till flera kort i Garmin Pay plånboken väljer du **DOWN** för att byta till ett annat kort (valfritt).
- **5** Inom 60 sekunder håller du klockan nära betalterminalen, med klockan vänd mot terminalen. Klockan vibrerar och visar en bock när den har kommunicerat klart med terminalen.
- **6** Vid behov följer du instruktionerna på kortläsaren för att slutföra transaktionen.

**TIPS:** När du har matat in din lösenordskod kan du göra betalningar utan kod i 24 timmar så länge du fortsätter att bära din klocka. Om du tar bort klockan från handleden eller avaktiverar pulsövervakningen måste du ange lösenordskoden igen innan du betalar.

# Ändra din Garmin Pay kod

Du måste veta din nuvarande kod för att kunna ändra den. Om du glömmer din lösenordskod måste du återställa Garmin Pay funktionen för din Forerunner enhet, skapa en lösenordskod och ange dina kortuppgifter på nytt.

- **1** Från enhetssidan Forerunner i Garmin Connect appen väljer du **Garmin Pay** > **Ändra lösenordskod**.
- **2** Följ instruktionerna på skärmen.

Nästa gång du betalar med Forerunner enheten måste du ange den nya lösenordskoden.

# Historik

Historiken innefattar tid, distans, kalorier, genomsnittlig hastighet eller tempo, varvdata och sensorinformation (tillval).

**Obs!** När enhetsminnet är fullt skrivs de äldsta data över.

# Använda historik

Historiken innehåller tidigare aktiviteter som du har sparat på enheten.

Enheten har en historikwidget så att du snabbt kan komma åt dina aktivitetsdata (*Widgets*[, sidan 56](#page-61-0)).

- 1 På urtavlan håller du **nedtryckt**.
- **2** Välj **Historik** > **Aktiviteter**.
- **3** Välj en aktivitet.
- **4** Tryck på **START**.
- **5** Välj ett alternativ:
	- Om du vill visa ytterligare information om aktiviteten väljer du **All statistik**.
	- Om du vill visa hur aktiviteten påverkar din aeroba och anaeroba kondition, välj **Training Effect** (*[Om](#page-49-0)  [Training Effect](#page-49-0)*, sidan 44).
	- Om du vill visa tiden i varje pulszon väljer du **Puls** (*Visa din tid i varje pulszon*, sidan 66).
	- Om du vill välja ett varv och visa ytterligare information om varje varv väljer du **Varv**.
	- Om du vill välja en skid- eller snowboardrunda och visa ytterligare information om varje runda väljer du **Löpning**.
	- Om du vill välja ett träningsset och visa ytterligare information om varje set väljer du **Set**.
	- Om du vill visa aktiviteten på kartan väljer du **Karta**.
	- Om du vill visa höjdprofilen för aktiviteten väljer du **Höjdprofil**.
	- Om du vill ta bort den valda aktiviteten väljer du **Ta bort**.

### **Multisporthistorik**

På enheten lagras en övergripande sammanfattning av multisportaktiviteten, bland annat data för total distans, tid, kalorier och valfritt tillbehör. Enheten särskiljer också aktivitetsdata för varje sportsegment och övergång så att du kan jämföra liknande träningsaktiviteter och hålla reda på hur snabbt du tar dig igenom övergångarna. Övergångshistoriken innefattar distans, tid, medelfart och kalorier.

### Visa din tid i varje pulszon

Genom att visa tiden i varje pulszon kan du anpassa träningsintensiteten.

- **1** På urtavlan håller du $\equiv$  nedtryckt.
- **2** Välj **Historik** > **Aktiviteter**.
- **3** Välj en aktivitet.
- **4** Välj **Puls**.

## Visa datatotaler

Du kan visa data för den totala distansen och tiden som sparats i klockan.

- 1 På urtavlan håller du **nedtryckt**.
- **2** Välj **Historik** > **Totaler**.
- **3** Välj en aktivitet.
- **4** Välj ett alternativ för att visa summa varje vecka eller månad.

## Använda total distans

Total distans registrerar automatiskt den totala tillryggalagda sträckan, höjdstigningen och tiden du ägnat åt olika aktiviteter.

- 1 På urtavlan håller du **nedtryckt**.
- **2** Välj **Historik** > **Totaler** > **Total Distans**.
- **3** Välj **UP** eller **DOWN** för att visa total distans.
## <span id="page-72-0"></span>Ta bort historik

- $1$  På urtavlan håller du $\equiv$  nedtryckt.
- **2** Välj **Historik** > **Alt.**.
- **3** Välj ett alternativ:
	- Välj **Ta bort alla aktiviteter?** för att radera alla aktiviteter från historiken.
	- Välj **Nollställa totaler** om du vill återställa alla sammanlagda sträckor och tider. **Obs!** Detta tar inte bort några sparade aktiviteter.

## Garmin Connect

Du kan kontakta dina vänner på Garmin Connect. Garmin Connect har verktygen som behövs för att ni ska kunna följa, analysera, dela information med och peppa varandra. Spela in händelserna i ditt aktiva liv inklusive löprundor, promenader, cykelturer, simturer, vandringar, triathlon och mycket mer. Om du vill registrera dig för ett kostnadsfritt konto kan du hämta appen från appbutiken på telefonen eller gå till [connect.garmin.com.](http://connect.garmin.com)

- **Lagra dina aktiviteter**: När du har avslutat och sparat en aktivitet på klockan kan du överföra aktiviteten till Garmin Connect kontot och spara den så länge du vill.
- **Analysera dina data**: Du kan visa mer detaljerad information om din aktivitet, inklusive tid, sträcka, höjd, puls, kalorier som förbränts, kadens, löpdynamik, översiktskartvy, tempo- och hastighetsdiagram samt anpassningsbara rapporter.

**Obs!** Vissa data kräver ett valfritt tillbehör, till exempel en pulsmätare.

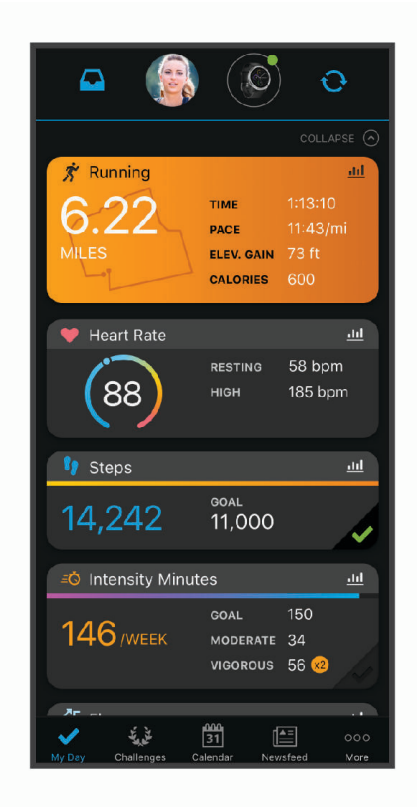

**Planera din träning**: Du kan välja ett träningsmål och läsa in något av träningsprogrammen med anvisningar dag för dag.

- **Spåra dina framsteg**: Du kan spåra dina dagliga steg, delta i en vänskaplig tävling med dina kontakter och uppfylla dina mål.
- **Dela med dig av dina aktiviteter**: Du kan skapa kontakter med dina vänner så att ni kan följa varandras aktiviteter. Du kan också länka till dina aktiviteter på de sociala medier du gillar bäst.

**Hantera dina inställningar**: Du kan anpassa klockan och användarinställningar på ditt Garmin Connect konto.

## <span id="page-73-0"></span>Använda Garmin Connect på din dator

Garmin Express applikationen ansluter enheten till ditt Garmin Connect konto med hjälp av en dator. Du kan använda Garmin Express applikationen för att överföra dina aktivitetsdata till ditt Garmin Connect konto och att skicka data, t.ex. träningspass eller träningsprogram, från Garmin Connect webbplatsen till din enhet. Du kan också lägga till musik till enheten (*[Hämta personliga ljudfiler](#page-67-0)*, sidan 62). Du kan också installera uppdateringar till enhetens programvara och hantera dina Connect IQ appar.

- **1** Anslut enheten till datorn med USB-kabeln.
- **2** Gå till [www.garmin.com/express](http://www.garmin.com/express).
- **3** Hämta och installera Garmin Express applikationen.
- **4** Öppna Garmin Express applikationen och välj **Lägg till enhet**.
- **5** Följ instruktionerna på skärmen.

## **Datahantering**

Obs! Enheten är inte kompatibel med Windows 95, 98, Me, Windows NT<sup>®</sup> eller Mac<sup>®</sup> OS 10.3 och tidigare.

### Ta bort filer

#### *OBS!*

Om du inte är säker på vad en fil används till bör du inte ta bort den. Minnet i enheten innehåller viktiga systemfiler som du inte bör ta bort.

- **1** Öppna **Garmin** enheten eller volym.
- **2** Om det behövs öppnar du en mapp eller volym.
- **3** Välj en fil.
- **4** Tryck på **Delete** på tangentbordet.

**Obs!** Mac operativsystem har begränsat stöd för MTP-filöverföringsläge. Du måste öppna Garmin enheten på ett Windows operativsystem. Använd Garmin Express applikationen för att ta bort musikfiler från enheten.

# **Navigering**

Du kan använda GPS-navigeringsfunktionen på enheten för att se din sträcka på en karta, spara platser och hitta rätt väg hem.

## Banor

Du kan skicka en bana från ditt Garmin Connect konto till enheten. När den har sparats på enheten kan du navigera längs banan på enheten.

Du kan följa en sparad bana helt enkelt för att det är en bra rutt. Du kan till exempel spara och följa en cykelvänlig rutt till jobbet.

Du kan även följa en sparad bana och försöka att uppnå eller överskrida uppsatta träningsmål. Om till exempel den ursprungliga banan slutfördes på 30 minuter, kan du tävla mot en Virtual Partner som försöker slutföra banan på under 30 minuter.

## Följa en bana i din enhet

- **1** På urtavlan väljer du **START**.
- **2** Välj en aktivitet.
- 3 Håll ned $\equiv$
- **4** Välj **Navigation** > **Banor**.
- **5** Välj en bana.
- **6** Välj **Kör bana**.

Navigeringsinformation visas.

**7** Välj **START** för att börja navigera.

## Skapa en bana på Garmin Connect

Innan du kan skapa en banan på Garmin Connect appen måste du ha ett Garmin Connect konto (*[Garmin](#page-72-0)  Connect*[, sidan 67\)](#page-72-0).

- 1 Från Garmin Connect appen väljer du  $\equiv$  eller  $\cdots$ .
- **2** Välj **Träning** > **Banor** > **Skapa bana**.
- **3** Välj en bantyp.
- **4** Följ instruktionerna på skärmen.
- **5** Välj **Klar**.

**Obs!** Du kan skicka den här banan till enheten (*Skicka en bana till enheten*, sidan 69).

#### Skicka en bana till enheten

Du kan skicka en egen bana som du har skapat med Garmin Connect appen till enheten (*Skapa en bana på Garmin Connect*, sidan 69).

- 1 Från Garmin Connect appen väljer du **ett** eller ...
- **2** Välj **Träning** > **Banor**.
- **3** Välj en bana.
- **4** Välj > **Skicka till enhet**.
- **5** Välj en kompatibel enhet.
- **6** Följ instruktionerna på skärmen.

#### Visa baninformation

Du kan visa banformation innan du tar dig fram längs en bana.

- **1** På urtavlan väljer du **START**.
- **2** Välj en aktivitet.
- 3 Håll ned  $\equiv$
- **4** Välj **Navigation** > **Banor**.
- **5** Tryck på **START** för att välja en bana.
- **6** Välj ett alternativ:
	- Börja navigeringen genom att välja **Kör bana**.
	- Om du vill skapa ett eget tempoband väljer du **PacePro**.
	- Om du vill visa banan på kartan och panorera eller zooma på kartan väljer du **Karta**.
	- Om du vill börja banan i omvänd ordning väljer du **Kör banan baklänges**.
	- Om du vill visa höjdprofilen för banan väljer du **Höjdprofil**.
	- Ändra namnet genom att välja **Namn**.
	- Om du vill visa en lista över stigningar i banan väljer du **Se stigningar**.
	- Om du vill ta bort banan väljer du **Ta bort**.

## Spara din plats

Du kan spara din aktuella plats för att navigera tillbaka till den senare.

- **1** Håll ned **LIGHT**.
- **2** Välj **Spara plats**.

**Obs!** Du kan behöva lägga till det här objektet till kontrollmenyn (*[Anpassa menyn för kontroller](#page-63-0)*, sidan 58).

**3** Följ instruktionerna på skärmen.

### Redigera dina sparade platser

Du kan ta bort en sparad plats eller redigera dess namn, höjd och positionsinformation.

- **1** På urtavlan väljer du **START**.
- **2** Välj en aktivitet.

**Obs!** Den här funktionen är inte tillgänglig för alla aktiviteter.

- $\overline{\mathbf{3}}$  Håll ned  $\overline{\phantom{0}}$
- **4** Välj **Navigation** > **Sparade platser**.
- **5** Välj en sparad plats.
- **6** Välj ett alternativ för att ändra platsen.

### Ta bort alla sparade platser

Du kan ta bort alla sparade platser samtidigt.

- **1** På urtavlan väljer du **START**.
- **2** Välj en aktivitet.
	- **Obs!** Den här funktionen är inte tillgänglig för alla aktiviteter.
- $3$  Håll ned  $\equiv$
- **4** Välj **Navigation** > **Sparade platser** > **Radera alla**.

## Navigera till startpunkten under en aktivitet

Du kan navigera tillbaka till startpunkten för den nuvarande aktiviteten i en rak linje eller längs den väg du färdats. Den här funktionen är bara tillgänglig för aktiviteter som använder GPS.

- **1** Under en aktivitet trycker du på **STOP**.
- **2** Välj **Tillbaka till start** och välj ett alternativ:
	- Om du vill navigera tillbaka till startpunkten för aktiviteten längs den väg du färdats väljer du **TracBack**.
	- Om du vill navigera tillbaka till aktivitetens startpunkt i en rak linje väljer du **Rak linje**.

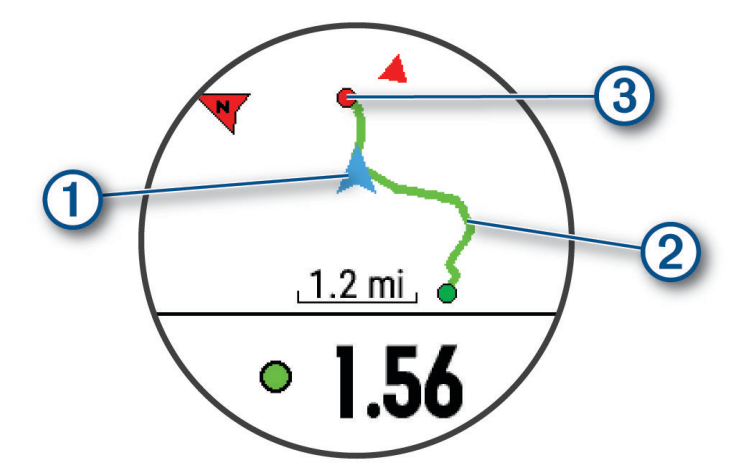

Din aktuella plats  $(1)$ , spåret du ska följa  $(2)$  och destinationen  $(3)$  syns på kartan.

## Navigera till startpunkten för din senast sparade aktivitet

Du kan navigera tillbaka till startpunkten för den senast sparade aktiviteten i en rak linje eller längs den väg du färdats. Den här funktionen är bara tillgänglig för aktiviteter som använder GPS.

- **1** Välj **START**.
- 2 Håll ned  $\equiv$
- **3** Välj **Navigation** > **Aktiviteter**.
- **4** Välj din senast sparade aktivitet.
- **5** Välj **Tillbaka till start**.
- **6** Välj ett alternativ:
	- Om du vill navigera tillbaka till startpunkten för aktiviteten längs den väg du färdats väljer du **TracBack**.
	- Om du vill navigera tillbaka till aktivitetens startpunkt i en rak linje väljer du **Rak linje**.
- **7** Välj **DOWN** för att visa kompassen (valfritt).

Pilen pekar mot startpunkten.

## Navigera till en sparad plats

Innan du kan navigera till en sparad plats måste enheten söka efter satelliter.

- **1** På urtavlan väljer du **START**.
- **2** Välj en aktivitet.

**Obs!** Den här funktionen är inte tillgänglig för alla aktiviteter.

- 3 Håll ned  $\equiv$
- **4** Välj **Navigation** > **Sparade platser**.
- **5** Välj en plats och välj **Gå till**.
- **6** Rör dig framåt.

Kompasspilen pekar mot den sparade platsen.

**TIPS:** Om du vill ha en mer korrekt navigering riktar du den övre delen av skärmen i den riktning som du rör dig i.

**7** Tryck på **START** för att starta timern.

# Karta

 betecknar din plats på kartan. Platsnamn och -symboler visas på kartan. När du navigerar till en destination visas rutten med en linje på kartan.

- Kartnavigation (*[Panorera och zooma på kartan](#page-77-0)*, sidan 72)
- Kartinställningar (*[Kartinställningar](#page-77-0)*, sidan 72)

## Visa kartan

- **1** Starta en utomhusaktivitet.
- **2** Välj **UP** eller **DOWN** för att bläddra till kartsidan.
- 3 Håll ned  $\equiv$
- **4** Välj **Panorera/zooma**.

**TIPS:** Du kan välja START för att växla mellan panorering upp och ned, panorering åt vänster och höger samt zoomning.

## <span id="page-77-0"></span>Panorera och zooma på kartan

- **1** Medan du navigerar väljer du **UP** eller **DOWN** för att visa kartan.
- 2 Håll ned  $=$
- **3** Välj **Panorera/zooma**.
- **4** Välj ett alternativ:
	- Välj **START** för att växla mellan panorering upp och ned, panorering åt vänster och höger eller zoomning.
	- Välj **UP** och **DOWN** för att panorera eller zooma på kartan.
	- Välj **BACK** för att avsluta.

### Kartinställningar

Du kan anpassa hur kartan visas i kartappen och på datasidorna.

Håll ned **in och välj Karta**.

**Orientering**: Anger kartans orientering. Med alternativet Norr upp visas norr överst på sidan. Med alternativet Spår uppåt visas den nuvarande riktningen överst på sidan.

**Användarplatser**: Visar och döljer sparade platser på kartan.

**Autozoom**: Väljer automatiskt rätt zoomnivå för optimal användning av kartan. När detta är avaktiverat måste du zooma in och ut manuellt.

## Höjdmätare och barometer

Enheten innehåller en intern höjdmätare och barometer. Enheten samlar in höjd- och tryckdata kontinuerligt, även i standbyläge. Höjdmätaren visar din ungefärliga höjd baserat på tryckförändringar. Barometern visar omgivningens tryckdata baserat på den konstanta höjd där höjdmätaren kalibrerades senast (*[Höjdmätarinställningar](#page-89-0)*, sidan 84). Du kan trycka på START från höjdmätarwidgeten för att öppna höjdmätarinställningarna snabbt.

## Navigeringsinställningar

Du kan anpassa kartfunktioner och utseende när du navigerar till en destination.

### Anpassa kartfunktioner

- 1 Håll ned  $\equiv$
- **2** Välj **Navigation** > **Datasidor**.
- **3** Välj ett alternativ:
	- Välj **Karta** för att sätta på eller stänga av kartan.
	- Välj **Guide** för att sätta på eller stänga av en vägledningssida som visar den kompassbäring eller kurs som du följer under navigeringen.
	- Välj **Höjdprofil** för att sätta på eller stänga av höjdprofilen.
	- Välj en skärm att lägga till, ta bort eller anpassa.

## Ange en riktningsmarkör

Du kan ställa in riktningsmarkör att visa på dina datasidor medan du navigerar. Indikatorn pekar mot din målriktning.

1 Håll ned  $\equiv$ 

**2** Välj **Navigation** > **Riktningsmarkör**.

### <span id="page-78-0"></span>Ställa in navigeringsmeddelanden

Du kan ställa in meddelanden som hjälper dig att navigera till din destination.

- **1** Håll ned  $\equiv$
- **2** Välj **Navigation** > **Varningar**.
- **3** Välj ett alternativ:
	- Om du vill ställa in ett meddelande för ett angivet avstånd från din slutdestination väljer du **Distans till slutdestination**.
	- Om du vill ställa in ett meddelande om den uppskattade återstående tiden tills du når slutdestinationen väljer du **Uppskattad tid till slutdestination**.
	- Om du vill ställa in en varning när du avviker från kursen väljer du **Ur kurs**.
	- För att aktivera aviseringar för turn-by-turn-navigering väljer du **Sväng avisering**.
- **4** Vid behov väljer du **Status** för att aktivera varningen.
- 5 Vid behov anger du ett avstånd eller ett tidsvärde och väljer .

# Trådlösa sensorer

Enheten kan användas tillsammans med trådlösa ANT+ eller Bluetooth sensorer. Mer information om kompatibilitet och om att köpa tillvalssensorer finns på [buy.garmin.com.](http://buy.garmin.com)

## Para ihop dina trådlösa sensorer

Första gången du ansluter en trådlös sensor till enheten med hjälp ANT+ eller Bluetooth teknik måste du para ihop enheten och sensorn. När de har parats ihop ansluter enheten till sensorn automatiskt när du startar en aktivitet och sensorn är aktiv och inom räckhåll.

**1** Om du ska para ihop en pulsmätare sätter du på dig pulsmätaren (*[Ta på dig pulsmätaren](#page-41-0)*, sidan 36, *[Ta på dig](#page-38-0)  [pulsmätaren](#page-38-0)*, sidan 33).

Pulsmätaren kan inte skicka eller ta emot data förrän du sätter på dig den.

**2** Flytta enheten inom 3 m (10 fot) från sensorn.

**Obs!** Håll dig på minst 10 m (33 fot) avstånd från andra trådlösa sensorer under ihopparningen.

- 3 Håll ned $\equiv$
- **4** Välj **Sensorer och tillbehör** > **Lägg till ny**.
- **5** Välj ett alternativ:
	- Välj **Sök efter alla sensorer**.
	- Välj sensortyp.

När sensorn har parats ihop med din enhet ändrar sensorn status från Söker till Ansluten. Sensordata visas i datasidslingan eller i ett anpassat datafält.

## Fotenhet

Din enhet är kompatibel med fotenheten. Du kan använda fotenheten för att registrera tempo och sträcka i stället för att använda GPS: en när du tränar inomhus eller när GPS-signalen är svag. Fotenheten är placerad i viloläge och klar att skicka data (precis som pulsmätaren).

Efter 30 minuters inaktivitet stängs fotenheten av för att spara på batteriet. När batteriet är svagt visas ett meddelande på din enhet. Då återstår ungefär fem timmars batteritid.

## Ut och springa med fotenhet

Innan du ger dig ut och springer måste du para ihop fotenheten med din Forerunner enhet (*[Para ihop dina](#page-78-0) [trådlösa sensorer](#page-78-0)*, sidan 73).

Du kan springa inomhus och använda fotenheten till att registrera tempo, distans och kadens. Du kan även springa utomhus och använda fotenheten till att registrera kadensdata ihop med data om tempo och distans från GPS:en.

- **1** Installera fotenheten enligt tillbehörets instruktioner.
- **2** Välj en löpningsaktivitet.
- **3** Gå ut och spring.

### Kalibrera fotenheten

Fotenheten är självkalibrerande. Noggrannheten för hastighets- och avståndsdata förbättras efter några löprundor utomhus med GPS.

#### Förbättring av foot pod-kalibrering

Innan du kan kalibrera enheten måste du söka efter GPS-signaler och para ihop enheten med fotenheten (*[Para](#page-78-0)  [ihop dina trådlösa sensorer](#page-78-0)*, sidan 73).

Foot pod-enheten är självkalibrerande, men du kan förbättra noggrannheten för hastighets- och avståndsdata med några utomhuslöpningar med GPS.

- **1** Stå utomhus i 5 minuter med fri sikt mot himlen.
- **2** Starta en löpningsaktivitet.
- **3** Spring på en bana utan att stanna i 10 minuter.
- **4** Stoppa aktiviteten och spara den.

Baserat på registrerade data ändras foot pod-enhetens kalibreringsvärde, om det behövs. Du ska inte behöva kalibrera foot pod-enheten igen såvida din löpstil inte ändras.

#### Kalibrera fotenheten manuellt

Innan du kan kalibrera enheten måste du para ihop den med foot pod-sensorn (*[Para ihop dina trådlösa sensorer](#page-78-0)*, [sidan 73\)](#page-78-0).

Manuell kalibrering rekommenderas om du känner till kalibreringsfaktorn. Om du har kalibrerat en foot pod med en annan Garmin produkt kanske du känner till kalibreringsfaktorn.

- $1$  Håll ned  $\equiv$
- **2** Välj **Sensorer och tillbehör**.
- **3** Välj foot pod.
- **4** Välj **Kalibrerings- faktor** > **Ställ in värde**.
- **5** Justera kalibreringsfaktorn:
	- Öka kalibreringsfaktorn om sträckan är för kort.
	- Minska kalibreringsfaktorn om sträckan är för lång.

## Ställa in hastighet och distans på en foot pod

Innan du kan kalibrera hastighet och distans för foot pod måste du para ihop din enhet med foot pod-sensorn (*[Para ihop dina trådlösa sensorer](#page-78-0)*, sidan 73).

Du kan ställa in enheten så att den beräknar hastighet och distans utifrån foot pod-data i stället för GPS-data.

- **1** På urtavlan håller du $\equiv$  nedtryckt.
- **2** Välj **Sensorer och tillbehör**.
- **3** Välj foot pod.
- **4** Välj **Fart** eller **Distans**.
- **5** Välj ett alternativ:
	- Välj **Inomhus** när du tränar med GPS avstängd, vanligen inomhus.
	- Välj **Alltid** om du vill använda foot pod-data oberoende av GPS-inställning.

## Använd en cykelfarts- eller kadenssensor (tillval)

Du kan använda en kompatibel cykelfarts- eller kadenssensor för att skicka data till din enhet.

- Para ihop sensorn med din enhet (*[Para ihop dina trådlösa sensorer](#page-78-0)*, sidan 73).
- Ange din hjulstorlek (*[Hjulstorlek och omkrets](#page-114-0)*, sidan 109).
- Ta en cykeltur (*[Starta en aktivitet](#page-11-0)*, sidan 6).

## Träna med kraftmätare

- Gå in på [buy.garmin.com](http://buy.garmin.com) för att se en lista över ANT+ sensorer som är kompatibla med enheten (t.ex. Rally™ och Vector™ ).
- Mer information finns i användarhandboken för kraftmätaren.
- Justera kraftzonerna så att de motsvarar dina mål och din förmåga (*[Ange dina kraftzoner](#page-31-0)*, sidan 26).
- Använd intervallvarningar för att få meddelanden om när du når en angiven kraftzon (*[Ställa in varning](#page-85-0)*, [sidan 80\)](#page-85-0).
- Anpassa kraftdatafälten (*[Anpassa datasidorna](#page-83-0)*, sidan 78).

## Använda elektroniska cykelväxlar

Innan du kan använda kompatibla elektroniska cykelväxlar, som Shimano® Di2™ växlar, måste du para ihop dem med enheten (*[Para ihop dina trådlösa sensorer](#page-78-0)*, sidan 73). Du kan anpassa de valfria datafälten (*[Anpassa](#page-83-0)  [datasidorna](#page-83-0)*, sidan 78). Forerunner enheten visar aktuella justeringsvärden när givaren är i justeringsläget.

## **Situationsberedskap**

Din Forerunner enhet kan användas med smarta Varia™ cykellampor och bakradar för att förbättra situationsberedskapen. Mer information finns i användarhandboken till Varia enheten.

**Obs!** Du kan behöva uppdatera Forerunner programvaran innan du parar ihop Varia enheterna (*[Uppdatera](#page-61-0)  [programvaran med appen Garmin Connect](#page-61-0)*, sidan 56).

### Använda Varia kamerakontrollerna

#### *OBS!*

I vissa jurisdiktioner kan det vara förbjudet eller reglerat att spela in video, ljud eller bilder, eller kan kräva att alla passagerare vet att du spelar in och samtycker till detta. Det är ditt ansvar att känna till och följa alla lagar, förordningar och andra begränsningar i jurisdiktioner där du planerar att använda enheten.

Innan du kan använda Varia kamerakontrollerna måste du para ihop tillbehöret med klockan (*[Para ihop dina](#page-78-0) [trådlösa sensorer](#page-78-0)*, sidan 73).

- **1** Lägg till den förenklade widgeten **RCT-KAMERA** i klockan (*Widgets*[, sidan 56](#page-61-0)).
- **2** På den förenklade widgeten **RCT-KAMERA** väljer du ett alternativ:
	- Välj **O** för att ta en bild.
	- $\cdot$  Välj för att spara ett klipp.

## tempe

Enheten är kompatibel med tempe temperatursensorer. Du kan ansluta sensorn till en säkerhetsrem eller slinga där den utsätts för omgivningsluft och kan användas som källa för exakta temperaturdata. Du måste para ihop tempe sensor med enheten för att kunna visa temperaturdata. Mer information finns i instruktionerna för tempe sensorn ([www.garmin.com/manuals/tempe](https://www.garmin.com/manuals/tempe)).

# Anpassa enheten

## Anpassa din aktivitetslista

- 1 På urtavlan håller du **nedtryckt.**
- **2** Välj **Aktiviteter och appar**.
- **3** Välj ett alternativ:
	- Välj en aktivitet för att anpassa inställningarna, ange aktiviteten som favorit, ändra ordning och mycket mer.
	- Välj **Lägg till** för att lägga till fler aktiviteter eller skapa egna aktiviteter.

## Anpassa widgetslingan

Du kan ändra ordningen på widgets i widgetslingan, ta bort widgets och lägga till nya widgets.

- 1 Håll ned  $\equiv$
- **2** Välj **Widgets**.
- **3** Välj en widget.
- **4** Välj ett alternativ:
	- Välj **UP** eller **DOWN** för att ändra plats på widgeten i widgetslingan.
	- $\cdot$  Välj  $\overline{w}$  för att ta bort widgeten från widgetslingan.
- **5** Välj **Lägg till**.
- **6** Välj en widget. Widgeten läggs till i widgetslingan.

## Inställningar för aktiviteter och appar

Med de här inställningarna kan du anpassa varje förinstallerad aktivitetsapp utifrån dina behov. Du kan exempelvis anpassa datasidor och aktivera varningar och träningsfunktioner. Alla inställningar är inte tillgängliga för alla aktivitetstyper.

- Håll **intryckt** på urtavlan, välj **Aktiviteter och appar**, välj en aktivitet och välj aktivitetsinställningarna.
- **3D-sträcka**: Beräknar din tillryggalagda sträcka med hjälp av din höjdförändring och din horisontella rörelse ovan jord.
- **3D-fart**: Beräknar din hastighet med hjälp av din höjdförändring och din horisontella rörelse ovan jord (*[3D](#page-87-0)[hastighet och avstånd](#page-87-0)*, sidan 82).

**Profilfärg**: Anger accentfärgen för varje aktivitet för att identifiera vilken aktivitet som är aktiv.

**Lägg till aktivitet**: Gör att du kan anpassa en multisportaktivitet.

- **Varningar**: Ställer in tränings- och navigeringsmeddelanden för aktiviteten.
- **Automatisk klättring**: Gör att enheten kan upptäcka höjdskillnader automatiskt med den inbyggda höjdmätaren (*[Aktivera automatisk klättring](#page-86-0)*, sidan 81).

**Auto Lap**: Ställer in alternativ för Auto Lap funktionen (*Auto Lap*[, sidan 80](#page-85-0)).

- **Auto Pause**: Ställer in enheten på att sluta registrera data när du slutar röra på dig eller när du kommer under en viss fart (*[Aktivera Auto Pause](#page-86-0)*, sidan 81).
- **Automatisk vila**: Gör att enheten automatiskt känner av när du vilar under ett simpass i bassäng och skapar ett vilointervall (*[Automatisk vila](#page-18-0)*, sidan 13).
- **Auto-åk**: Gör att enheten kan upptäcka skidåk automatiskt med den inbyggda accelerometern.
- **Auto Scroll**: Gör att du kan bläddra automatiskt genom alla sidor med aktivitetsdata medan timern är igång (*[Använda Bläddra automatiskt](#page-87-0)*, sidan 82).
- **Automatisk inställning**: Gör att enheten kan starta och stoppa träningsset automatiskt under en styrketräningsaktivitet.

**Bakgrundsfärg**: Anger bakgrundsfärgen svart eller vit för varje aktivitet.

**ClimbPro**: Visar planerad stigning och övervakningsskärmar när du navigerar.

**Börja nedräkning**: Aktiverar stoppur för simning i intervaller.

- **Datasidor**: Här kan du anpassa datasidor och lägga till nya datasidor för aktiviteten (*[Anpassa datasidorna](#page-83-0)*, [sidan 78\)](#page-83-0).
- **Redigera vikt**: Här kan du lägga till vikten som används för ett träningsset under en styrketräning eller konditionsaktivitet.
- **GPS**: Ställer in läge för GPS-antennen (*[Ändra GPS-inställningarna](#page-87-0)*, sidan 82).
- **Klassificeringssystem**: Ställer in klassificeringssystemet för att betygsätta ledens svårighet för bergsklättringsaktiviteter.
- **Bannummer**: Tryck här för att välja ett bannummer för banlöpning.
- **LAP-knapp**: Tryck här för att registrera ett varv eller vila under aktiviteten.
- **Lås knappar**: Låser knapparna under multisportaktiviteter för att förhindra oavsiktliga knapptryckningar.
- **Metronom**: Spelar upp toner med jämn takt för att hjälpa dig att förbättra din prestation genom att träna med snabbare, långsammare eller jämnare kadens (*[Använda metronomen](#page-29-0)*, sidan 24).
- **Bassänglängd**: Ställer in bassänglängd för simning i bassäng (*[Ange bassänglängden](#page-17-0)*, sidan 12).
- **Genomsnittskraft**: Anger om enheten ska inkludera nollvärden för kraftdata som inträffar när du inte trampar.
- **Tidsgräns för energisparläge**: Anger tidsgränsalternativ för energisparläge för aktiviteten (*[Tidsgränsinställningar för energisparläge](#page-88-0)*, sidan 83).
- **Registrera VO2 Max.**: Aktiverar registrering av VO2 Max för terränglöpnings- och ultralöpningsaktiviteter (*[Stänga av registrering av VO2 Max](#page-47-0)*, sidan 42).
- **Byt namn**: Anger aktivitetsnamnet.
- **Upprepa**: Aktiverar alternativet Upprepa för multisportaktiviteter. Du kan till exempel använda detta alternativ för aktiviteter som omfattar flera övergångar, t.ex. en swimrun.
- **Återställ**: Gör att du kan återställa aktivitetsinställningarna.
- **Ruttstatistik**: Aktiverar ledstatistikspårning för inomhusklättringsaktiviteter.
- **Segment, varning**: Aktiverar meddelanden som uppmärksammar dig på att du närmar dig ett segment.
- **Självutvärdering**: Anger hur ofta du utvärderar din upplevda ansträngning för aktiviteten (*[Aktivera](#page-86-0)  [självutvärdering](#page-86-0)*, sidan 81).
- **Simtagsidentifiering**: Aktiverar simtagsdetektering för simning i bassäng.
- **Swimrun Auto Sport-ändring**: Gör att du automatiskt kan växla mellan simdelen och löpdelen av en swimrunaktivitet.
- **Övergångar**: Möjliggör övergångar för multisportaktiviteter.
- **Vibrationsvarningar**: Aktiverar meddelanden som påminner dig om att andas in eller ut under en andningsaktivitet.
- **Träningsvideor**: Aktiverar instruktiva träningsanimeringar för en styrketränings-, konditions-, yoga- eller pilatesaktivitet. Animeringar finns tillgängliga för träningspass hämtade från Garmin Connect.

### <span id="page-83-0"></span>Anpassa datasidorna

Du kan visa, dölja och ändra ordningen på layout och innehåll på datasidorna för varje aktivitet.

- 1 Håll ned  $\equiv$
- **2** Välj **Aktiviteter och appar**.
- **3** Välj den aktivitet du vill anpassa.
- **4** Välj aktivitetsinställningarna.
- **5** Välj **Datasidor**.
- **6** Välj en datasida som du vill anpassa.
- **7** Välj ett alternativ:
	- Välj **Layout** för att justera antalet datafält på datasidan.
	- Välj **Datafält** för att ändra data som visas i fältet.
	- Välj **Sortera** om du vill ändra placeringen av datasidan i slingan.
	- Välj **Ta bort** om du vill ta bort datasidan från slingan.
- **8** Om det behövs väljer du **Lägg till ny** för att lägga till en datasida i slingan. Du kan lägga till en egen datasida eller välja någon av de fördefinierade datasidorna.

## Lägga till en karta i en aktivitet

Du kan lägga till kartan till datasidslingan för en aktivitet.

- 1 På urtavlan håller du **nedtryckt**.
- **2** Välj **Aktiviteter och appar**.
- **3** Välj den aktivitet du vill anpassa.
- **4** Välj aktivitetsinställningarna.
- **5** Välj **Datasidor** > **Lägg till ny** > **Karta**.

## Varningar

Du kan ställa in varningar för varje aktivitet, vilket kan hjälpa dig att träna mot vissa mål, öka din medvetenhet om omgivningen och att navigera till din destination. Vissa varningar är endast tillgängliga för vissa aktiviteter. Det finns tre typer av varningar: Händelsevarningar, intervallvarningar och återkommande varningar.

- **Händelsevarningar**: En händelsevarning aviserar dig en gång. Händelsen är ett visst värde. Till exempel kan du ställa in enheten på att varna dig när du når en viss höjd.
- **Intervallvarning**: En intervallvarning meddelar dig varje gång enheten är över eller under ett angivet intervall av värden. Ett exempel: du kan ställa in enheten på att varna dig när din puls ligger under 60 slag per minut (bpm) och över 210 bpm.
- **Återkommande varning**: En återkommande varning aviserar dig varje gång enheten registrerar ett angivet värde eller intervall. Du kan till exempel ställa in enheten på att varna dig var 30:e minut.

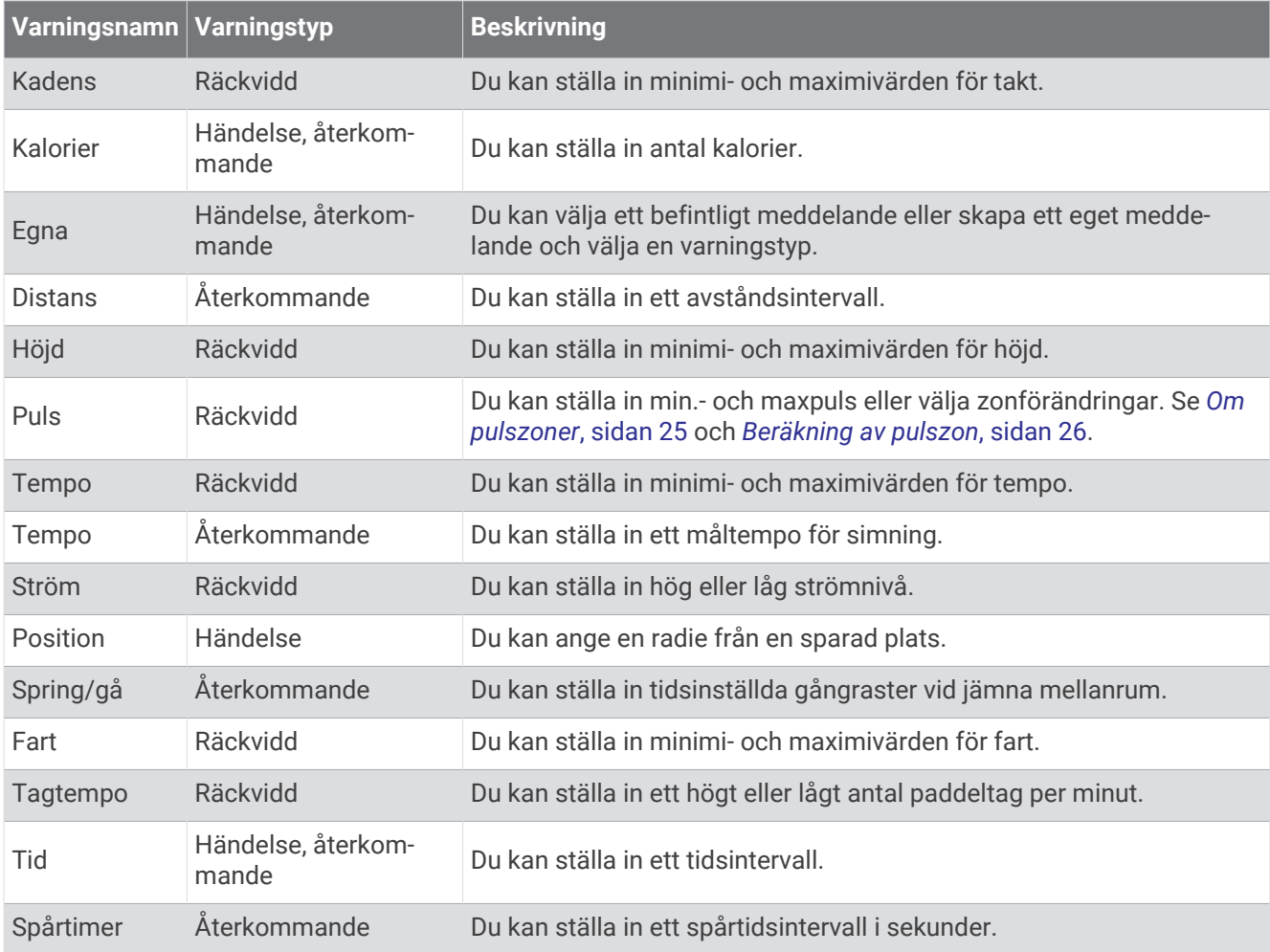

## <span id="page-85-0"></span>Ställa in varning

- **1** Håll ned  $\equiv$
- **2** Välj **Aktiviteter och appar**.
- **3** Välj en aktivitet.

**Obs!** Den här funktionen är inte tillgänglig för alla aktiviteter.

- **4** Välj aktivitetsinställningarna.
- **5** Välj **Varningar**.
- **6** Välj ett alternativ:
	- Välj **Lägg till ny** för att lägga till en ny varning för aktiviteten.
	- Välj varningens namn för att redigera en befintlig varning.
- **7** Vid behov, välj typ av varning.
- **8** Välj en zon, ange minimi- och maximivärden, eller ange ett eget värde för varningen.
- **9** Slå på varningen om det behövs.

För händelsevarningar och återkommande varningar visas ett meddelande varje gång du når varningsvärdet. För intervallvarningar visas ett meddelande varje gång du överstiger eller faller under det angivna intervallet (minimi- och maximivärden).

## Auto Lap

#### Markera varv enligt distans

Med Auto Lap kan du automatiskt markera varvet vid en viss sträcka. Den här funktionen är användbar när du vill jämföra prestationer för olika delar av en aktivitet (till exempel varje mile eller var femte kilometer).

- 1 Håll ned  $\equiv$
- **2** Välj **Aktiviteter och appar**.
- **3** Välj en aktivitet.

**Obs!** Den här funktionen är inte tillgänglig för alla aktiviteter.

- **4** Välj aktivitetsinställningarna.
- **5** Välj **Auto Lap**.
- **6** Välj ett alternativ:
	- Välj **Auto Lap** för att sätta på eller stänga av Auto Lap.
	- Välj **Automatisk sträcka** för att justera avståndet mellan varven.

Varje gång du slutför ett varv visas ett meddelande som visar tiden för varvet. Enheten piper eller vibrerar också om ljudsignaler är påslagna (*[Systeminställningar](#page-90-0)*, sidan 85).

#### Anpassa meddelandet Varvvarning

Du kan anpassa ett eller två datafält som visas i varvvarningsmeddelandet.

- 1 Håll ned  $\equiv$
- **2** Välj **Aktiviteter och appar**.
- **3** Välj en aktivitet.

**Obs!** Den här funktionen är inte tillgänglig för alla aktiviteter.

- **4** Välj aktivitetsinställningarna.
- **5** Välj **Auto Lap** > **Varvvarning**.
- **6** Välj ett datafält för att ändra i det.
- **7** Välj **Förhandsvisning** (valfritt).

### <span id="page-86-0"></span>Aktivera Auto Pause

Du kan använda Auto Pause funktionen om du vill pausa tiduret automatiskt när du slutar röra på dig. Den här funktionen är användbar om aktiviteten innehåller trafikljus eller andra ställen där du måste stanna.

**Obs!** Historiken registreras inte när du har stoppat eller pausat tiduret.

- 1 Håll ned  $\equiv$
- **2** Välj **Aktiviteter och appar**.
- **3** Välj en aktivitet.
	- **Obs!** Den här funktionen är inte tillgänglig för alla aktiviteter.
- **4** Välj aktivitetsinställningarna.
- **5** Välj **Auto Pause**.
- **6** Välj ett alternativ:
	- Välj **Vid stopp** om du vill pausa tiduret automatiskt när du slutar röra på dig.
	- Välj **Egna** om du vill pausa tiduret automatiskt när ditt tempo eller din hastighet faller under en viss angiven nivå.

### Aktivera automatisk klättring

Du kan använda funktionen Automatisk klättring för att upptäcka höjdförändringar automatiskt. Du kan använda den under aktiviteter som klättring, vandring, löpning och cykling.

- 1 Håll ned  $\equiv$ .
- **2** Välj **Aktiviteter och appar**.
- **3** Välj en aktivitet.

**Obs!** Den här funktionen är inte tillgänglig för alla aktiviteter.

- **4** Välj aktivitetsinställningarna.
- **5** Välj **Automatisk klättring** > **Status**.
- **6** Välj **Alltid** eller **När ingen navigering**.
- **7** Välj ett alternativ:
	- Välj **Löpskärm** för att ta reda på vilken datasida som visas när du springer.
	- Välj **Klättringsskärm** för att ta reda på vilken datasida som visas när du klättrar.
	- Välj **Invertera färger** för att kasta om färgerna på skärmen när du byter läge.
	- Välj **Vertikal fart** för att ställa in stigningens takt över tid.
	- Välj **Lägesväxlare** för att ange hur snabbt enheten ska byta läge.

**Obs!** Med alternativet Aktuell skärm kan du växla automatiskt till den senaste skärmen du visade innan övergången till automatisk klättring skedde.

### Aktivera självutvärdering

När du sparar en aktivitet kan du utvärdera din upplevda ansträngning och hur du kände dig under aktiviteten (*[Utvärdera en aktivitet](#page-12-0)*, sidan 7). Du kan se utvärderingsinformation på ditt Garmin Connect konto.

- 1 Håll ned  $\equiv$
- **2** Välj **Aktiviteter och appar**.
- **3** Välj en aktivitet.

**Obs!** Den här funktionen är inte tillgänglig för alla aktiviteter.

- **4** Välj aktivitetsinställningarna.
- **5** Välj **Självutvärdering**.
- **6** Välj ett alternativ:
	- Om du bara vill utvärdera när du har följt ett organiserat träningspass eller en intervall väljer du **Endast träningspass**.
	- Om du vill utvärdera efter varje aktivitet väljer du **Alltid**.

## <span id="page-87-0"></span>3D-hastighet och avstånd

Du kan ställa in 3D-hastighet för att beräkna hastighet eller avstånd med både din höjdförändring och din horisontella rörelse ovan jord. Du kan använda den under aktiviteter som skidåkning, klättring, navigering, vandring, löpning eller cykling.

### Använda Bläddra automatiskt

Använd funktionen Rulla automatiskt om du vill bläddra automatiskt genom alla sidor med aktivitetsdata medan tiduret är igång.

- 1 Håll ned  $\equiv$
- **2** Välj **Aktiviteter och appar**.
- **3** Välj en aktivitet.

**Obs!** Den här funktionen är inte tillgänglig för alla aktiviteter.

- **4** Välj aktivitetsinställningarna.
- **5** Välj **Auto Scroll**.
- **6** Välj en visningshastighet.

### Ändra GPS-inställningarna

Mer information om GPS finns på [www.garmin.com/aboutGPS.](https://www.garmin.com/aboutGPS)

- 1 Håll ned  $\equiv$
- **2** Välj **Aktiviteter och appar**.
- **3** Välj den aktivitet du vill anpassa.
- **4** Välj aktivitetsinställningarna.
- **5** Välj **GPS**.
- **6** Välj ett alternativ:
	- Välj **Endast GPS** för att aktivera GPS-satellitsystemet.
	- Välj **GPS + GLONASS** (ryskt satellitsystem) för noggrannare positionsinformation i situationer med dålig sikt mot himlen.
	- Välj **GPS + GALILEO** (Europeiska unionens satellitsystem) för noggrannare positionsinformation i situationer med dålig sikt mot himlen.
	- Välj **UltraTrac** för att spela in spårpunkter och sensordata mindre ofta (*UltraTrac*, sidan 82).

**Obs!** Om du använder GPS och andra satelliter tillsammans kan batteritiden minska snabbare än när du använder enbart GPS (*GPS och andra satellitsystem*, sidan 82).

#### GPS och andra satellitsystem

Genom att använda GPS och andra satellitsystem tillsammans får du ökad prestanda i krävande miljöer och snabbare positionsbestämning än när endast GPS används. Dock kan batteritiden minska snabbare om du använder flera system än om du använder enbart GPS.

Enheten kan använda dessa globala satellitnavigeringssystem (GNSS).

**GPS**: En satellitkonstellation byggd av USA.

**GLONASS**: En satellitkonstellation byggd av Ryssland.

**GALILEO**: En satellitkonstellation byggd av Europeiska rymdorganisationen.

#### **UltraTrac**

Funktionen UltraTrac är en GPS-inställning som spelar in spårpunkter och givardata mindre ofta. Om du aktiverar funktionen UltraTrac ökas batteriets livslängd men kvaliteten på inspelade aktiviteter minskas. Du bör använda funktionen UltraTrac för aktiviteter som kräver längre batterilivslängd och för vilka frekventa uppdateringar av givardata är mindre viktigt.

## <span id="page-88-0"></span>Tidsgränsinställningar för energisparläge

Tidsgränsinställningarna påverkar hur länge enheten är i träningsläget, till exempel när du väntar på att ett lopp ska starta. Håll ned , välj **Aktiviteter och appar**, välj en aktivitet och välj aktivitetsinställningarna. Välj **Tidsgräns för energisparläge** för att justera tidsgränsinställningarna för aktiviteten.

**Normal**: Ställer in att enheten går in i klockläge med låg effekt efter 5 minuters inaktivitet.

**Utökad**: Ställer in att enheten går in i klockläge med låg effekt efter 25 minuters inaktivitet. Det utökade läget kan leda till att batteriet behöver laddas oftare.

## Ta bort en aktivitet eller app

- **1** Från urtavlan håller du in  $\equiv$
- **2** Välj **Aktiviteter och appar**.
- **3** Välj en aktivitet.
- **4** Välj ett alternativ:
	- Om du vill ta bort en aktivitet från listan med favoriter väljer du **Ta bort från Favoriter**.
	- Om du vill ta bort aktiviteten från listan med appar väljer du **Ta bort från lista**.

## GroupTrack inställningar

#### Håll ned  $\equiv$  och välj Säkerhet > GroupTrack.

**Visa på karta**: Gör att du kan visa kontakter på kartskärmen under en GroupTrack session. **Aktivitetstyper**: Gör att du kan välja vilka aktivitetstyper som visas på kartan under en GroupTrack session.

## Inställningar för urtavlan

Du kan anpassa urtavlans utseende genom att välja layout, färger och ytterligare data. Du kan också hämta egna urtavlor från Connect IQ butiken.

### Anpassa urtavlan

Innan du kan aktivera en Connect IQ urtavla måste du installera en urtavla som finns i Connect IQ butiken (*[Connect IQ funktioner](#page-63-0)*, sidan 58).

Du kan anpassa urtavlans information och utseende, eller aktivera en installerad Connect IQ urtavla.

- 1 På urtavlan håller du **nedtryckt**.
- **2** Välj **Urtavla**.
- **3** Välj **UP** eller **DOWN** för att förhandsvisa alternativen för urtavlan.
- **4** Välj **Lägg till ny** för att bläddra igenom ytterligare förinstallerade urtavlor.
- **5** Välj **START** > **Verkställ** för att aktivera en förinstallerad urtavla eller en installerad Connect IQ urtavla.
- **6** Om du använder en förinstallerad urtavla väljer du **START** > **Anpassa**.
- **7** Välj ett alternativ:
	- Om du vill ändra stil på siffrorna på den analoga urtavlan väljer du **Urtavla**.
	- Om du vill ändra stil på visarna på den analoga urtavlan väljer du **Visare**.
	- Om du vill ändra stil på siffrorna på den digitala urtavlan väljer du **Layout**.
	- Om du vill ändra stil på sekunderna på den digitala urtavlan väljer du **Sekunder**.
	- Om du vill ändra data som visas på urtavlan väljer du **Data**.
	- Om du vill lägga till eller ändra profilfärg på urtavlan väljer du **Profilfärg**.
	- Om du vill ändra bakgrundsfärg väljer du **Bakgrundsfärg**.
	- Om du vill spara ändringarna väljer du **Klar**.

## <span id="page-89-0"></span>Givarinställningar

### Höjdmätarinställningar

Håll ned och välj **Sensorer och tillbehör** > **Höjdmätare**.

**Kalibrera**: Gör det möjlig att kalibrera höjdmätaren manuellt.

**Autokalibrering**: Höjdmätaren kalibreras automatiskt varje gång du slår på GPS-spårning.

**Höjd**: Anger måttenheterna för höjd.

#### Kalibrera den barometriska höjdmätaren

Din enhet kalibrerades på fabriken och enheten använder automatisk kalibrering vid GPS-startpunkten som standard. Du kan kalibrera höjdmätaren manuellt om du känner till korrekt höjd.

- 1 Håll ned  $\equiv$ .
- **2** Välj **Sensorer och tillbehör** > **Höjdmätare**.
- **3** Välj ett alternativ:
	- Kalibrera automatiskt från GPS-startpunkten genom att välja **Autokalibrering**, och välj ett alternativ.
	- Välj **Kalibrera** > **Ja** om du vill ange aktuell höjd manuellt.
	- Om du vill ange aktuell höjd från GPS-startpunkten väljer du **Kalibrera** > **Använd GPS**.

#### Barometerinställningar

#### Håll ned  $\blacksquare$  och välj **Sensorer och tillbehör** > **Barometer**.

**Kalibrera**: Gör det möjlig att kalibrera barometersensorn manuellt.

**Diagram**: Ställer in tidsskalan för sjökortet i barometerwidgeten.

**Stormvarning**: Anger hastigheten på lufttrycksändringen som utlöser en stormvarning.

**Klockläge**: Ställer in sensorn som används i klockläge. Alternativet Automatiskt använder både höjdmätare och barometer enligt dina rörelser. Du kan använda alternativet Höjdmätare när din aktivitet innebär förändrad höjd över havet, eller alternativet Barometer när aktiviteten inte innebär några förändringar av höjd över havet.

**Tryck**: Ställer in hur enheten visar tryckdata.

#### Kalibrera barometern

Din enhet kalibrerades på fabriken och enheten använder automatisk kalibrering vid GPS-startpunkten som standard. Du kan kalibrera barometern manuellt om du känner till korrekt höjd eller korrekt lufttryck vid havsytan.

- 1 Håll ned  $\equiv$
- **2** Välj **Sensorer och tillbehör** > **Barometer** > **Kalibrera**.
- **3** Välj ett alternativ:
	- Välj **Ja** om du vill ange aktuell höjd eller lufttryck vid havsytan.
	- Om du vill kalibrera automatiskt från GPS-startpunkten väljer du **Använd GPS**.

## <span id="page-90-0"></span>Systeminställningar

Håll ned **in och välj System**.

**Språk**: Ställer in språket som visas på enheten.

**Tid**: Justerar tidsinställningarna (*Tidsinställningar*, sidan 85).

**Bakgrundsbelysn.**: Justerar inställningarna för bakgrundsbelysningen (*Ändra inställningar för bakgrundsbelysning*, sidan 85).

**Avisering**: Ställer in enhetens ljud, t.ex. knappljud, varningar och vibrationer.

- **Stör ej**: Aktiverar eller avaktiverar stör ej-läge. Använd alternativet När du sover till att aktivera stör ej-läget automatiskt under dina normala sovtider. Du kan ställa in dina normala sovtider i ditt Garmin Connect konto.
- **Kortkommandon**: Gör det möjligt att tilldela genvägar för enhetsknappar (*[Anpassa kortkommandon](#page-91-0)*, sidan 86).
- **Lås automatiskt**: Du kan låsa knapparna automatiskt för att förhindra oavsiktliga knapptryckningar. Använd alternativet Under aktivitet för att låsa knapparna under en schemalagd aktivitet. Använd alternativet Inte under aktivitet för att låsa knapparna när du inte registrerar en schemalagd aktivitet.

**Enheter**: Ställer in måttenheterna som används på enheten (*[Ändra måttenheterna](#page-91-0)*, sidan 86).

- **Format**: Ställer in allmänna formatinställningar, till exempel tempo och fart som visas under aktiviteter, när veckan börjar samt geografiska positionsformat och datumalternativ.
- **Dataregistrering**: Ställer in hur enheten spelar in aktivitetsdata. Med inspelningsalternativet Smart (standard) kan du spela in aktiviteter under längre tid. Inspelningsalternativet Varje sekund ger mer detaljerade aktivitetsinspelningar, men spelar eventuellt inte in hela aktiviteter som håller på under längre perioder.
- **USB-läge**: Anger att enheten ska använda MTP (Media Transfer Protocol) eller Garmin läge när den är ansluten till en dator.
- **Nollställ**: Gör att du kan återställa användardata och inställningar (*[Återställa alla standardinställningar](#page-102-0)*, [sidan 97\)](#page-102-0).
- **Programuppdater.**: Gör att du kan installera programuppdateringar som hämtas med hjälp av Garmin Express. Använd alternativet Uppdatera automatiskt för att aktivera enheten för hämtning av den senaste programvaruuppdateringen när en Wi‑Fi anslutning är tillgänglig.

**Om**: Visar enhets-, programvaru-, licens- och regelinformation.

### **Tidsinställningar**

Håll ned  $\equiv$  och välj **System** > Tid.

**Tidsformat**: Ställer in om enheten ska visa tiden i 12-timmarsformat, 24-timmarsformat eller militärt format.

- **Ställ in tid**: Ställer in tidszonen för enheten. Alternativet Automatiskt ställer in tidszonen automatiskt baserat på din GPS-position.
- **Tid**: Gör att du kan justera tiden om den är inställd på alternativet Manuell.
- **Varningar**: Gör att du kan ställa in timaviseringar samt aviseringar för soluppgång och solnedgång som ljuder ett visst antal minuter eller timmar innan soluppgången eller solnedgången.
- **Synkronisera med GPS**: Gör att du kan synkronisera klockan med GPS manuellt om du byter tidszon och i samband med uppdateringar för sommartid (*[Synkronisera klockan med GPS](#page-92-0)*, sidan 87).

### Ändra inställningar för bakgrundsbelysning

- 1 På urtavlan håller du **nedtryckt**.
- **2** Välj **System** > **Bakgrundsbelysn.**.
- **3** Välj **Under aktivitet** eller **Inte under aktivitet**.
- **4** Välj ett alternativ:
	- Välj **Knappar och aviseringar** för att slå på bakgrundsbelysningen för knapptryckningar och aviseringar.
	- Välj **Rörelse** för att slå på bakgrundsbelysningen genom att höja och vrida på armen för att titta på handleden.
	- Välj **Tidsgräns** för att ställa in tiden innan bakgrundsbelysningen släcks.
	- Välj **Ljusstyrka** för att ställa in bakgrundsbelysningens ljusstyrka.

### <span id="page-91-0"></span>Anpassa kortkommandon

Du kan anpassa hållningsfunktionen för enskilda knappar och kombinationer av knappar.

- 1 Från urtavlan håller du in
- **2** Välj **System** > **Kortkommandon**.
- **3** Välj en knapp eller kombination av knappar som du vill anpassa.
- **4** Välj en funktion.

## Ändra måttenheterna

Du kan anpassa måttenheter som visas på enheten.

- 1 Från urtavlan håller du **nedtryckt**.
- **2** Välj **System** > **Enheter**.
- **3** Välj typ av måttenhet.
- **4** Välj en måttenhet.

## Klockor

### Ställa in larm

Du kan ställa in flera larm. Varje alarm kan ställas in så att det ljuder en gång eller upprepas regelbundet.

- **1** Från urtavlan håller du in $\equiv$
- **2** Välj **Klocklarm** > **Lägg till larm**.
- **3** Välj **Tid** och ange en alarmtid.
- **4** Välj **Upprepa** och välj när larmet ska upprepas (valfritt).
- **5** Välj **Avisering** och välj en aviseringstyp (valfritt).
- **6** Välj **Bakgrundsbelysn.** > **På** för att slå på bakgrundsbelysningen med larmet.
- **7** Välj **Etikett** och välj en beskrivning för larmet (valfritt).

### Ta bort ett larm

- 1 På urtavlan håller du **nedtryckt**.
- **2** Välj **Klocklarm**.
- **3** Välj ett larm.
- **4** Välj **Ta bort**.

### Starta nedräkningstimern

- **1** Håll ned **LIGHT** från valfri skärm.
- **2** Välj **Timer**.

**Obs!** Du kan behöva lägga till det här objektet till kontrollmenyn (*[Anpassa menyn för kontroller](#page-63-0)*, sidan 58).

- **3** Ange tiden.
- **4** Vid behov, välj ett alternativ:
	- Välj > **Spara timer** om du vill spara nedräkningstimern.
	- Välj > **Starta om** > **På** om du vill starta om timern automatiskt när tiden har löpt ut.
	- Välj > **Avisering** och välj en aviseringstyp.
- **5** Välj .

## <span id="page-92-0"></span>Använda stoppuret

- **1** Håll ned **LIGHT** från valfri skärm.
- **2** Välj **Stoppur**.

**Obs!** Du kan behöva lägga till det här objektet till kontrollmenyn (*[Anpassa menyn för kontroller](#page-63-0)*, sidan 58).

- **3** Tryck på **START** för att starta timern.
- **4** Välj $\bigcirc$  om du vill starta varytimern  $\left(\overline{1}\right)$  igen.

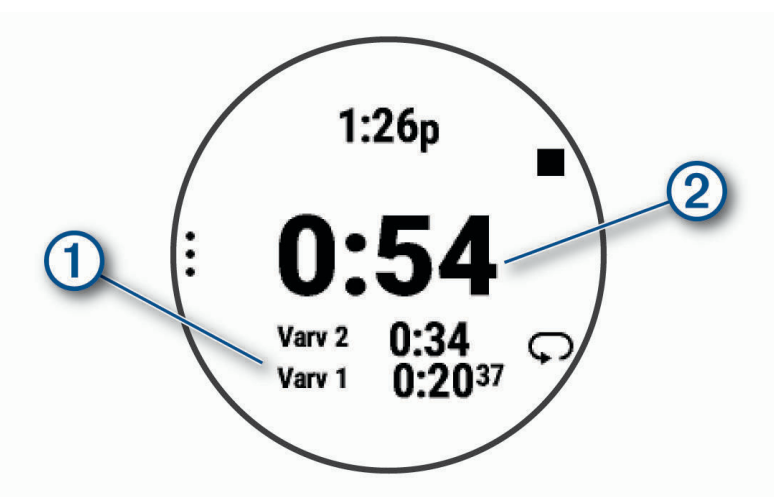

Den totala stoppurstiden 2 fortsätter.

- **5** Välj **START** för att stoppa båda timerna.
- **6** Välj:
- **7** Spara den inspelade tiden som en aktivitet i historiken (tillval).

## Synkronisera klockan med GPS

Varje gång du slår på enheten och söker efter satelliter hittar den automatiskt tidszoner och det aktuella klockslaget. Du kan också synkronisera klockan med GPS manuellt om du byter tidszon och i samband med uppdateringar för sommartid.

- 1 På urtavlan håller du **nedtryckt**.
- **2** Välj **System** > **Tid** > **Synkronisera med GPS**.
- **3** Vänta medan enheten hämtar satelliter (*[Söka satellitsignaler](#page-102-0)*, sidan 97).

## Ställa in tid manuellt

- 1 På urtavlan håller du **nedtryckt**.
- **2** Välj **System** > **Tid** > **Ställ in tid** > **Manuell**.
- **3** Välj **Tid** och ange aktuell tid.

## VIRB fjärrkontroll

Med VIRB fjärrfunktionen kan du styra din VIRB actionkamera med hjälp av enheten.

## Styra en VIRB actionkamera

Innan du kan använda VIRB fjärrfunktionen måste du aktivera fjärrinställningarna på VIRB kameran. Mer information finns i *användarhandboken till VIRB serien*.

- **1** Slå på VIRB kameran.
- **2** Para ihop VIRB kameran med Forerunner klockan (*[Para ihop dina trådlösa sensorer](#page-78-0)*, sidan 73). VIRB widgeten läggs till automatiskt i widgetslingan.
- **3** På klockans urtavla trycker du på **UP** eller **DOWN** för att visa VIRB widgeten.
- **4** Vänta, om nödvändigt, medan klockan ansluter till din kamera.
- **5** Välj ett alternativ:
	- Välj **Starta inspelning** för att spela in video.

Videoräknaren visas på Forerunner skärmen.

- Tryck på **DOWN** för att ta ett foto medan du spelar in video.
- Välj **STOP** för att stoppa videoinspelningen.
- Välj **Ta foto** för att ta ett foto.
- Om du vill ta flera foton i bildserieläge väljer du **Ta bildserie**.
- Om du vill försätta kameran i viloläge väljer du **Viloläge för kamera**.
- Om du vill aktivera kameran från viloläge väljer du **Väck kamera**.
- Välj för att ändra video- och fotoinställningar.

## Styra en VIRB actionkamera under en aktivitet

Innan du kan använda VIRB fjärrfunktionen måste du aktivera fjärrinställningarna på VIRB kameran. Mer information finns i *användarhandboken till VIRB serien*.

- **1** Slå på VIRB kameran.
- **2** Para ihop VIRB kameran med Forerunner klockan (*[Para ihop dina trådlösa sensorer](#page-78-0)*, sidan 73). När kameran är ihopparad läggs en VIRB datasida automatiskt till i aktiviteter.
- **3** Under en aktivitet trycker du på **UP** eller **DOWN** för att visa VIRB datasidan.
- **4** Vänta, om nödvändigt, medan klockan ansluter till din kamera.
- $5$  Håll ned  $\equiv$
- **6** Välj **VIRB-fjärrkontroll**.
- **7** Välj ett alternativ:
	- För att styra kameran med hjälp av aktivitetstimern väljer du **Inspelningsläge** > **Tidur start/stopp**. **Obs!** Videoinspelningen startar och stoppar automatiskt när du startar och stoppar en aktivitet.
	- För att styra kameran med hjälp av menyalternativen väljer du **Inspelningsläge** > **Manuell**.
	- Välj **Starta inspelning** för att spela in video manuellt. Videoräknaren visas på Forerunner skärmen.
	- Tryck på **DOWN** för att ta ett foto medan du spelar in video.
	- Tryck på **STOP** för att manuellt stoppa videoinspelningen.
	- Om du vill ta flera foton i bildserieläge väljer du **Ta bildserie**.
	- Om du vill försätta kameran i viloläge väljer du **Viloläge för kamera**.
	- Om du vill aktivera kameran från viloläge väljer du **Väck kamera**.

# Enhetsinformation

## Visa enhetsinformation

Du kan visa enhetsinformation, till exempel enhets-ID, programversion, information om regler och licensavtal.

- 1 Håll ned  $\equiv$
- **2** Välj **System** > **Om**.

## Se information om regler och efterlevnad för E-label

Enhetens etikett ges elektroniskt. E-label kan ge information om regler, exempelvis identifieringsnummer från FCC eller lokala efterlevnadsmärkningar samt tillämplig produkt- och licensinformation.

- **1** Från urtavlan håller du in $\equiv$
- **2** Välj **System** > **Om**.

## Ladda enheten

#### **VARNING**

Den här enheten innehåller ett litiumjonbatteri. Guiden *Viktig säkerhets- och produktinformation*, som medföljer i produktförpackningen, innehåller viktig information och produktvarningar.

#### *OBS!*

Förhindra korrosion genom att rengöra och torka av kontakterna och det omgivande området noggrant innan du laddar enheten eller ansluter den till en dator. Se rengöringsanvisningarna (*[Skötsel av enheten](#page-95-0)*, sidan 90).

**1** Anslut den mindre kontakten på USB-kabeln till laddningsporten på din enhet.

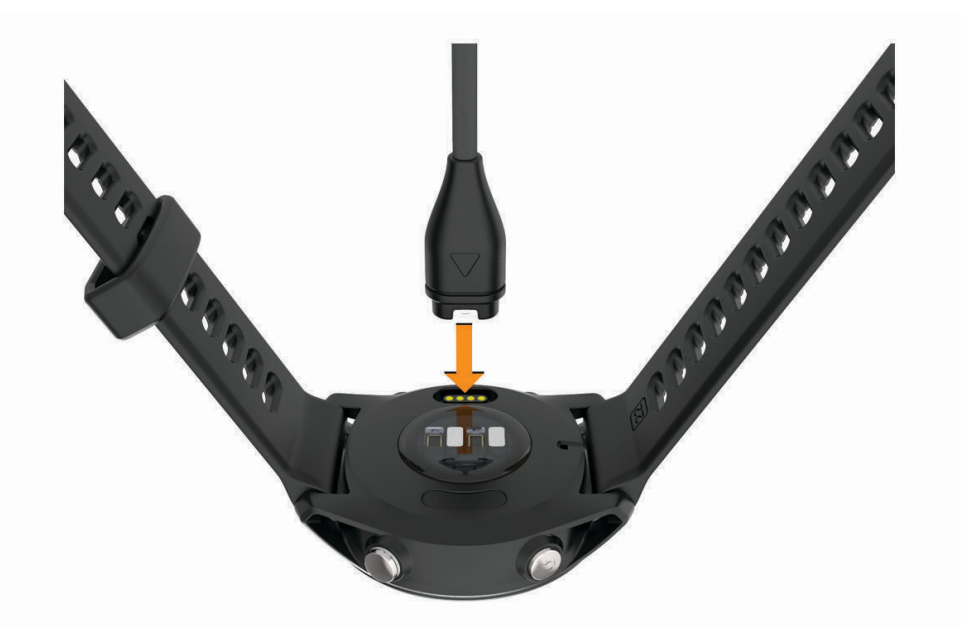

- **2** Anslut den tjocka kontakten på USB-kabeln till en USB-laddningsport.
- **3** Ladda enheten helt.

## Tips för hur du laddar enheten

- **1** Anslut laddaren till enheten för att ladda den med USB-kabeln (*Ladda enheten*, sidan 89). Du kan ladda enheten genom att ansluta USB-kabeln till en Garmin godkänd nätadapter med ett vanligt vägguttag eller en USB-port på datorn. Det tar cirka två timmar att ladda ett urladdat batteri.
- **2** Ta bort laddaren från enheten när batteriet är laddat till 100 %.

## <span id="page-95-0"></span>Bära klockan

#### **OBSERVERA**

Vissa användare kan uppleva hudirritation efter långvarig användning av klockan, särskilt om användaren har känslig hud eller allergier. Om du upplever att huden blir irriterad ska du ta av dig klockan och ge huden tid att läka. Se till att klockan är ren och torr och dra inte åt den för hårt för att undvika hudirritation. Mer information finns på [garmin.com/fitandcare.](http://www.garmin.com/fitandcare)

• Bär klockan ovanför handlovsbenet.

**Obs!** Klockan ska sitta tätt men bekvämt. För mer noggrann pulsmätning ska klockan inte röra sig när du springer eller tränar. Vid pulsoximetriavläsningar ska du vara stilla.

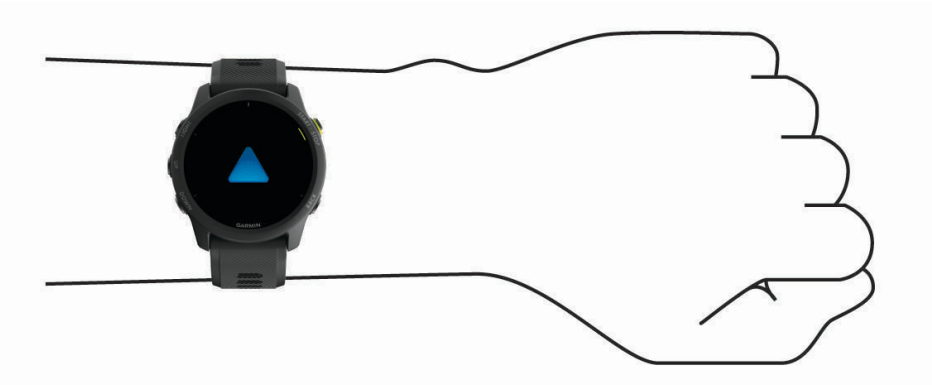

**Obs!** Den optiska sensorn sitter på baksidan av klockan.

- Se *[Tips för oregelbundna pulsdata](#page-36-0)*, sidan 31 för mer information om pulsmätning vid handleden.
- Se *[Tips för oregelbundna pulsoximeterdata](#page-56-0)*, sidan 51 för mer information om pulsoximetersensorn.
- Mer information om noggrannheten hittar du på [garmin.com/ataccuracy](http://garmin.com/ataccuracy).
- Gå till [www.garmin.com/fitandcare](http://www.garmin.com/fitandcare) om du vill ha mer information om hur man sköter om klockan.

## Skötsel av enheten

#### *OBS!*

Undvik kraftiga stötar och ovarsam hantering eftersom det kan förkorta produktens livslängd.

Undvik att trycka på knapparna under vatten.

Använd inte vassa föremål när du tar bort batteriet.

Använd inte kemiska rengöringsmedel, lösningsmedel eller insektsmedel som kan skada plastkomponenter och ytor.

Skölj produkten noggrant med kranvatten efter att den utsatts för klor- eller salthaltigt vatten, solkräm, kosmetika, alkohol eller andra starka kemikalier. Om produkten utsätts för sådana substanser under en längre tid kan höljet skadas.

Förvara inte enheten där den kan utsättas för extrema temperaturer eftersom det kan orsaka permanenta skador.

## Rengöra klockan

#### **OBSERVERA**

Vissa användare kan uppleva hudirritation efter långvarig användning av klockan, särskilt om användaren har känslig hud eller allergier. Om du upplever att huden blir irriterad ska du ta av dig klockan och ge huden tid att läka. Se till att klockan är ren och torr och dra inte åt den för hårt för att undvika hudirritation.

#### *OBS!*

Även små mängder svett eller fukt kan göra att de elektriska kontakterna korroderar när de ansluts till en laddare. Korrosion kan förhindra laddning och dataöverföring.

**1** Torka av klockan med en fuktad trasa med milt rengöringsmedel.

**2** Torka enheten torr.

Låt klockan torka helt efter rengöring.

**TIPS:** Mer information finns på [www.garmin.com/fitandcare](http://www.garmin.com/fitandcare).

# Byta banden

Du kan byta banden mot nya Forerunner band eller kompatibla QuickFit® 22 band.

**1** Använd stiftverktyget för att trycka in klockans stift.

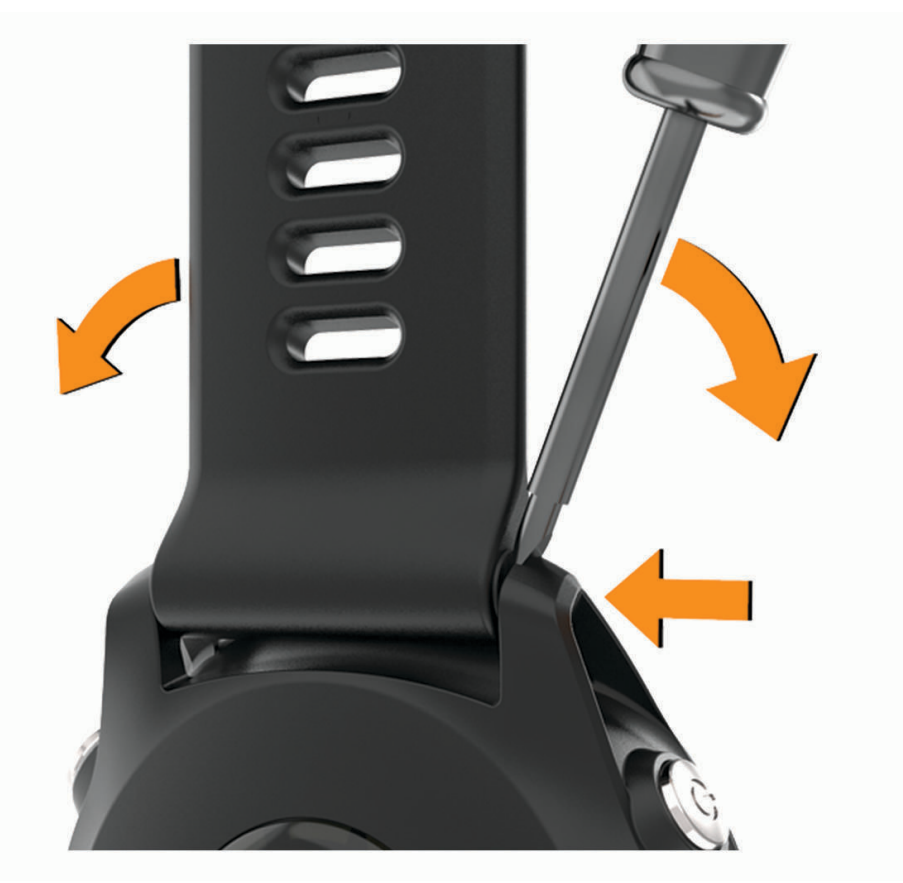

**2** Ta bort bandet från klockan.

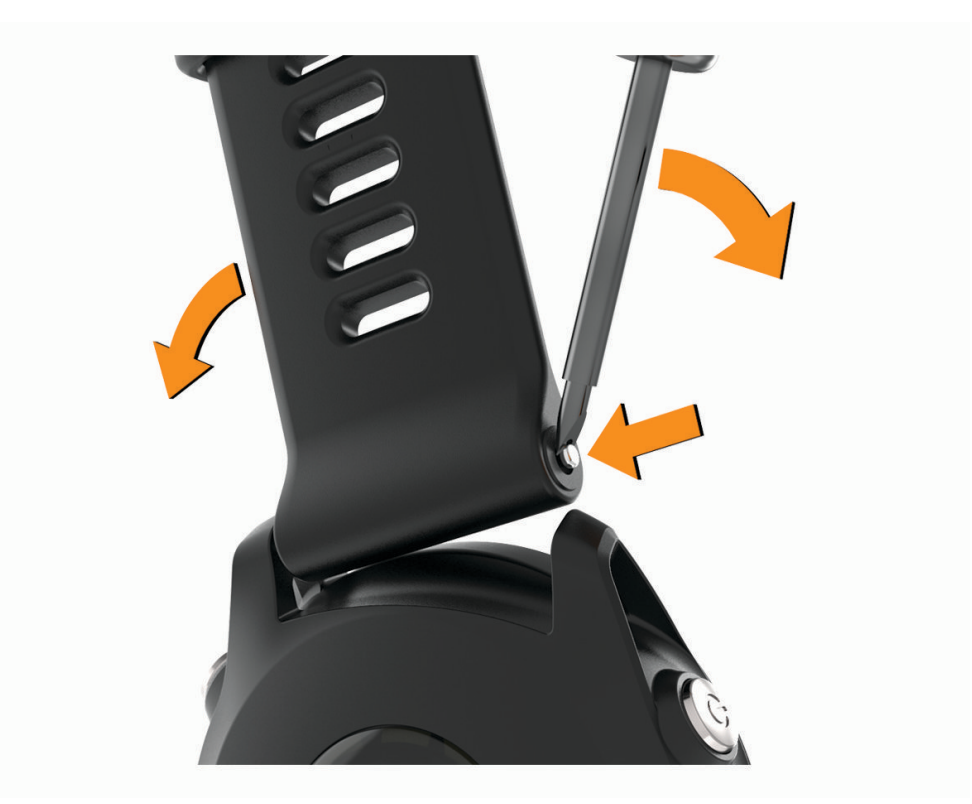

- **3** Välj ett alternativ:
	- Om du vill installera Forerunner band passar du in ena sidan av det nya bandet med hålen på enheten, trycker in det synliga stiftet på klockan och trycker bandet på plats.

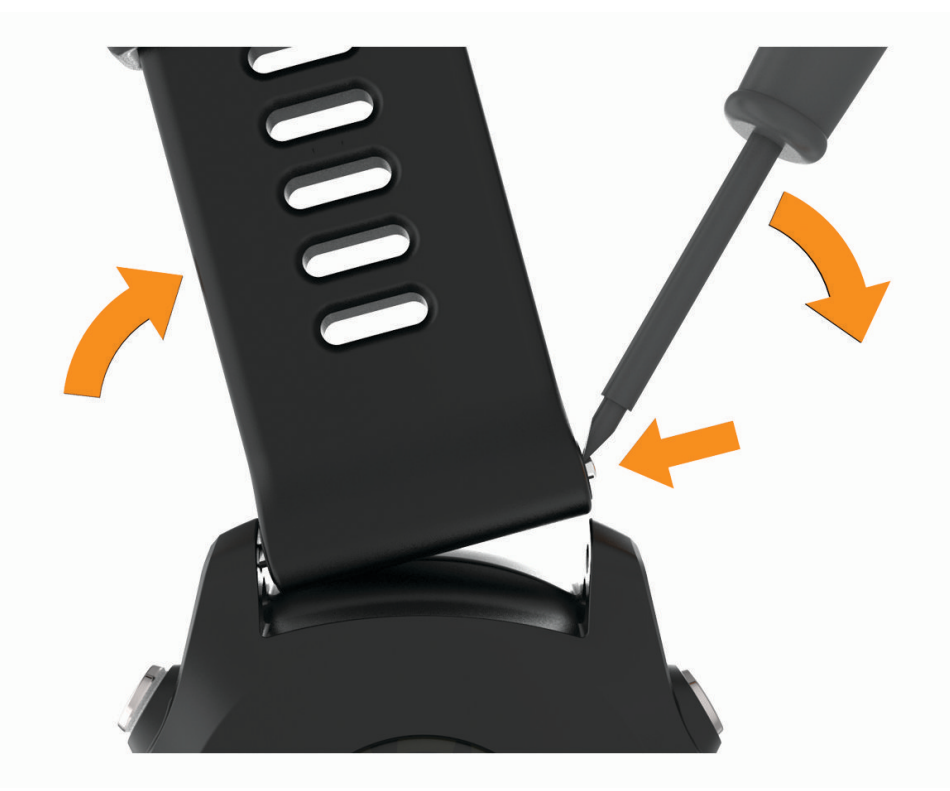

**Obs!** Se till att bandet sitter säkert. Stiftet på klockan ska passas in efter hålen på enheten.

• Om du vill installera QuickFit 22 band tar du bort stiftet på klockan från Forerunner bandet, sätter på stiftet på enheten och trycker det nya bandet på plats.

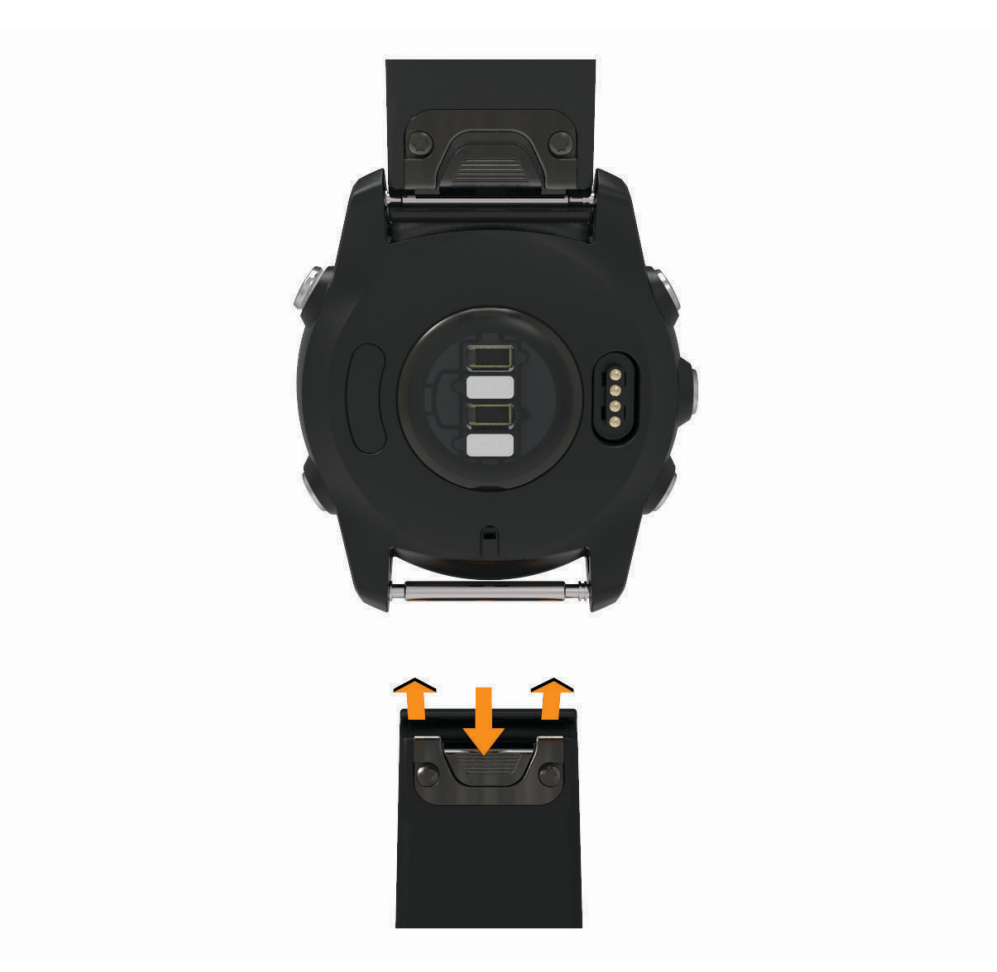

**Obs!** Se till att bandet sitter säkert. Spärren ska stängas över stiftet på klockan.

Upprepa proceduren för att byta det andra bandet.

## Forerunner – specifikationer

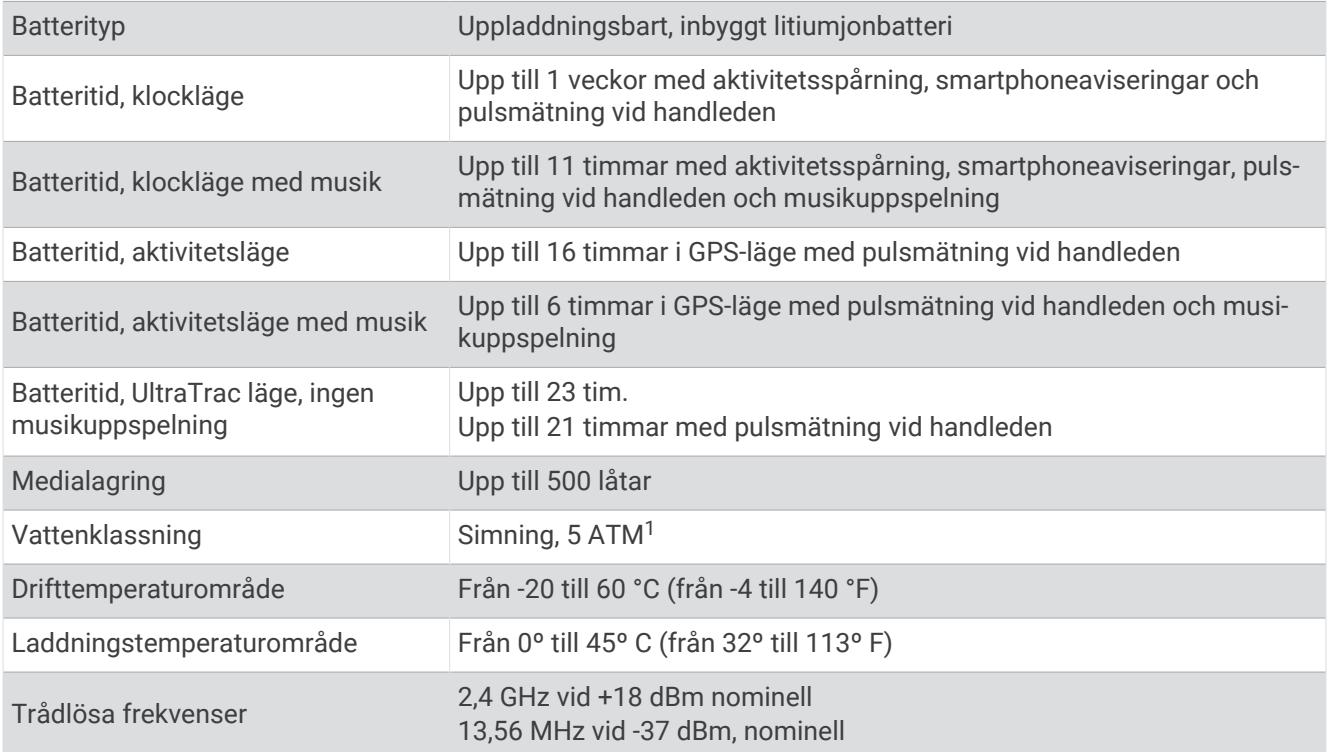

# Felsökning

## Produktuppdateringar

Installera Garmin Express ([www.garmin.com/express](http://www.garmin.com/express)) på datorn. Installera appen Garmin Connect på din smartphone.

Detta ger enkel åtkomst till de här tjänsterna för Garmin enheter:

- Programvaruuppdateringar
- Banuppdateringar
- Dataöverföringar till Garmin Connect
- Produktregistrering

## Konfigurera Garmin Express

- **1** Anslut enheten till datorn med en USB-kabel.
- **2** Gå till [www.garmin.com/express](http://www.garmin.com/express).
- **3** Följ instruktionerna på skärmen.

## Mer information

- Ytterligare handböcker, artiklar och programvaruuppdateringar hittar du på [support.garmin.com](http://support.garmin.com).
- Gå till [buy.garmin.com](http://buy.garmin.com) eller kontakta din Garmin återförsäljare för information om tillbehör och utbytesdelar.
- Gå till [www.garmin.com/ataccuracy](http://www.garmin.com/ataccuracy).

Det här är inte en medicinsk enhet. Pulsoximeterfunktionen är inte tillgänglig i alla länder.

## Aktivitetsspårning

Mer information om noggrannheten hos aktivitetsspårning hittar du på [garmin.com/ataccuracy](http://garmin.com/ataccuracy).

<sup>1</sup> Enheten klarar tryck som motsvarar ett djup på 50 m. Mer information finns på [www.garmin.com/waterrating](http://www.garmin.com/waterrating).

### Min dagliga stegräkning visas inte

Den dagliga stegräkningen återställs varje natt vid midnatt.

Om streck visas istället för din stegräkning ska du ge enheten tid att hämta satellitsignaler och ställa in tiden automatiskt.

### Stegräkningen verkar inte stämma

Om stegräkningen inte verkar stämma kan du testa följande tips.

- Bär enheten på din icke-dominanta handled.
- Bär enheten i fickan när du skjuter en barnvagn eller gräsklippare framför dig.
- Bär enheten i fickan när du aktivt använder endast händer eller armar.

**Obs!** Enheten kan tolka vissa upprepade rörelser, som när du diskar, viker tvätt eller klappar händer, som steg.

### Stegräkningen på enheten stämmer inte överens med stegräkningen på mitt Garmin Connect konto

Stegräkningen på ditt Garmin Connect konto uppdateras när du synkroniserar enheten.

- **1** Välj ett alternativ:
	- Synkronisera din stegräkning med Garmin Express programmet (*[Använda Garmin Connect på din dator](#page-73-0)*, [sidan 68\)](#page-73-0).
	- Synkronisera din stegräkning med Garmin Connect appen (*[Synkronisera data manuellt med Garmin](#page-60-0) Connect*[, sidan 55\)](#page-60-0).
- **2** Vänta medan enheten synkroniserar dina data.

Det kan ta flera minuter att synkronisera.

**Obs!** Du kan inte synkronisera dina data eller uppdatera stegräkningen genom att uppdatera Garmin Connect appen eller Garmin Express programmet.

### Antal trappor verkar inte vara korrekt

Din enhet använder en intern barometer för att mäta höjdförändringar när du går i trappor. Ett våningsplan är lika med 3 m (10 fot).

• Leta upp de små barometerhålen på baksidan av enheten, nära laddningskontakterna och rengör området runt laddningskontakterna.

Barometerns prestanda kan påverkas om barometerhålen är blockerade. Du kan skölja enheten med vatten för att rengöra området.

Låt enheten torka helt efter rengöring.

- Undvik att hålla i räcken eller att hoppa över steg när du går i trappor.
- Täcka över enheten med ärmen eller jackan i blåsiga miljöer eftersom starka vindbyar kan orsaka felaktiga mätningar.

### Mina intensiva minuter blinkar

När du motionerar på en intensitetsnivå som kvalificerar sig för ditt mål med intensiva minuter börjar de intensiva minuterna blinka.

## <span id="page-102-0"></span>Söka satellitsignaler

Det kan vara så att enheten behöver fri sikt mot himlen för att hämta satellitsignaler. Tid och datum ställs in automatiskt utifrån GPS-positionen.

**TIPS:** Mer information om GPS finns på [www.garmin.com/aboutGPS.](https://www.garmin.com/aboutGPS)

- **1** Gå utomhus till en öppen plats.
	- Enhetens framsida ska vara riktad mot himlen.
- **2** Vänta medan enheten söker satelliter.

Det kan ta 30–60 sekunder att söka satellitsignaler.

## Förbättra GPS-satellitmottagningen

- Synkronisera enheten ofta med ditt Garmin Connect konto:
	- Anslut enheten till datorn med hjälp av USB-kabeln och Garmin Express programmet.
	- Synkronisera enheten med Garmin Connect appen med hjälp av din Bluetooth aktiverade smartphone.
	- Anslut enheten till ditt Garmin Connect konto med hjälp av ett trådlöst Wi‑Fi nätverk.

När du är ansluten till ditt Garmin Connect konto hämtar enheten flera dagars satellitdata, vilket gör att den snabbt hittar satellitsignaler.

- Ta med enheten utomhus till en öppen plats, en bit från höga byggnader och träd.
- Stå stilla i några minuter.

## Starta om enheten

Om enheten slutar svara kan du behöva starta om den.

**Obs!** När du startar om enheten kan dina data eller inställningar raderas.

- **1** Håll  $\bigcirc$  intryckt i 15 sekunder. Enheten stängs av.
- **2** Håll  $\bigcup$  intryckt i en sekund för att slå på enheten.

## Återställa alla standardinställningar

Innan du återställer alla standardinställningar bör du synkronisera enheten med Garmin Connect appen för att överföra dina aktivitetsdata.

**Obs!** Åtgärden tar bort all information du har angett samt aktivitetshistorik. Om du har konfigurerat en Garmin Pay plånbok raderas även plånboken från enheten om du återställer standardinställningarna.

Du kan återställa alla enhetsinställningar till fabriksinställningarna.

- 1 Från urtavlan håller du in **...**
- **2** Välj **System** > **Nollställ**.
- **3** Välj ett alternativ:
	- Återställ alla enhetsinställningarna till fabriksinställningar och spara all aktivitetsinformation och lagrad musik genom att välja **Återställ standardinst**.
	- Om du vill ta bort alla aktiviteter från historiken väljer du **Ta bort alla aktiviteter?**.
	- Om du vill nollställa alla sammanlagda sträckor och tider väljer du **Nollställa totaler**.
	- Återställ alla enhetsinställningarna till fabriksinställningar och ta bort all aktivitetsinformation och lagrad musik genom att välja **Rad data o. återst. inst.**.

## Uppdatera programvaran med appen Garmin Connect

Innan du kan uppdatera enhetens programvara med Garmin Connect appen måste du ha ett Garmin Connect konto, och du måste para ihop enheten med en kompatibel smartphone (*[Para ihop din smartphone med enheten](#page-58-0)*, [sidan 53\)](#page-58-0).

Synkronisera enheten med Garmin Connect appen (*[Synkronisera data manuellt med Garmin Connect](#page-60-0)*, [sidan 55\)](#page-60-0).

När ny programvara finns tillgänglig skickar Garmin Connect appen automatiskt uppdateringen till din enhet.

## Uppdatera programvaran med Garmin Express

Innan du kan uppdatera enhetens programvara måste du ha ett Garmin Connect konto och du måste hämta Garmin Express appen.

**1** Anslut enheten till datorn med USB-kabeln.

När den nya programvaran finns tillgänglig skickar Garmin Express den till din enhet.

- **2** Följ instruktionerna på skärmen.
- **3** Koppla inte bort enheten från datorn under uppdateringsprocessen.

**Obs!** Om du redan har använt Wi‑Fi för att ställa in din enhet kan Garmin Connect automatiskt hämta tillgängliga programuppdateringar till enheten när den ansluts via Wi‑Fi .

## Enheten är på fel språk

- 1 Håll ned  $\equiv$
- **2** Bläddra ned till den sista posten i listan och välj den.
- **3** Välj den första posten i listan.
- **4** Använd **UP** och **DOWN** för att välja språk.

## Är min smartphone kompatibel med min enhet?

Forerunner är kompatibel med smartphones med Bluetooth teknologi.

Information om kompatibilitet finns på [www.garmin.com/ble](http://www.garmin.com/ble).

## Telefonen ansluter inte till enheten

Om telefonen inte ansluter till enheten kan du prova följande tips.

- Stäng av din smartphone och enheten och sätt sedan på dem igen.
- Aktivera Bluetooth teknik på din smartphone.
- Uppdatera Garmin Connect appen till den senaste versionen.
- Ta bort enheten från appen Garmin Connect och Bluetooth inställningarna på din smartphone för att testa ihopparningsprocessen på nytt.
- Om du har köpt en ny smartphone ska du ta bort enheten från Garmin Connect appen på den smartphone som du inte längre tänker använda.
- Placera din smartphone inom 10 m (33 fot) från enheten.
- På din smartphone öppnar du Garmin Connect appen, väljer **in aller •••** och väljer **Garmin-enheter** > **Lägg till enhet** för starta ihopparningsläget.
- Håll **LIGHT** nedtryckt på enheten och välj för att aktivera Bluetooth teknologi och starta ihopparningsläget.

## Maximera batteritiden

Du kan förlänga batteriets livslängd på flera olika sätt.

- Minska tidsgränsen för bakgrundsbelysningen (*[Ändra inställningar för bakgrundsbelysning](#page-90-0)*, sidan 85).
- Minska bakgrundsbelysningens ljusstyrka.
- Stäng av Bluetooth trådlös teknik när du inte använder anslutna funktioner (*[Bluetooth anslutna funktioner](#page-60-0)*, [sidan 55\)](#page-60-0).
- När du pausar din aktivitet för en längre tid kan du använda alternativet **Återuppta senare** (*[Stoppa en aktivitet](#page-11-0)*, [sidan 6](#page-11-0)).
- Stäng av aktivitetsspårning (*[Stänga av aktivitetsspårning](#page-34-0)*, sidan 29).
- Använd en urtavla som inte uppdateras varje sekund. Använd till exempel en urtavla utan sekundvisare (*[Anpassa urtavlan](#page-88-0)*, sidan 83).
- Begränsa smartphoneaviseringarna som enheten visar (*[Hantera aviseringar](#page-59-0)*, sidan 54).
- Avbryt sändning av pulsdata till ihopparade Garmin enheter (*[Sända pulsdata till Garmin](#page-36-0)® enheter*, sidan 31).
- Stäng av pulsmätning vid handleden (*[Stänga av pulsmätaren vid handleden](#page-37-0)*, sidan 32). **Obs!** Pulsmätning vid handleden används för att beräkna antalet minuter med hög intensitet och kalorier som förbränts.
- Stäng av pulsoximeterfunktionen (*[Stänga av pulsmätaren vid handleden](#page-37-0)*, sidan 32).
- Använd UltraTrac GPS-läget för din aktivitet (*UltraTrac*[, sidan 82\)](#page-87-0).
- Välj **Smart** inspelningsintervall (*[Systeminställningar](#page-90-0)*, sidan 85).

## Temperaturvärdet är inte korrekt

Kroppstemperaturen påverkar temperaturvärdet hos den inbyggda temperatursensorn. För att få ett så korrekt temperaturvärde som möjligt bör du ta av klockan från handleden och vänta 20 till 30 minuter.

Du kan också använda en tempe extern temperatursensor (tillval) för att visa exakta omgivningstemperaturvärden när du har klockan på dig.

## Hur parar jag ihop sensorer från ANT+ manuellt?

Du kan använda enhetsinställningarna till att para ihop sensorer från ANT+ manuellt. Första gången du ansluter en givare till enheten med hjälp av trådlös ANT+ teknik måste du para ihop enheten och givaren. När de har parats ihop ansluter enheten till sensorn automatiskt när du startar en aktivitet och sensorn är aktiv och inom räckhåll.

- **1** Håll dig på minst 10 m (33 fot) avstånd från andra ANT+ sensorer under ihopparningen.
- **2** Om du ska para ihop en pulsmätare sätter du på dig pulsmätaren.
- Pulsmätaren kan inte skicka eller ta emot data förrän du sätter på dig den.
- 3 Håll ned  $\equiv$
- **4** Välj **Sensorer och tillbehör** > **Lägg till ny**.
- **5** Välj ett alternativ:
	- Välj **Sök efter alla sensorer**.
	- Välj sensortyp.

När sensorn har parats ihop med din enhet visas ett meddelande. Sensordata visas i upprepningen av datasidor eller i ett anpassat datafält.

## Kan jag använda min Bluetooth sensor med min klocka?

Enheten är kompatibel med vissa Bluetooth sensorer. Första gången du ansluter en sensor till Garmin enheten måste du para ihop enheten och sensorn. När de har parats ihop ansluter enheten till sensorn automatiskt när du startar en aktivitet och sensorn är aktiv och inom räckhåll.

- 1 Håll ned  $\equiv$
- **2** Välj **Sensorer och tillbehör** > **Lägg till ny**.
- **3** Välj ett alternativ:
	- Välj **Sök efter alla sensorer**.
	- Välj sensortyp.

Du kan anpassa de valfria datafälten (*[Anpassa datasidorna](#page-83-0)*, sidan 78).

## Min musik stängs av eller mina hörlurar kopplas ifrån

När du använder en Forerunner 745 enhet som är ansluten till hörlurar med Bluetooth teknik är signalen starkast när det finns en direkt siktlinje mellan enheten och antennen på hörlurarna.

- Om signalen passerar genom kroppen kan du uppleva en signalförlust eller så kan hörlurarna kopplas ifrån.
- Vi rekommenderar att du bär hörlurarna med antennen på samma sida av kroppen som Forerunner 745 enheten.
- Eftersom hörlurarna varierar beroende på modell kan du prova att flytta klockan till andra handleden.

# Bilagor

# Datafält

Vissa datafält kräver ANT+ eller Bluetooth tillbehör för att visa data.

- **% av pulsreserv**: Procentandelen av pulsreserv (maxpuls minus vilopuls).
- **% av pulsreserv under varvet**: Medelprocentandelen av pulsreserven (maxpuls minus vilopuls) för det aktuella varvet.

**%FTP**: Den aktuella uteffekten som procentandel av FTP (functional threshold power).

**10 sek-kraft**: Uteffektens rörliga medeltal per 10 sekunder.

**30 sek-kraft**: Uteffektens rörliga medeltal per 30 sekunder.

**3 sek-kraft**: Uteffektens rörliga medeltal per 3 sekunder.

**Aerobisk träningseffekt**: Den aktuella aktivitetens effekt på din aeroba konditionsnivå.

**Aktuell tid**: Tid på dagen baserat på din aktuella plats och tidsinställningar (format, tidszon och sommartid).

**Anaerobisk träningseffekt**: Den aktuella aktivitetens effekt på din anaeroba konditionsnivå.

**Andningshastighet**: Din andningshastighet i andetag per minut (andetag/minut).

**Årtag**: Paddlingssport Totalt antal tag för den aktuella aktiviteten.

**Årtagstempo**: Paddlingssport Antalet tag per minut (spm).

**Återstående delavstånd**: Löpning. Den återstående distansen för den aktuella mellantiden.

**Återstående distans**: Återstående distans till slutdestinationen. Dessa data visas bara under navigering.

**Avstånd till nästa**: Återstående sträcka till nästa waypoint på rutten. Dessa data visas bara under navigering. **Bak**: Cykelns bakväxel från en växellägesgivare.

**Balans**: Den aktuella kraftbalansen vänster/höger.

**Balans 10 s**: Rörligt medeltal per 10 sekunder för vänster/höger kraftbalans.

**Balans 30s**: Rörligt medeltal per 30 sekunder för vänster/höger kraftbalans.

**Balans 3s**: Rörligt medeltal per tre sekunder för vänster/höger kraftbalans.

**Bäring**: Riktning från din aktuella plats till en destination. Dessa data visas bara under navigering.

**Batteriprocent**: Återstående procentuell batterikapacitet.

**Belastn.**: Träningsbelastningen för den aktuella aktiviteten. Träningsbelastningen är ett mått på hur stor efterförbränningen (EPOC) är, vilket är en indikation på träningspassets påfrestning.

**Cykelkadens**: Cykling. Vevarmens varvtal. Enheten måste vara ansluten till kadensgivaren för att dessa data ska visas.

**Delad distans**: Löpning. Det totala avståndet för den aktuella mellantiden.

**Delat måltempo**: Löpning. Måltempot för den aktuella mellantiden.

**Delat tempo**: Löpning. Tempot för den aktuella mellantiden.

**Destinationsplats**: Positionen för slutdestinationen.

**Destinationswaypoint**: Den sista punkten på en rutt till destinationen. Dessa data visas bara under navigering.

**Di2-batteri**: Återstående batteriladdning för en Di2-sensor.

**Distans**: Tillryggalagd sträcka för aktuellt spår eller aktivitet.

**Distans/tag senaste varvet**: Simning Tillryggalagd medelsträcka per tag under det senast slutförda varvet.

**Distans/tag senaste varvet**: Paddlingssport Tillryggalagd medelsträcka per tag under det senast slutförda varvet.

**Distans per paddel-/årtag**: Paddlingssport Den tillryggalagda sträckan per tag.

**Energi**: Det ackumulerade utförda arbetet (uteffekt) i kilojoule.

- **ETA**: Det beräknade klockslaget då du når slutdestinationen (justerat till destinationens lokala tid). Dessa data visas bara under navigering.
- **ETA nästa**: Det beräknade klockslaget då du når nästa waypoint på rutten (justerat till waypointens lokala tid). Dessa data visas bara under navigering.

**ETE**: Den beräknade tiden tills du når slutmålet. Dessa data visas bara under navigering.

**Faktisk fart mot destination**: Hastigheten med vilken du närmar dig en destination längs en rutt. Dessa data visas bara under navigering.

**Färdtid**: Den totala färdtiden för den aktuella aktiviteten.

**Fart**: Aktuell fart för resan.

**Förh till pedalcentr (PCO)**: Förhållande till pedalcentrum. Förhållande till pedalcentrum är den del av pedalen där du utövar kraft.

**Förh till pedalcentr a v**: Genomsnittligt förhållande till pedalcentrum för det aktuella varvet.

**Fram**: Cykelns framväxel från en växellägesgivare.

**Genomsnittlig % av pulsreserv**: Medelprocentandelen av pulsreserven (maxpuls minus vilopuls) för den aktuella aktiviteten.

**Genomsnittlig färdhastighet**: Medelfarten i rörelse för den aktuella aktiviteten.

**Genomsnittlig varvtid**: Medelvarvtiden för den aktuella aktiviteten.

**Glidförhållande**: Förhållandet mellan tillryggalagd horisontell sträcka och ändring i vertikal sträcka.

**Glidförhållande till destination**: Det glidförhållande som krävs för höjdminskning från din aktuella position till

destinationens höjd. Dessa data visas bara under navigering.

**GPS**: Styrkan på GPS-satellitsignalen.

**GPS-höjd**: Höjden på aktuell plats enligt GPS-enheten.

**Höjd**: Höjden över eller under havsnivå för din aktuella plats.

Intensity Factor: Intensity Factor<sup>™</sup> för den aktuella aktiviteten.

**Intervallängder**: Antal slutförda bassänglängder under det aktuella intervallet.

**Intervallavstånd**: Tillryggalagd sträcka för aktuellt intervall.

**Intervallsimtagstempo**: Antal tag i snitt per minut (spm) under det aktuella intervallet.

**Intervallsimtagstyp**: Aktuell tagtyp för intervallet.

**Intervall-Swolf**: Genomsnittlig swolf-poäng för det aktuella intervallet.

**Intervalltempo**: Medeltempot för det aktuella intervallet.

**Intervalltid**: Stopptiden för det aktuella intervallet.

**Kadens**: Löpning. Steg per minut (höger och vänster).

**Kadensmätare**: Löpning. En färgmätare som visar ditt aktuella kadensintervall.

**Kalorier**: Mängden totala kalorier som förbränts.

**Kraft**: Den aktuella uteffekten i watt.

**Kraftfas, höger**: Den aktuella kraftfasvinkeln för höger ben. Kraftfas är den del av pedalrörelsen där positiv kraft genereras.

**Kraftfas höger aktuellt varv**: Genomsnittlig kraftfasvinkel för höger ben för det aktuella varvet.

**Kraftfas vänster**: Den aktuella kraftfasvinkeln för vänster ben. Kraftfas är den del av pedalrörelsen där positiv kraft genereras.

**Kraftfas vänster aktuellt varv**: Genomsnittlig kraftfasvinkel för vänster ben för det aktuella varvet.

**Kraft för senaste varv**: Den genomsnittliga uteffekten för det senast slutförda varvet.

**Kraftmätare**: En färgmätare som visar din aktuella kraftzon.

**Kraft till vikt**: Aktuell kraft mätt i watt per kilogram.

**Kraftzon**: Det aktuella intervallet för uteffekt (1 till 7) baserat på FTP eller egna inställningar.

**Kurs**: Riktningen från startplatsen till en destination. Kursen kan visas som en planerad eller bestämd rutt.

Dessa data visas bara under navigering.

**Kurs**: Den riktning som du rör dig i.

**Lägsta temp senaste dygnet**: Den lägsta temperaturen som en kompatibel temperatursensor har uppmätt under de senaste 24 timmarna.

**Längder**: Antal slutförda bassänglängder under den aktuella aktiviteten.
- **Latitud/longitud**: Den aktuella positionen i latitud och longitud oberoende av den valda inställningen för positionsformat.
- **Lutning**: Beräkningen av stigning (höjd) under lopp (sträcka). Exempel: Om du färdas 60 m (200 fot) för varje 3 m (10 fot) du stiger är lutningen 5 %.
- **Markkontakttid**: Den tid i varje steg som du befinner dig på marken när du springer, mätt i millisekunder. Markkontakttid beräknas inte när du går.
- **Markkontakttid, v/h-bal.**: Vänster/höger balans för markkontakttid när du springer.
- **Markkontakttid balans Varv**: Den genomsnittliga balansen för markkontakttiden för det aktuella varvet.
- **Markkontakttid för varv**: Medeltiden för markkontakt för det aktuella varvet.
- **Mätare för balans för MKT**: En färgmätare som visar den vänstra/högra balansen för markkontakttiden när du springer.
- **Mätare för markkontakttid**: En färgmätare som visar den tid i varje steg som du befinner dig på marken när du springer, mätt i millisekunder.
- **Mätare för totalt uppför/nedför**: Den totala höjdökningen och höjdminskningen under aktivitetens gång eller sedan den senaste vilan.
- **Mätare för träningseffekt**: Den aktuella aktivitetens effekt på din aerobiska och anaeroba konditionsnivå.
- **Mätare för vertikal rörelse**: En färgmätare som visar mängden studs när du springer.
- **Mätare Vertikalt Stegförhållande**: En färgmätare som visar kvoten för vertikal rörelse i förhållande till steglängden.
- **Max. % av HRR för intervallet**: Den maximala procentandelen av pulsreserven (maxpuls minus vilopuls) för det aktuella simintervallet.
- **Max. Sluttningshastighet**: Den maximala höjdminskningshastigheten i meter per minut eller fot per minut sedan den senaste återställningen.
- **Max. stigningshastighet**: Den maximala stigningshastigheten i fot per minut eller meter per minut sedan den senaste återställningen.
- **Max % av max för intervallet**: Den maximala procentandelen av maxpulsen för det aktuella simintervallet.

**Maxfart**: Toppfarten för den aktuella aktiviteten.

- **Maximal höjd**: Den högsta höjd som nåtts sedan den senaste återställningen.
- **Max kraft**: Den högsta uteffekten för den aktuella aktiviteten.
- **Maxkraft aktuellt varv**: Den högsta uteffekten för det aktuella varvet.
- **Maxpuls för intervallet**: Den maximala pulsen för det aktuella simintervallet.

**Maxpulsprocent senaste varvet**: Medelprocentandelen av maxpulsen för det senast slutförda varvet.

**Maxpulsprocent under varvet**: Medelprocentandelen av maxpulsen för det aktuella varvet.

- **Maxtemp senaste dygnet**: Den högsta temperaturen som en kompatibel temperatursensor har uppmätt under de senaste 24 timmarna.
- **Med. kraftfas höger**: Genomsnittlig kraftfasvinkel för höger ben för den aktuella aktiviteten.
- **Med. kraftfas vänster**: Genomsnittlig kraftfasvinkel för vänster ben för den aktuella aktiviteten.
- **Med. Puls**: Den genomsnittliga pulsen för den aktuella aktiviteten.
- **Medel % av max för intervallet**: Medelprocentandelen av maxpulsen för det aktuella simintervallet.
- **Medel % HRR aktuellt intervall**: Medelprocentandelen av pulsreserven (maxpuls minus vilopuls) för det aktuella simintervallet.
- **Medelbalans**: Den genomsnittliga kraftbalansen vänster/höger för den aktuella aktiviteten.
- **Medeldistans per tag**: Simning Tillryggalagd medelsträcka per tag under den aktuella aktiviteten.

**Medeldistans per tag**: Paddlingssport Tillryggalagd medelsträcka per tag under den aktuella aktiviteten.

**Medelfart**: Medelfarten för den aktuella aktiviteten.

- **Medelförhållande till pedalcentrum**: Genomsnittligt förhållande till pedalcentrum för den aktuella aktiviteten.
- **Medelkadens**: Cykling. Den genomsnittliga kadensen för den aktuella aktiviteten.

**Medelkadens**: Löpning. Den genomsnittliga kadensen för den aktuella aktiviteten.

**Medelkraft**: Den genomsnittliga uteffekten för den aktuella aktiviteten.

**Medel MKT Balans**: Den genomsnittliga balansen för markkontakttiden för den aktuella sessionen.

**Medelpaddel-/årtagstempo**: Paddlingssport Antal tag i snitt per minut (spm) under den aktuella aktiviteten.

**Medelpuls för intervallet**: Den genomsnittliga pulsen för det aktuella simintervallet.

**Medelpulsprocent av max.**: Medelprocentandelen av maxpulsen för den aktuella aktiviteten.

**Medelsimtag per längd**: Antal simtag i snitt per bassänglängd under den aktuella aktiviteten.

**Medelsluttning**: Den lodräta medelsträckan för höjdminskningen sedan den senaste återställningen.

**Medelsteglängd**: Genomsnittlig steglängd för den aktuella sessionen.

**Medelsteglängd för aktuellt varv**: Genomsnittlig steglängd för det aktuella varvet.

**Medelstigning**: Den lodräta medelsträckan för stigningen sedan den senaste återställningen.

**Medel Swolf**: Genomsnittliga swolf-poäng för den aktuella aktiviteten. Dina swolf-poäng är summan av tiden för en längd plus antalet simtag för den längden (*[Simterminologi](#page-18-0)*, sidan 13). För simning i öppet vatten används 25 meter för att beräkna dina swolf-poäng.

**Medeltempo**: Medeltempot för den aktuella aktiviteten.

**Medeltempo för 500 m**: Det genomsnittliga roddtempot per 500 meter för den aktuella aktiviteten.

**Medeltid för markkontakt**: Medeltiden för markkontakt under den pågående aktiviteten.

**Medel tkf höger för aktuellt varv**: Genomsnittlig toppkraftfasvinkel för höger ben för det aktuella varvet.

**Medel tkf vänster**: Genomsnittlig toppkraftfasvinkel för vänster ben för den aktuella aktiviteten.

**Medel tkf vänster aktuellt varv**: Genomsnittlig toppkraftfasvinkel för vänster ben för det aktuella varvet.

**Medelvärde för vertikal rörelse**: Medelvärdet för vertikal rörelse för den pågående aktiviteten.

**Medel Vertikalt Stegförhållande**: Genomsnittligt förhållande mellan vertikal rörelse och steglängd för den aktuella sessionen.

**Minsta höjd**: Den lägsta höjd som nåtts sedan den senaste återställningen.

**MTKF höger**: Genomsnittlig toppkraftfasvinkel för höger ben för den aktuella aktiviteten.

**Multisporttid**: Den totala tiden för alla sporterna i en flersportsaktivitet, inklusive övergångar.

**Nästa delade måltempo**: Löpning. Måltempot för nästa mellantid.

**Nästa delavstånd**: Löpning. Den totala distansen för nästa mellantid.

**Nästa waypoint**: Nästa punkt på rutten. Dessa data visas bara under navigering.

**Nautisk distans**: Den tillryggalagda sträckan i nautiska meter eller nautiska fot.

**Nautisk fart**: Aktuell hastighet i knop.

**Nautisk maxfart**: Maxfart i knop för den aktuella aktiviteten.

**Nautisk medelfart**: Medelfart i knop för den aktuella aktiviteten.

**Normalized Power**: Normalized Power™ för den aktuella aktiviteten.

**Normalized Power för varv**: Medel Normalized Power för det aktuella varvet.

**Normalized Power sen varv**: Medel Normalized Power för det senast slutförda varvet.

**PacePro-mätare**: Löpning. Ditt aktuella tempo för mellantiden och ditt måltempo.

**Paddel-/årtag, längd**: Paddlingssport Totalt antal tag för det aktuella varvet.

**Paddel-/årtag, senaste längd**: Paddlingssport Totalt antal tag för det senast slutförda varvet.

**Pedaljämnhet**: En mätning av hur jämnt cyklisten utövar kraft på pedalerna under varje pedalrörelse.

**Plats**: Den aktuella positionen med hjälp av den valda inställningen för positionsformat.

**Prestationsförhållande**: Prestationsförhållandepoängen är en realtidsbedömning av din förmåga att prestera. **Procent av maxpuls**: Procentandelen av maxpuls.

**Procent muskelsyre**: Den beräknade muskelsyremättnaden i procent för den aktuella aktiviteten.

**Puls**: Dina hjärtslag per minut (bpm). Enheten måste ha pulsmätning vid handleden eller vara ansluten till en kompatibel pulsmätare.

**Pulsmätare**: En färgmätare som visar din aktuella pulszon.

**Puls under senaste varvet**: Den genomsnittliga pulsen för det senast slutförda varvet.

**Puls under varvet**: Den genomsnittliga pulsen för det aktuella varvet.

**Pulszon**: Det aktuella intervallet för pulsen (1 till 5). Standardzonerna är baserade på din användarprofil och maximala puls (220 minus din ålder).

**Rep.**: Antalet repetitioner i träningssetet under en styrketräningsaktivitet.

**Repetera vid**: Timern för det senaste intervallet plus aktuell vila (simning i bassäng).

**Rundtrampseffektivitet**: Mått på hur effektivt cyklisten trampar.

**Sen. varvtempo**: Medeltempot för det senast slutförda varvet.

**Senaste längd, simtag**: Simning Totalt antal tag för det senast slutförda varvet.

**Senaste varv %HRR**: Medelprocentandelen av pulsreserven (maxpuls minus vilopuls) för det senast slutförda varvet.

**Senaste varvdistans**: Tillryggalagd sträcka för senast slutförda varv.

**Senaste varvets kadens**: Cykling. Medelkadensen för det senast slutförda varvet.

**Senaste varvets kadens**: Löpning. Medelkadensen för det senast slutförda varvet.

**Senaste varv fart**: Medelfarten för det senast slutförda varvet.

**Senaste varvtempo 500m**: Det genomsnittliga roddtempot per 500 meter för det senaste varvet.

**Senaste varvtid**: Stopptiden för det senast slutförda varvet.

**Simtag**: Simning Totalt antal tag för den aktuella aktiviteten.

**Simtag för senaste längd**: Totalt antal simtag för den senast slutförda bassänglängden.

**Simtagsintervall/Längd**: Antal simtag i snitt per bassänglängd under det aktuella intervallet.

**Simtagstempo**: Simning Antalet tag per minut (spm).

**Simtagstempo för senaste längd**: Antal simtag per minut i snitt (spm) under den senast slutförda bassänglängden.

**Simtagstempo senaste längd**: Simning Antal tag i snitt per minut (spm) under det senast slutförda varvet.

**Simtagstempo Varv**: Simning Antal tag i snitt per minut (spm) under det aktuella varvet.

**Simtag Varv**: Simning Totalt antal tag för det aktuella varvet.

**Simtid**: Simtiden för den aktuella aktiviteten, exklusive vilotid.

**Sluttning under senaste varvet**: Den vertikala sträckan för höjdminskningen för det senast slutförda varvet.

**Sluttning under varvet**: Den vertikala sträckan för höjdminskningen för det aktuella varvet.

**Solnedgång**: Tiden för solnedgång baserat på din GPS-position.

**Soluppgång**: Tiden för soluppgång baserat på din GPS-position.

**Ställ in timer**: Tid som tillbringats i det aktuella träningssetet under en styrketräningsaktivitet.

**Steg**: Totalt antal steg under den aktuella aktiviteten.

**Steglängd**: Längden på ditt steg från ett nedtramp till nästa, mätt i meter.

**Stigning under senaste varvet**: Den vertikala sträckan för stigningen för det senast slutförda varvet.

**Stigning under varvet**: Den vertikala sträckan för stigningen för det aktuella varvet.

**Stopptid**: Den totala stopptiden för den aktuella aktiviteten.

**Stress**: Din aktuella stressnivå.

**Swolf för aktuellt varv**: Genomsnittlig swolf-poäng för det aktuella varvet.

**Swolf för senaste längd**: Swolf-poäng för den senast slutförda bassänglängden.

**Swolf för senaste varvet**: Swolf-poäng för det senast slutförda varvet.

**Tagtempo, längd**: Paddlingssport Antal tag i snitt per minut (spm) under det aktuella varvet.

**Tagtempo s lgd**: Paddlingssport Antal tag i snitt per minut (spm) under det senast slutförda varvet.

**Temperatur**: Lufttemperaturen. Din kroppstemperatur påverkar temperatursensorn. Du kan para ihop en tempe sensor med enheten för att tillhandahålla en konstant källa till exakta temperaturdata.

**Tempo**: Aktuellt tempo.

**Tempo för 500 m**: Det aktuella roddtempot per 500 meter.

**Tempo för senaste längd**: Medeltempot för din senast slutförda bassänglängd.

**Tid i zon**: Förfluten tid i varje puls- eller kraftzon.

**Tid sittande**: Den tid du sitter ner när du trampar för den aktuella aktiviteten.

**Tid sittande – varv**: Den tid du sitter ner när du trampar för det aktuella varvet.

**Tid stående**: Den tid du står upp när du trampar för den aktuella aktiviteten.

**Tid stående – varv**: Den tid du står upp när du trampar för det aktuella varvet.

**Tid till nästa**: Den beräknade tiden som återstår tills du når nästa waypoint på rutten. Dessa data visas bara under navigering.

**Timer**: Den aktuella tiden för nedräkningstimern.

**Toppkraftfas, höger**: Den aktuella toppkraftfasvinkeln för höger ben. Toppkraftfas är det vinkelintervall där toppdelen av körkraften genereras.

**Toppkraftfas, vänster**: Den aktuella toppkraftfasvinkeln för vänster ben. Toppkraftfas är det vinkelintervall där toppdelen av körkraften genereras.

**Total hemoglobin**: Uppskattad total hemoglobinkoncentration i muskeln.

**Total medelhastighet**: Medelhastigheten för den aktuella aktiviteten, vilket innefattar farten både i rörelse och vid stillastående.

**Totalt före/efter**: Löpning. Den totala tiden före eller efter måltempot.

**Total tid**: Den totala inspelade tiden. Om du, t.ex. startar tiduret och löper i 10 minuter, stoppar tiduret i 5 minuter och sedan startar timern igen och löper i 20 minuter, är den förflutna tiden 35 minuter.

**Totalt nedför**: Den totala höjdminskningen sedan den senaste återställningen.

**Totalt uppför**: Den totala stigningssträckan sedan den senaste återställningen.

**Trainer-kraft**: Den simulerade kraften från motståndskraft som genereras av en inomhustrainer.

- **Trainer-lutning**: Den simulerade lutningen (höjd över distans) från motståndskraft som genereras av en inomhustrainer.
- **Trainerns motstånd**: Den motståndskraft som genereras av en inomhustrainer.

**Training Stress Score**: Training Stress Score™ för den aktuella aktiviteten.

**Trappor nedför**: Totalt antal trappor nedför under dagen.

**Trappor per minut**: Antalet trappor uppför per minut.

**Trappor uppför**: Det totala antalet trappor uppför under dagen.

**Typ av simtag för senaste längd**: Simtagstyp som användes under den senast slutförda bassänglängden.

**Uppskattad total distans**: Det beräknade avståndet från start till slutdestination. Dessa data visas bara under navigering.

**Ur kurs**: Avståndet till vänster eller höger som du avvikit från den ursprungliga resvägen. Dessa data visas bara under navigering.

**Utväxlingsförhållande**: Antalet kuggar på cykelns fram- och bakväxlar, enligt en växellägesgivare.

**Varv**: Antalet varv som slutförts för den aktuella aktiviteten.

**Varvbalans**: Den genomsnittliga kraftbalansen vänster/höger för det aktuella varvet.

**Varvdistans**: Tillryggalagd sträcka för aktuellt varv.

**Varvdistans per tag**: Simning Tillryggalagd medelsträcka per tag under det aktuella varvet.

**Varvdistans per tag**: Paddlingssport Tillryggalagd medelsträcka per tag under det aktuella varvet.

**Varvfart**: Medelfarten för det aktuella varvet.

**Varvkadens**: Cykling. Den genomsnittliga kadensen för det aktuella varvet.

**Varvkadens**: Löpning. Den genomsnittliga kadensen för det aktuella varvet.

**Varvkraft**: Den genomsnittliga uteffekten för det aktuella varvet.

**Varvtempo**: Medeltempot för det aktuella varvet.

**Varvtempo 500m**: Det genomsnittliga roddtempot per 500 meter för det aktuella varvet.

**Varvtid**: Stopptiden för det aktuella varvet.

**Växelbatteri**: Batteristatus för växellägesgivare.

**Växelkombination**: Aktuell växelkombination från en växellägesgivare.

**Växlar**: Cykelns fram- och bakväxlar från en växellägesgivare.

**Vert. Stegförh.**: Förhållandet mellan vertikal rörelse och steglängd.

**Vert. Stegförh. Varv**: Genomsnittligt förhållande mellan vertikal rörelse och steglängd för det aktuella varvet. **Vertikal fart**: Stigningens eller höjdminskningens hastighet över tiden.

**Vertikal fart till målet**: Stigningens eller höjdminskningens hastighet i förhållande till en förutbestämd höjd. Dessa data visas bara under navigering.

**Vertikal rörelse**: Mängden studs under löpningen. Din överkropps vertikala rörelse, mätt i centimeter för varje steg.

**Vertikal rörelse för varv**: Medelvärdet för vertikal rörelse för det aktuella varvet.

**Vertikalt avstånd till destination**: Höjdskillnaden mellan den aktuella platsen och slutdestinationen. Dessa data visas bara under navigering.

**Vilotimer**: Timern för aktuell vila (simning i bassäng).

## Standardklassificeringar för VO2-maxvärde

De här tabellerna innehåller standardiserade klassificeringar för VO2-maxvärden efter ålder och kön.

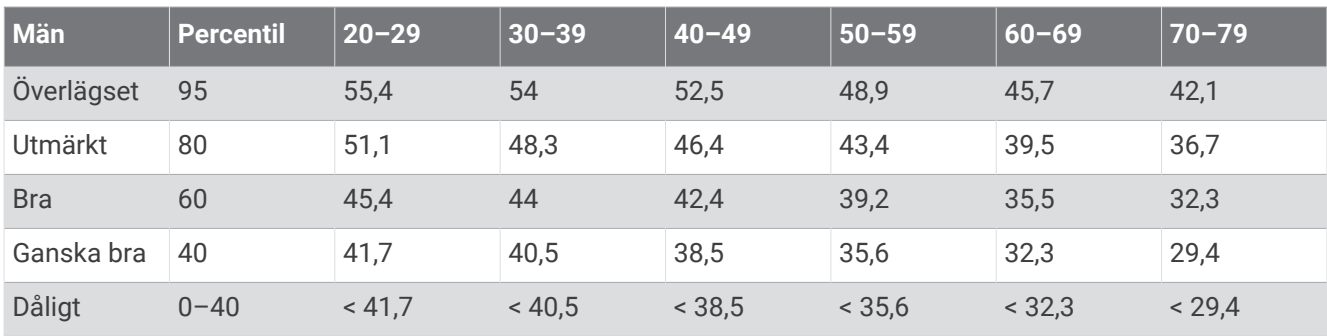

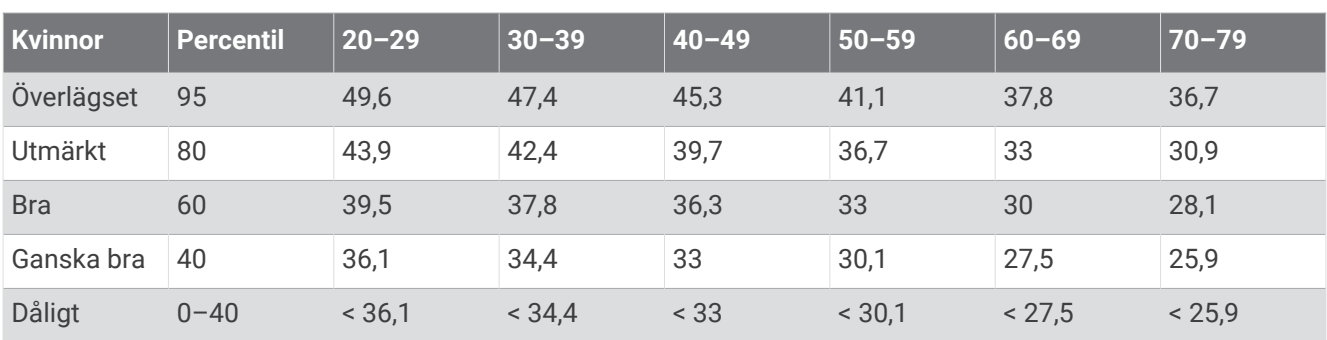

Data återgivna med tillstånd från The Cooper Institute. Mer information finns på [www.CooperInstitute.org](http://www.CooperInstitute.org).

## FTP-klassning

Dessa tabeller innehåller klassificeringar för FTP-uppskattningar (Functional Threshold Power) baserat på kön.

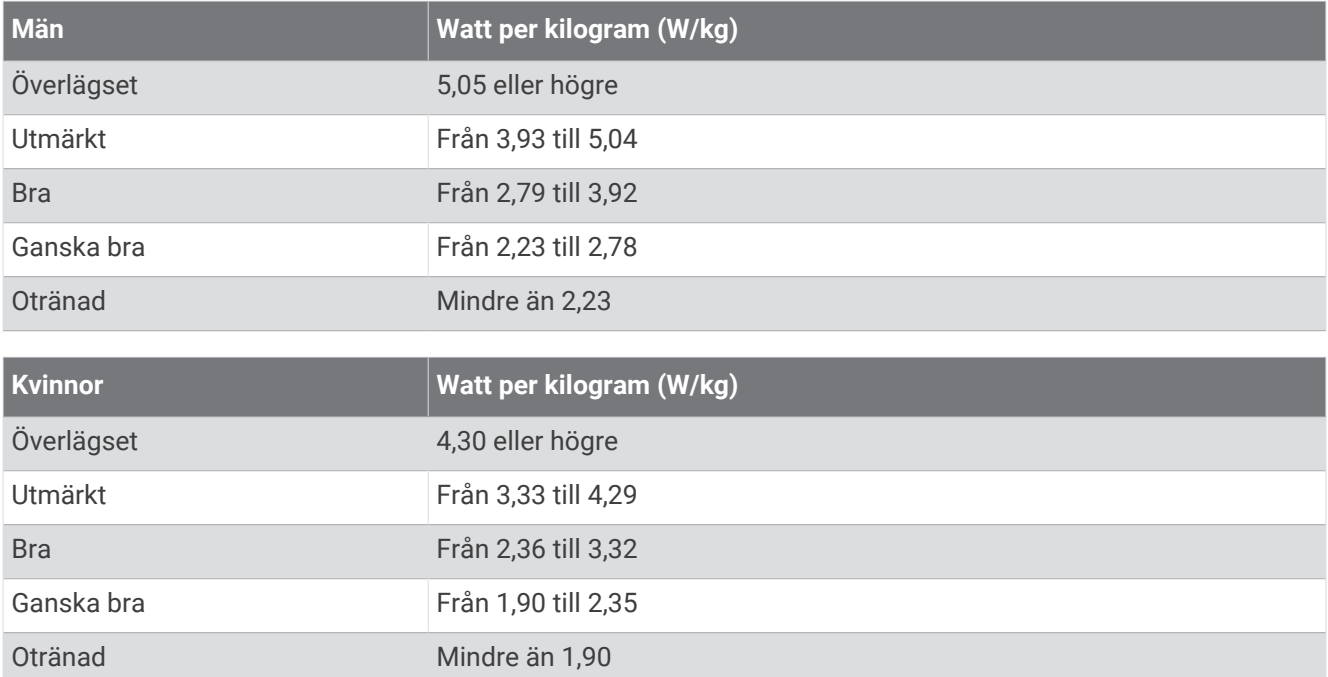

FTP-klassningar baseras på forskning av Hunter Allen och Andrew Coggan, fil. dr, *Training and Racing with a Power Meter* (Boulder, CO: VeloPress, 2010).

## Hjulstorlek och omkrets

Fartsensorn identifierar automatiskt hjulstorleken. Vid behov kan du manuellt ange hjulets omkrets i fartsensorns inställningar.

Däckstorleken är utmärkt på båda sidorna av däcket. Det här är inte en heltäckande lista. Du kan även mäta hjulens omkrets eller använda någon av de beräkningsfunktioner som finns på internet.

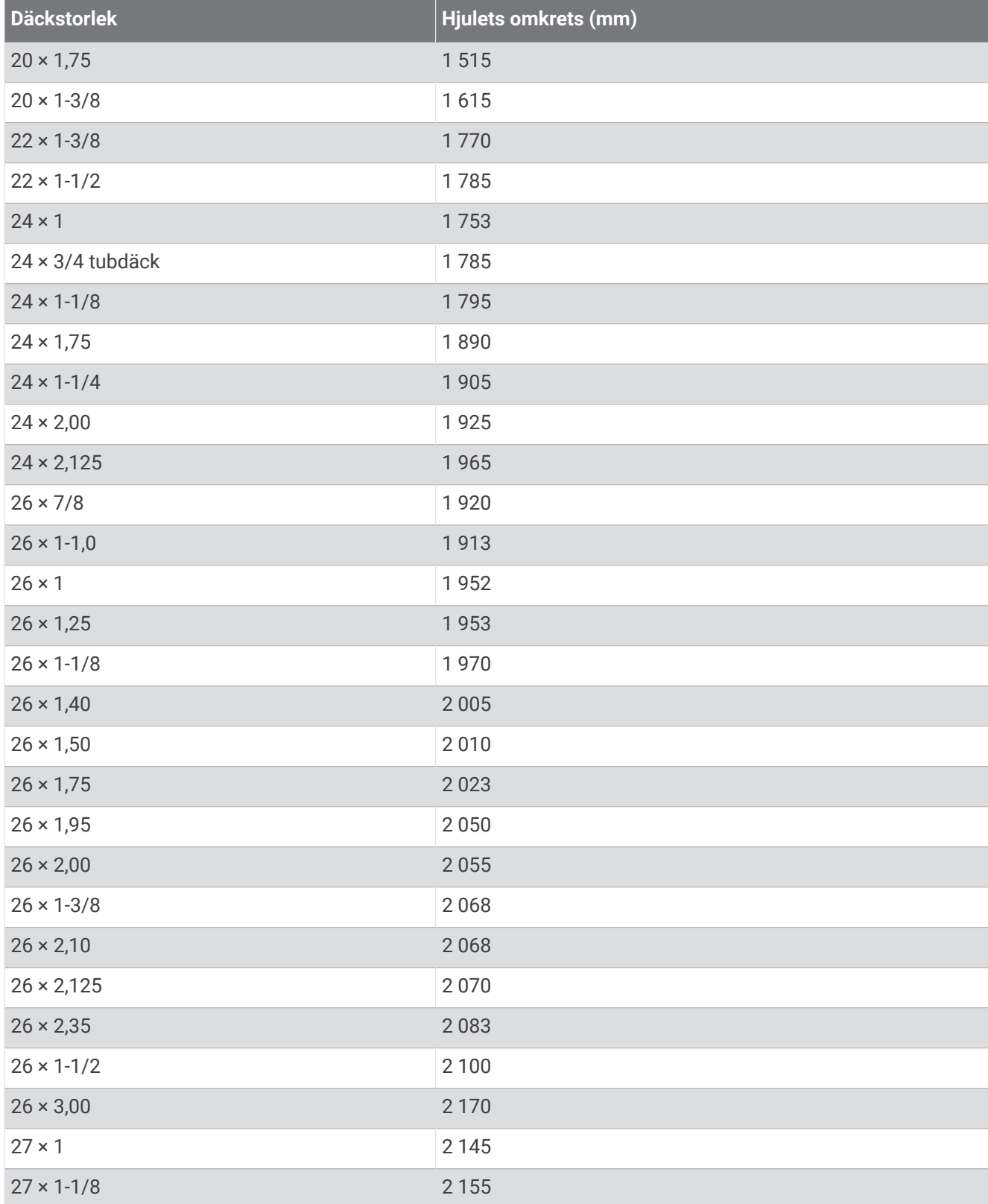

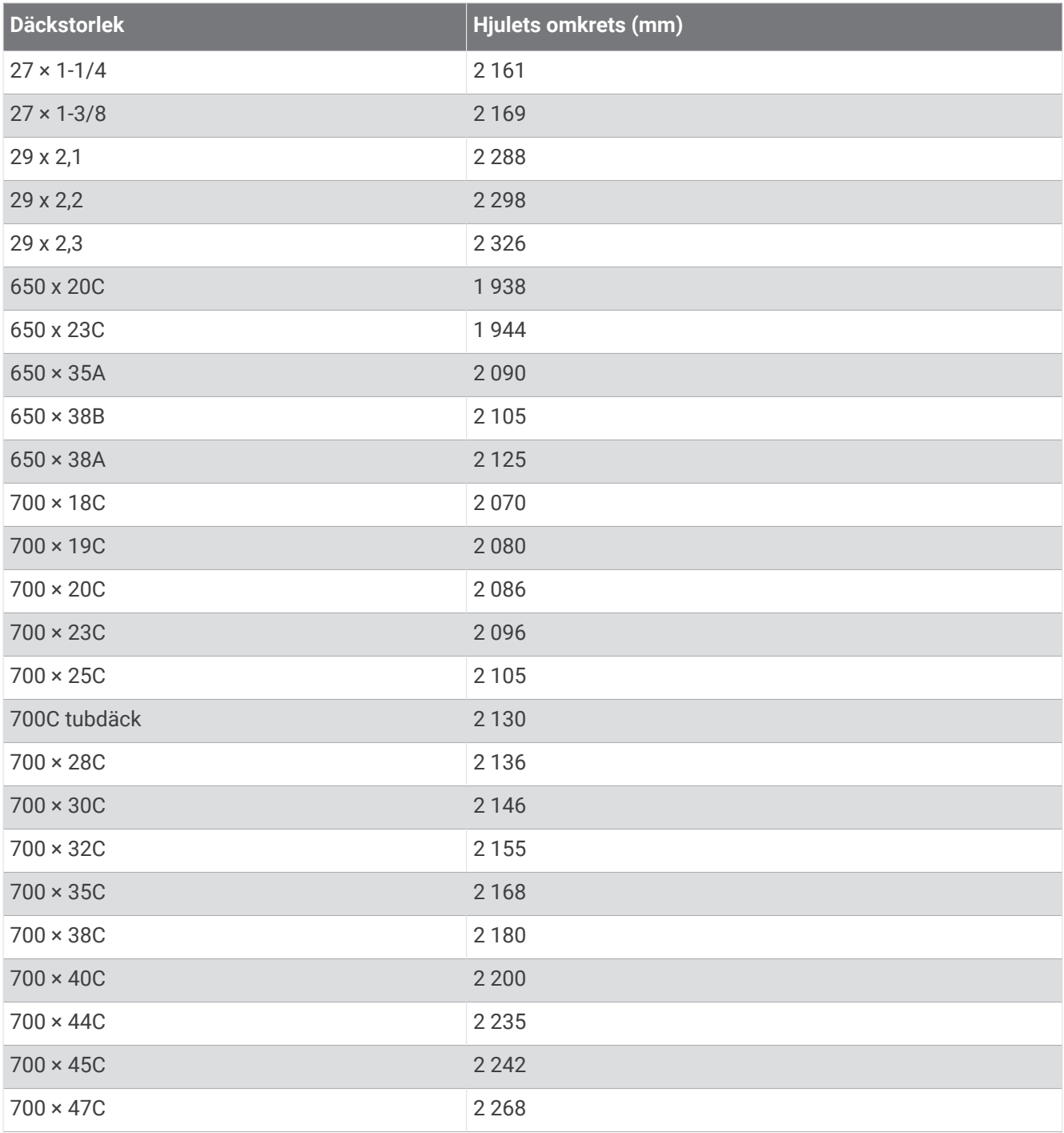

## Symbolförklaringar

De här symbolerna kan visas på enhetens eller tillbehörens etiketter.

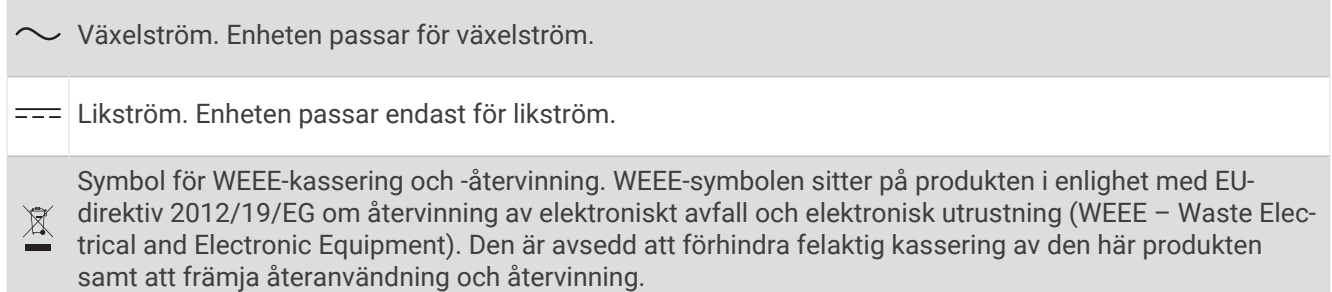